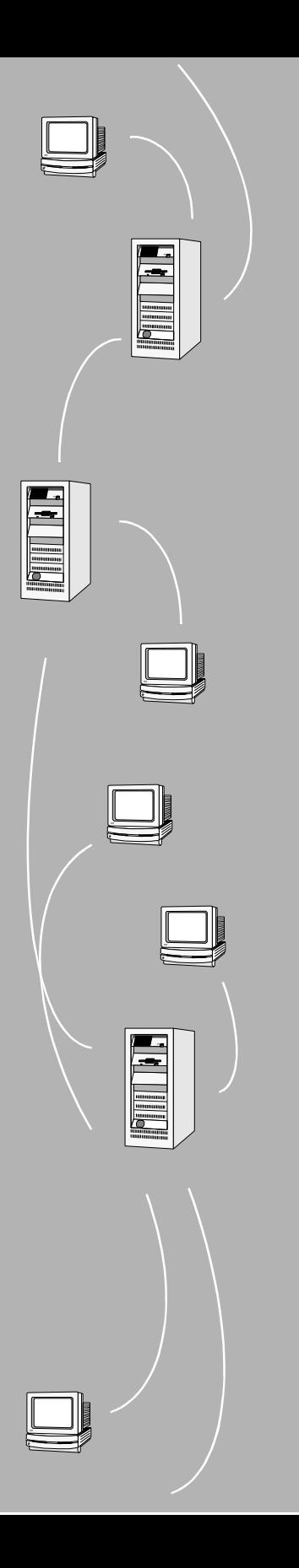

# **FLEX***lm* **End Users Manual**

# **Version 7.0**

**GLOBEtrotter Software, Inc. San Jose, CA 95125**

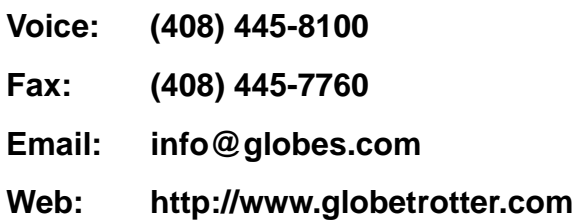

**April 2000**

#### **COPYRIGHT**

© 1995-2000 GLOBEtrotter Software, Inc. All Rights Reserved.

GLOBEtrotter Software products contain certain confidential information of GLOBEtrotter Software, Inc. Use of this copyright notice is precautionary and does not imply publication or disclosure. No part of this publication may be reproduced, transmitted, transcribed, stored in a retrieval system, or translated into any language in any form by any means without the written permission of GLOBEtrotter Software, Inc.

#### **TRADEMARK**

GLOBE*trotter* and FLEX*lm* are registered trademarks of GLOBEtrotter Software, Inc. "Electronic Commerce for Software," Electronic Licensing," GLOBEtrotter Software, Globetrotter Software, GTweb*Licensing*, "No Excuses Licensing," "Policy in the License, SAM*report*, SAM*solutions*, SAM*suite*, SAM*wrap*, and the tilted compass image are all trademarks of GLOBEtrotter Software, Inc. All other brand and product names mentioned herein are the trademarks and registered trademarks of their respective owners.

#### **RESTRICTED RIGHTS LEGEND**

Use, duplication, or disclosure by the government is subject to restrictions as set forth in subparagraph  $(c)(1)(ii)$  of the Rights of Technical Data and Computer Software clause of DFARS 252.227-0713 and FAR52.227-19 and/or applicable Federal Acquisition Regulation protecting the commercial ownership rights of independently developed commercial software.

Printed in the USA. April 2000

#### **Table of**

# **Contents**

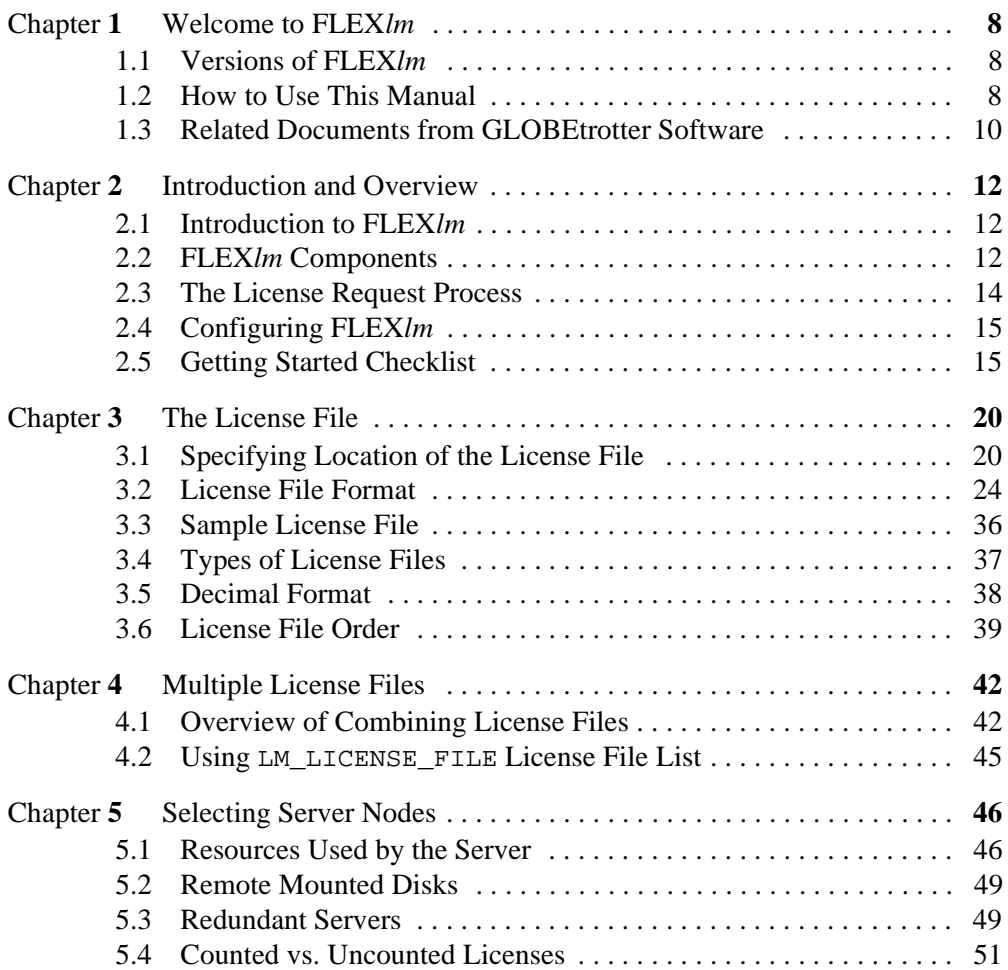

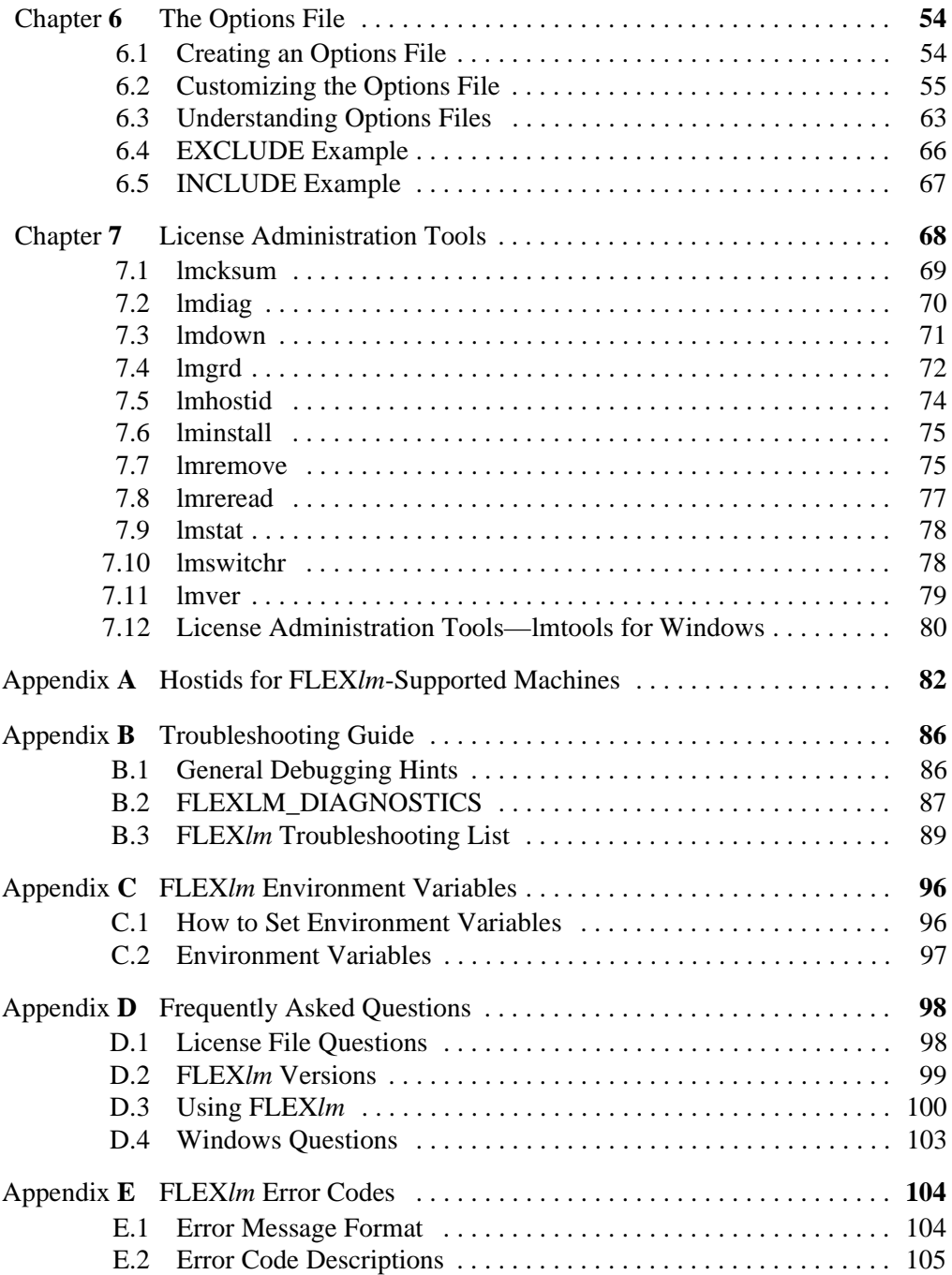

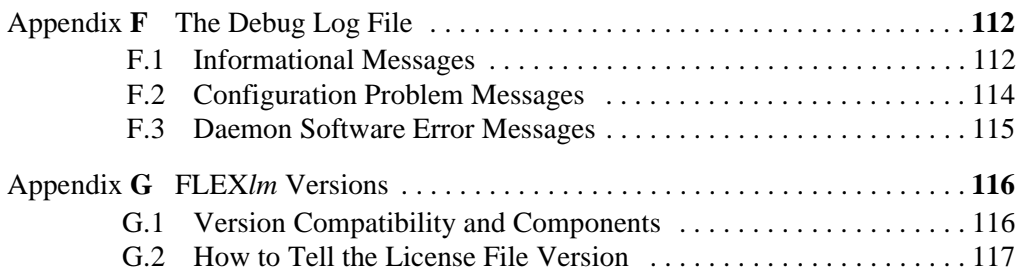

#### <span id="page-7-0"></span>**Chapter 1**

# **Welcome to FLEXlm**

FLEX $lm^{\circledR}$  is the *de facto* standard network license manager used by over 2000 leading software vendors to control the use of their software products. If you are a system administrator or user, chances are one or more of the products currently on your network is licensed by FLEX*lm*.

This manual explains FLEX*lm* from an end user standpoint and how to use the tools which are part of the standard FLEX*lm* distribution kit. GLOBEtrotter Software also provides the SAM*suite*<sup>™</sup> asset management tool for more advanced license server control and reporting. Please contact GLOBEtrotter Software by email at info@globes.com or on the Internet at http://www.globetrotter.com for more information about SAM*suite*.

Keep in mind that certain topics (such as password encryption) are vendorspecific and proprietary so we cannot document them in any detail. Also, because FLEX*lm* does not enforce a particular licensing strategy, each vendor's implementation can have subtle differences. If you do not find out what you need to know here, you should contact your vendor's technical support group.

# <span id="page-7-1"></span>**1.1 Versions of FLEXlm**

This manual covers features of interest to license administrators and end users in FLEX*lm* versions 1.0 through 7.0.

# <span id="page-7-2"></span>**1.2 How to Use This Manual**

This manual is written for two different audiences: the license administrator and the end user.

### **1.2.1 License Administrator**

If you are a license administrator, read these chapters:

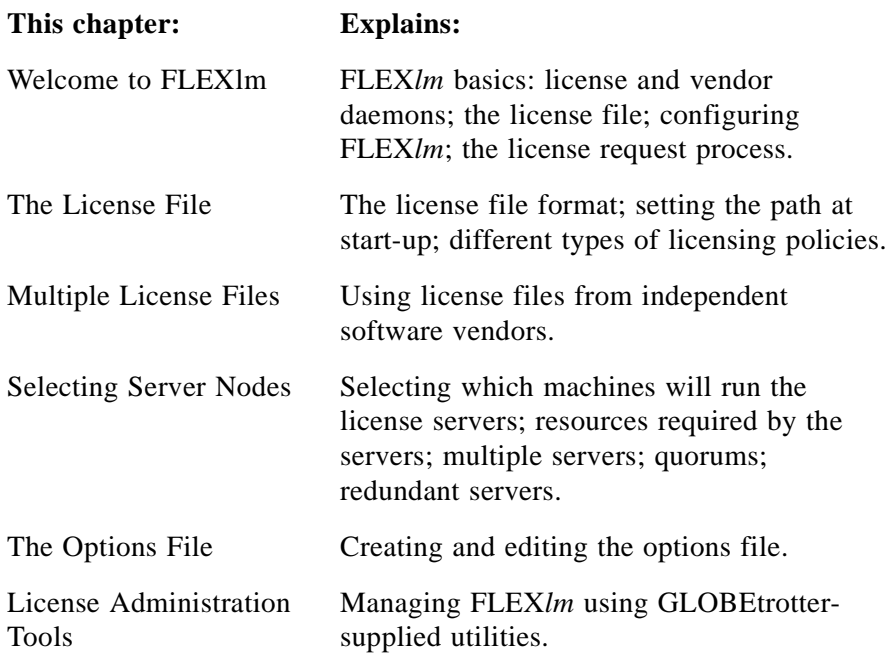

In addition, you can refer to [Appendix B, "Troubleshooting Guide](#page-85-0)," which contains a list of common problems and their solutions and [Appendix D,](#page-97-0)  ["Frequently Asked Questions](#page-97-0)."

## **1.2.2 End User**

If you are an end user, read these chapters:

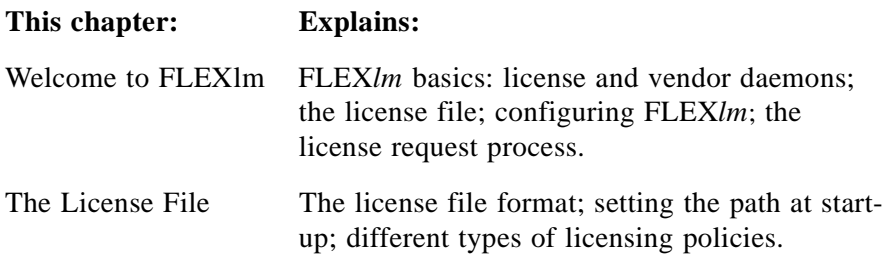

In addition, you can refer to [Appendix B, "Troubleshooting Guide](#page-85-0)," which contains a list of common problems and their solutions.

# <span id="page-9-0"></span>**1.3 Related Documents from GLOBEtrotter Software**

The *SAMsuite Users Guide* describes the SAM*suite* license administration tool for managing FLEX*lm*-enabled applications, and the *SAMwrap Users Guide* describes SAM*wrap* for administrators who wish to provide FLEX*lm* license management for applications shipped without embedded license management.

The *FLEXlm Programmers Guide* and *FLEXlm Reference Manual* are for programmers responsible for incorporating FLEX*lm* into their products.

# <span id="page-11-0"></span>**Introduction and Overview**

This chapter explains the basics of floating (network) licensing and gives a quick overview of the components of FLEX*lm*. It explains where license administrators have control and where end users have control. [Section 2.5,](#page-14-1)  ["Getting Started Checklist](#page-14-1)," tells both license administrators and end users how to start managing FLEX*lm*.

# <span id="page-11-1"></span>**2.1 Introduction to FLEXlm**

FLEX*lm* is the most popular license manager used in the software industry. FLEX*lm* is best known for its ability to allow software licenses to be available (or float) anywhere on a network, instead of being tied to specific machines. Floating licensing benefits both users and license administrators. Users can make more efficient use of fewer licenses by sharing them on the network. License administrators can control who uses the licensed application and the node(s) where the licenses will be available. See [Section 3.4, "Types of](#page-36-0)  [License Files,"](#page-36-0) for details about the different licensing models supported by FLEX*lm*.

# <span id="page-11-2"></span>**2.2 FLEXlm Components**

The four main components of FLEX*lm* are:

- License manager daemon
- Vendor daemon
- License file
- Application program

# **2.2.1 The License Manager Daemon (lmgrd)**

The *license manager daemon* (lmgrd) handles the initial contact with the client application programs, passing the connection on to the appropriate vendor daemon. It also starts and restarts the vendor daemons. FLEX*lm* permits multiple redundant license manager daemons on three server nodes, allowing you to make your license available if any two of the three server nodes is running. Redundancy can be achieved with three-server redundant servers or by using a license file list with any number of servers.

**Note:** lmgrd is not present on VMS or Netware systems.

#### **2.2.2 The Vendor Daemon**

In FLEX*lm*, licenses are granted by running processes (unless they're nodelocked, uncounted licenses, in which case they need only read the license file to run). There is one process for each vendor who has a FLEX*lm*-licensed product on the network. This process is called the *vendor daemon*. The vendor daemon keeps track of how many licenses are checked out, and who has them. If the vendor daemon terminates for any reason, all users lose their licenses (though this does not mean the applications suddenly stop running). Users normally regain their license automatically when lmgrd restarts the vendor daemon, though they may exit if the vendor daemon remains unavailable.

Client programs communicate with the vendor daemon, usually through TCP/IP network communications. The client application and the daemon processes (the *license server*) can run on separate nodes on your network, across any size wide-area network. Also, the format of the traffic between the client and the vendor daemon is machine independent, allowing for heterogeneous networks. This means the license server and the computer running an application can be either different hardware platforms or even different operating systems (Windows and UNIX, for example).

#### **2.2.3 The License File**

Licensing data is stored in a text file called the license file. The license file is created by the software vendor, and edited and installed by the license administrator. It contains information about the server nodes and vendor daemons, and at least one line of data (called FEATURE or INCREMENT lines) for each licensed product. Each FEATURE line contains a license key based on the data in that line, the hostids specified in the SERVER line(s), and other vendor-specific data.

In some environments, the licensing information for several vendors may be combined into a single license file.

Most applications have an expected location for the license file, documented by that application. End users can usually override this location by setting the environment variable LM\_LICENSE\_FILE to point elsewhere, or by following instructions supplied with the licensed application. If your site has software from multiple vendors with incompatible license files (due to different sets of servers), you can keep the data in separate files and set the LM\_LICENSE\_FILE variable to reference multiple files.

FLEX*lm* has provided a default location for license files, which is used only if no other location is provided by the application or user (this is considered rare). The default location is:

```
/usr/local/flexlm/licenses/license.dat (UNIX)
C:\flexlm\license.dat (Windows, Windows/NT, OS/2)
SYS$COMMON:[SYSMGR]flexlm.dat (VMS)
SYS:\SYSTEM\flexlm\license.dat (Netware)
```
The default location should be used with caution—setting LM\_LICENSE\_FILE may actually cause applications to fail if their license is located in the default location, but that location is not included in LM\_LICENSE\_FILE. This is because setting LM\_LICENSE\_FILE removes the default location from the license file list.

It's strongly recommended that you keep a link (on UNIX) or copy of the license file in the vendor's expected license location, so that users will not need to set LM\_LICENSE\_FILE to run their applications. If the licenses are counted (floating) this license should have a USE\_SERVER line directly after the SERVER line. For details, see [Chapter 3, "The License File](#page-19-0)." See also [Appendix C, "FLEXlm Environment Variables](#page-95-0)."

# **2.2.4 The Application Program**

The application program using FLEX*lm* is linked with the program module (called the FLEX*lm* client library) that provides the communication with the license server. On Windows, this module is called  $\text{Im}\gamma_{\text{XXX}}$ .dll, where  $\text{xxx}$ indicates the FLEX*lm* version. During execution, the application program communicates with the vendor daemon to request a license.

# <span id="page-13-0"></span>**2.3 The License Request Process**

When you run a counted FLEX*lm*-licensed application, the following occurs:

- 1. The license module in the client application finds the license file, which includes the host name of the license server node and port number of the license manager daemon, lmgrd.
- 2. The client establishes a connection with the license manager daemon (lmgrd) and tells it what vendor daemon it needs to talk to.
- 3. lmgrd determines which machine and port correspond to the master vendor daemon and sends that information back to the client.
- 4. The client establishes a connection with the specified vendor daemon and sends its request for a license.
- 5. The vendor daemon checks in its memory to see if any licenses are available and sends a grant or denial back to the client.
- 6. The license module in the application grants or denies use of the feature, as appropriate.

Uncounted features (where the license count is 0) do not require a server, and the FLEX*lm* client library routines in the application grant or deny usage based solely upon the license contents.

# <span id="page-14-0"></span>**2.4 Configuring FLEXlm**

Most of the parameters of FLEX*lm* are configurable by the license administrator. The license administrator can set the:

- Location of the license file (though it's recommended that a copy or link of the license remains at the location where the application expects it)
- Location of all executables
- Location of all log files
- TCP/IP port number used by the license manager process, lmgrd

In addition, the license administrator can reserve licenses for specific users, nodes, or groups, and control other license-related options. Changing parameters is discussed in [Chapter 6, "The Options File](#page-53-0)."

**Note:** Refer to your vendor's documentation before attempting to change file names, locations, or contents.

# <span id="page-14-1"></span>**2.5 Getting Started Checklist**

The following sections provide a quick overview of how to set up and use licensing for FLEX*lm*-licensed products. By scanning the list, you should be able to quickly find the areas of interest. Cross-references point to more details in other parts of this manual.

## **2.5.1 Installing Licensed Software**

As a license administrator you are responsible for setting up licensing on your system or network. This section tells you how to do that. If you are an end user of the application and you will not be involved in installing it, then go to [Section 2.5.2, "Notes for End Users.](#page-16-0)"

Remember that the installation guide for your application software is the final word on installing and configuring FLEX*lm*. Generally, however, installing FLEX*lm* licensing requires the following steps:

- 1. Select your license server nodes and get their hostids. See [Appendix A,](#page-81-0)  ["Hostids for FLEXlm-Supported Machines](#page-81-0)."
- 2. Give the hostids to your software vendor and get a license file (or the data to enter in the license file) in return.
- 3. Consider combining the new license file with any existing license files. See [Chapter 4, "Multiple License Files](#page-41-0)."
- 4. Determine if an options file is desired, and if so, set it up.
- 5. Determine where to install the FLEX*lm* utility programs such as lmgrd and lmutil (lmstat/lmdown/etc.) and install them, unless your vendor's installation script does so for you.
- 6. Start lmgrd (the license manager daemon) manually; you may also want to set it up to start automatically at boot time. See Section 3.1.1, "Starting the License Server at System Startup."

These steps are discussed briefly below, with cross-references to the appropriate locations for more detail.

#### **LICENSE SERVERS AND HOSTIDS**

Before running any FLEX*lm*-licensed program using floating licenses, you will need to set up your license server node (or nodes). You must select which node or nodes to run your license servers on, and provide the hostid of those machines to your software vendor. For pointers on selecting your server machine, see [Chapter 5, "Selecting Server Nodes](#page-45-0)."

You can get the hostid of the server machine by running FLEX*lm*'s lmhostid utility on that machine. If you don't have lmhostid, you can get the hostid of your machine by using the appropriate command as described in [Appendix A,](#page-81-0)  ["Hostids for FLEXlm-Supported Machines](#page-81-0)."

Using the hostid of your server machines, your vendor will send you a license file that enables their application software.

#### **LMGRD AND LICENSE FILES**

Once you have received a license file from your vendor, you must install it on your system and start up the license manager daemon, lmgrd.

- Your software vendor may have selected a default location for your license file. If not, you can use any location you wish. For more details, see [Chapter 3, "The License File](#page-19-0)."
- To start lmgrd automatically at boot time, you will have to modify your system files (UNIX) or use lmtools (Windows). For details, see Section 3.1.1, "Starting the License Server at System Startup."

#### **ADMINISTRATION TOOLS**

GLOBEtrotter Software supplies administration tools to your software vendor. The vendor usually includes them with their product. The recommended location for the tools is /usr/local/bin (UNIX),  $C:\f$ lexlm (Windows), or SYS\$COMMON:[SYSMGR] (VMS), but you can install them in a different location (or not at all). See [Chapter 7, "License Administration Tools,"](#page-67-0) for more information.

#### **OPTIONS FILES**

The options file controls various options such as reservations and timeouts of licenses. Most users run without an options file, but you may decide you want to use some options. For example, many administrators use an option to limit the quantity and content of logged messages. To set up an options file, see [Chapter 6, "The Options File](#page-53-0)."

#### <span id="page-16-0"></span>**2.5.2 Notes for End Users**

As a user of a FLEX*lm*-licensed application, you may need to know a few things to use the system effectively. The main things you need to know are:

- How to tell an application which license file to use
- How to query the system to find out who is using a license

#### **HOW TO SPECIFY A LICENSE FILE**

The license file determines what features are available to a program. It also contains information telling the application how to connect to the license server.

For information about the standard way of specifying a license file for an application, see [Chapter 3, "The License File](#page-19-0)."

#### **GETTING INFORMATION ABOUT LICENSES**

To find out who is using a license run lmstat, described in [Chapter 7,](#page-67-0)  ["License Administration Tools](#page-67-0)."

Getting Started Checklist

#### <span id="page-19-0"></span>**Chapter 3**

# **The License File**

The license file contains all site-specific information required by FLEX*lm*. This information includes:

- Server names and hostids
- Vendor names and paths to vendor daemon executables
- Feature information

In general, the license file, or a copy of it, must be accessible to every machine that runs a FLEX*lm*-licensed application, and each machine designated as a license server. If the license file contains counted (also called "floating") licenses, before you can use the application you have to start the license manager daemon (lmgrd) using the following syntax:

lmgrd -c license\_file\_path -l debug\_log\_path

where license\_file\_path is the full path to the license file and debug log path is the full path to the debug log file.

**Note:** On VMS and Netware systems, there is no lmgrd and the vendor daemon is run directly.

# <span id="page-19-1"></span>**3.1 Specifying Location of the License File**

Most software vendors recommend a specific location for your license file. If you are running the application on multiple nodes, you have these options for making your license available on all the machines:

- Place the license file in a partition which is available (via NFS on UNIX systems) to all nodes in the network that need the license file.
- Copy the license file to all of the nodes where it is needed.
- Set LM\_LICENSE\_FILE to port@host, where host and port come from the SERVER line in the license file. With  $v6+$ , you can use  $\mathcal{Q}$  host, if the license file SERVER line uses a default port or specifies a port in the default port range (27000-27009).
- On Windows  $(v6+)$ , if the application can't find the license, the user is presented with a dialog box that asks for the license location or the name of the system running the license server or that allows the user to type in the license directly.

Since the vendor daemon keeps track of license usage, and since the license file contains encrypted data to protect it against modification, you may move and copy the license file as much as necessary.

For counted licenses, no matter which option you choose, you must first install lmgrd and the vendor daemon.

With a FLEX*lm* v6+ vendor daemon and lmgrd, the license path can be a list of files, separated by colons on UNIX or semi-colons on Windows. If there is a directory in this list, all files named \*.lic in that directory are used.

**Note:** You can only start lmgrd on the server node specified in the license file.

**Note:** If you are running redundant servers, you should have separate copies of the license file (as well as the binaries for lmgrd and the vendor daemons) on *each* server node. If you do not do this, you lose all the advantages of having redundant servers, since the file server holding these files becomes a single point of failure.

## **3.1.1 Starting the License Server at System Startup**

If any licenses in the license file are counted (license count  $> 0$ ), then the license server must be started before the product can be used.

#### **UNIX**

To start the license manager daemon ( $1_{\text{mqrd}}$ ), execute a command similar to the following.

If you are running in the C shell:

% lmgrd\_path -c license\_file\_path -l debug\_log\_path &

If you are using either the Korn or Bourne shell:

\$ nohup lmgrd\_path -c license\_file\_path -l debug\_log\_path 2>&1 &

Each UNIX operating system can have some quirks in doing this, but the following script has been successfully tested for HP700 systems. See the notes following for a full explanation.

```
/bin/su daniel -c 'echo starting lmgrd > \setminus/home/flexlm/v5.12/hp700_u9/boot.log'
/bin/nohup /bin/su daniel -c 'umask 022; \
      /home/flexlm/v5.12/hp700_19/lmqrd -c/home/flexlm/v5.12/hp700 u9/license.dat >> \backslash/home/flexlm/v5.12/hp700_u9/boot.log'
\binom{1}{1} /bin/su daniel -c 'echo sleep 5 >> \
     /home/flexlm/v5.12/hp700_u9/boot.log'
/bin/sleep 5
/bin/su daniel -c 'echo lmdiag >>\
     /home/flexlm/v5.12/hp700_u9/boot.log'
\binom{\binom{m}{x}}{m} daniel -c \binom{\binom{m}{x}}{m} / home/flexlm/v5.12/hp700_u9/lmdiag -n -c\
     /home/flexlm/v5.12/hp700 u9/license.dat >> \backslash/home/flexlm/v5.12/hp700_u9/boot.log'
/bin/su daniel -c 'echo exiting >>\
     /home/flexlm/v5.12/hp700_u9/boot.log'
```
Please note the following about how this script was written:

- All paths are specified in full, since no paths can be assumed at boot time.
- Since no paths are assumed, the vendor daemon must be in the same DAEMON lines must be edited to include the full path to the vendor daemon.
- The su command is used to run lmgrd as a non-root user, "daniel." We recommend that lmgrd not be run as "root," since it can be a security risk to run any program as "root" that does not require root permissions, and lmgrd does not require root permissions.
- Daniel has a csh login, so all commands executed as "daniel" must be in csh syntax. All commands not executed as "daniel" must be in /bin/sh syntax, since that is what is used by the boot scripts.
- The use of nohup and sleep are required on some operating systems, notably HP-UX and Digital UNIX, for obscure technical reasons. These are not needed on Solaris and some other operating systems, but are safe to use on all.
- lmdiag is used as a diagnostic tool to verify that the server is running and serving licenses.

**Note:** On IBM RS6000 systems, /etc/rc cannot be used, because TCP/IP is not installed when this script is run. Instead, /etc/inittab must be used. Add a line like this to /etc/inittab after the lines which start networking: rclocal:2:wait:/etc/rc.local > /dev/console 2>&1

**Note:** This will not start the daemon until you reboot your license server machine.

#### **WINDOWS**

From lmtools, start lmgrd. You can optionally indicate that this should be started at system startup.

#### **3.1.2 Setting the Path with an Environment Variable**

Most applications specify a location where they expect to find the license file. Many will automatically install the license. You should rarely, if ever, be required to specify where the license file is located with an environment variable. However, you can change the license location with LM\_LICENSE\_FILE, or if a location is not set by the application, you can set one.

Use the environment variable LM\_LICENSE\_FILE to set the location of the license file. For example in the C shell:

% setenv LM\_LICENSE\_FILE license\_file\_path

In the Korn and Bourne shells:

- # LM\_LICENSE\_FILE=license\_file\_path
- # export LM\_LICENSE\_FILE
- On Windows 95, add the following line to  $C:\aute$ cexec.bat: SET LM\_LICENSE\_FILE=license\_file\_path

On Windows NT, use the System Control Panel to change the global environment, adding  $LM$  LICENSE FILE to *license* file path, where license\_file\_path is the full path to the license file. This can also be a port@host setting, where port and host are the port number and host name from the SERVER line in the license file. v6+ applications can use simply @host, if the server uses a default port number.

In FLEX*lm* v6+, applications will accept an environment variable (or Windows Registry) named VENDOR LICENSE FILE, where VENDOR is the vendor daemon name, e.g., GSI\_LICENSE\_FILE.

With lmgrd and lmutil (lmstat, lmdown, etc.), the -c option overrides the setting of the LM\_LICENSE\_FILE environment variable. See Section 4.1.3, ["Using Separate License Files on the Same Server Node,"](#page-43-0) for more information about LM\_LICENSE\_FILE.

**Note:** Some applications do not recognize the LM\_LICENSE\_FILE environment variable.

See also [Appendix C, "FLEXlm Environment Variables](#page-95-0)."

# <span id="page-23-0"></span>**3.2 License File Format**

License files usually begin with a SERVER line (or three lines for redundant servers) followed by one or more DAEMON lines, followed by one or more FEATURE or INCREMENT lines. In some cases the license file requires no SERVER line and no DAEMON line. See [Section 5.4, "Counted vs.](#page-50-0)  [Uncounted Licenses,"](#page-50-0) for more information. Since FLEX*lm* v6.0, the DAEMON line can be called VENDOR. Wherever DAEMON appears, VENDOR can be used, if the lmgrd and vendor daemon are both >= FLEX*lm* v6.0.

You can modify these data items in the license file:

- Node names on the SERVER line(s)
- Port numbers on the SERVER line(s)
- Paths on the DAEMON line(s)
- Options file paths on the DAEMON line(s)
- Optional port numbers on the DAEMON line(s) (for firewall support only)
- USE SERVER line (FLEX*lm* v5+ only)
- Values in name=value pairs on FEATURE lines, if name is all lowercase

Long lines normally use the "\" line-continuation character to break up long lines (though this is not required with v7 applications). FLEX*lm* v2 did not support the line-continuation character, although this rarely matters since optional attributes weren't support then either.

**Note:** Everything else is used to compute the license key, and should be entered exactly as supplied by your software vendor. All data in the license file is case sensitive, unless otherwise indicated.

# **3.2.1 SERVER Lines**

The SERVER line specifies the node name and hostid of the license server and the port number of the license manager daemon (lmgrd). Normally a license file has one SERVER line. Three SERVER lines mean that you are using redundant servers. The absence of a SERVER line means that every FEATURE or INCREMENT line in the license file is uncounted. For more information about uncounted features, see [Section 3.2.4, "FEATURE or INCREMENT](#page-27-0)  [Lines](#page-27-0)." License administrators do not have the option of deleting SERVER lines from a license file because the hostids from the SERVER lines are computed into the license keys on every FEATURE and INCREMENT line. For more information about redundant servers, see [Chapter 5, "Selecting](#page-45-0)  [Server Nodes.](#page-45-0)"

#### The format of the SERVER line is:

SERVER host hostid [port]

where:

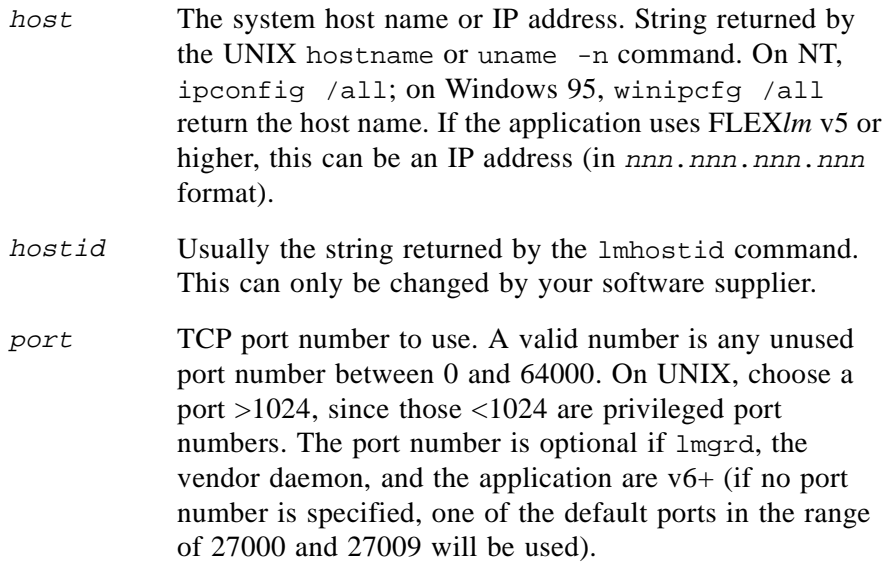

Example:

SERVER enterprise 0122345 21987

## **3.2.2 DAEMON (or VENDOR) Lines**

The DAEMON line specifies the daemon name and path. lmgrd uses this line to start the vendor daemon, and the vendor daemon reads it to find its options file. The format of the DAEMON line is shown below.

**Note:** Since FLEX*lm* v6.0, the DAEMON line can be called VENDOR. VENDOR can be used if the lmgrd and vendor daemon are both at least FLEX*lm* v6.0.

```
{DAEMON|VENDOR} vendor [vendor_daemon_path]\
   [[options=]options_file_path] [[port=]port]
```
where:

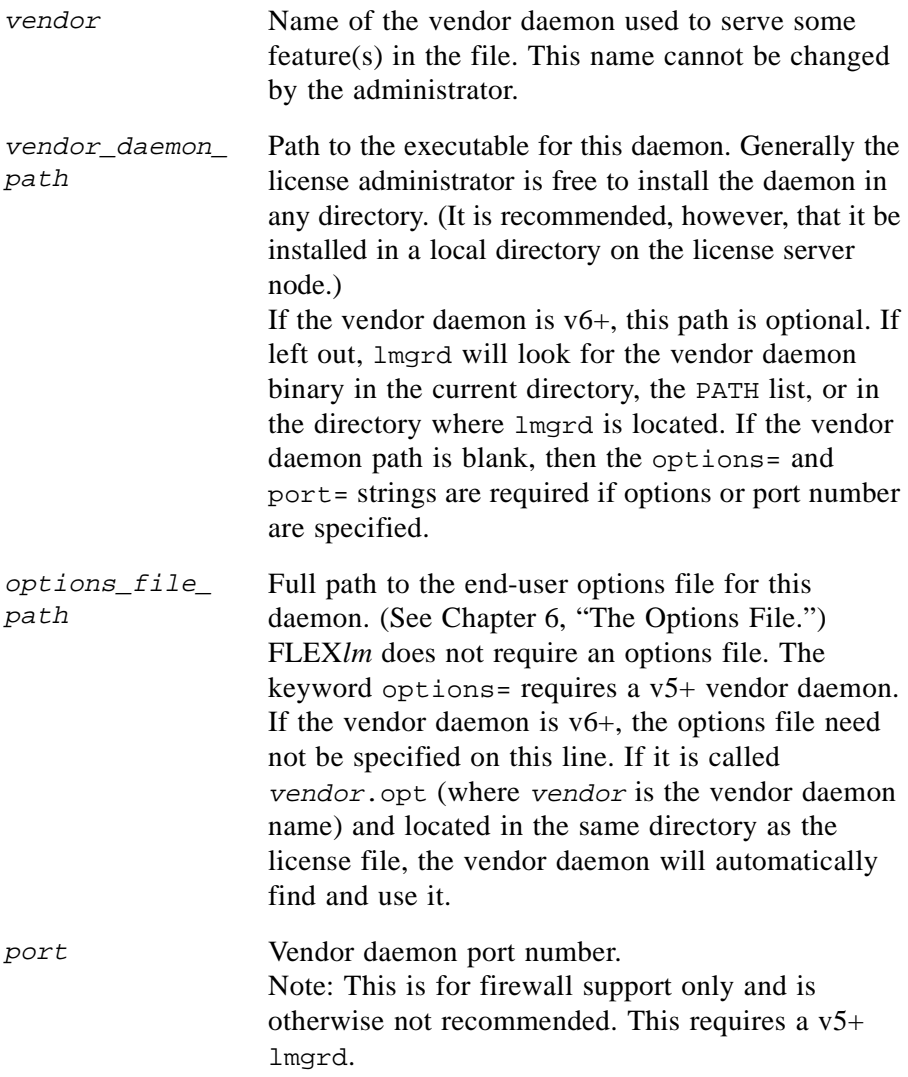

```
v6.0:
   VENDOR sampled
pre-v6.0:
```

```
DAEMON sampled /usr/local/sampled \
  /usr/local/flexlm/licenses/sampled.opt
```
# **3.2.3 USE\_SERVER Line (v5+ only)**

USE\_SERVER takes no arguments and has no impact on the server. When the application sees USE\_SERVER, it ignores everything in the license file except preceding SERVER lines, and the checkout validation occurs at the vendor daemon. USE\_SERVER is recommended since it improves performance when a license server is used. For uncounted features, USE\_SERVER can be used to force logging of usage by the daemons.

# <span id="page-27-0"></span>**3.2.4 FEATURE or INCREMENT Lines**

A FEATURE line describes the license to use a product. An INCREMENT line can be used in place of a FEATURE line, as well as to incrementally add licenses to a prior FEATURE or INCREMENT line in the license file.

Only the first FEATURE line for a given feature will be processed by the vendor daemon. If you want to have additional copies of the same feature (for example, to have multiple node-locked, counted features), then you must use multiple INCREMENT lines. INCREMENT lines form license groups based on the feature name, version, and node-lock hostid. If the feature name, version, and node-lock hostid (and optionally, the vendor string, if the vendor specified this) match a prior INCREMENT or FEATURE line, the new number of licenses is added to the old number. If any of the three do not match, a new group of licenses is created in the vendor daemon, and this group (called a *license pool*) is counted independently from others with the same feature name. INCREMENT is not available for pre-v2.61 FLEX*lm* clients or servers. A FEATURE line does not give an additional number of licenses, whereas an INCREMENT line always gives an additional number of licenses.

**Note:** There is a rarely used option in FLEX*lm* which causes FEATURE lines to function as INCREMENT lines. This option is called ls\_use\_all\_feature\_lines. You will have to ask your vendor if they use this option. If they do, then all FEATURE lines behave exactly as INCREMENT lines.

**Note:** A FEATURE line placed after another FEATURE or INCREMENT line will be ignored (unless is use all feature lines is set).

The format for the FEATURE line changed in FLEX*lm* v3.0 and again in FLEX*lm* v6.0. The older formats are understood by new clients and servers, but the new formats are more flexible.

v2 format:

```
{FEATURE|INCREMENT} feature daemon \
feat version exp_date #lic key \setminus"vendor_str" [feat_hostid]
```
v3+ format:

```
{FEATURE|INCREMENT} feature daemon feat_version \
exp_date #lic key [HOSTID=feat_hostid] \
[VENDOR STRING="vendor str"] [vendor info="..."] \setminus[dist_info='..."] [user_info='..."] [assert\_info='..."] \setminus[ISSUER='..."] [NOTICE='..."] [ck=nnn] [ OVERDRAFF=nnn] \setminus[DUP_GROUP=NONE|SITE|[UHDV]]
```
**Note:** Nothing in a FEATURE/INCREMENT line is editable, except for values in the pairs where name is all lowercase.

where:

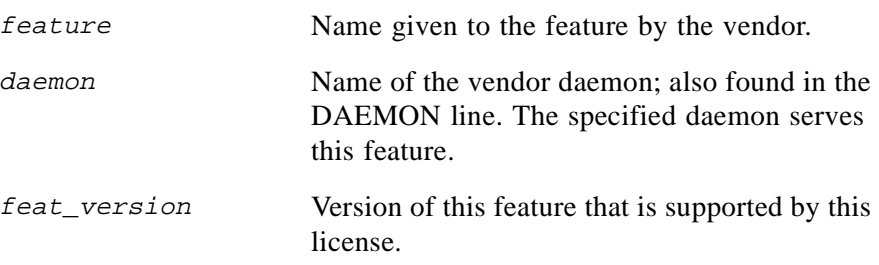

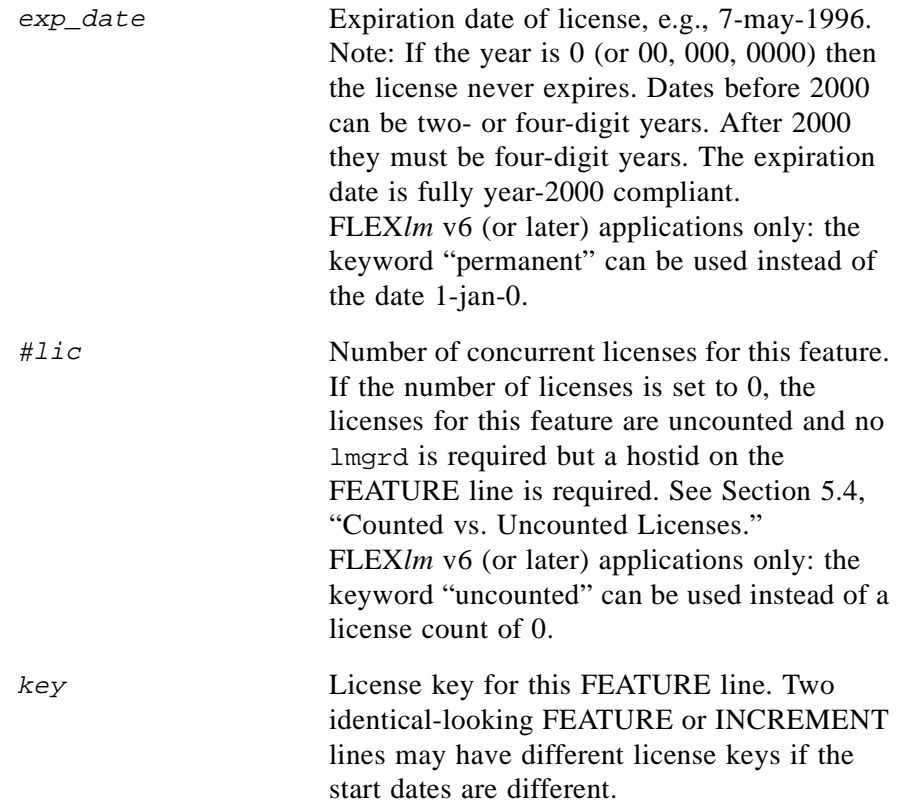

The following fields are all optional (except for "vendor-str" in the v2 format). For optional fields of the name=value syntax, if the name is lowercase, it can be modified and the license will remain valid.

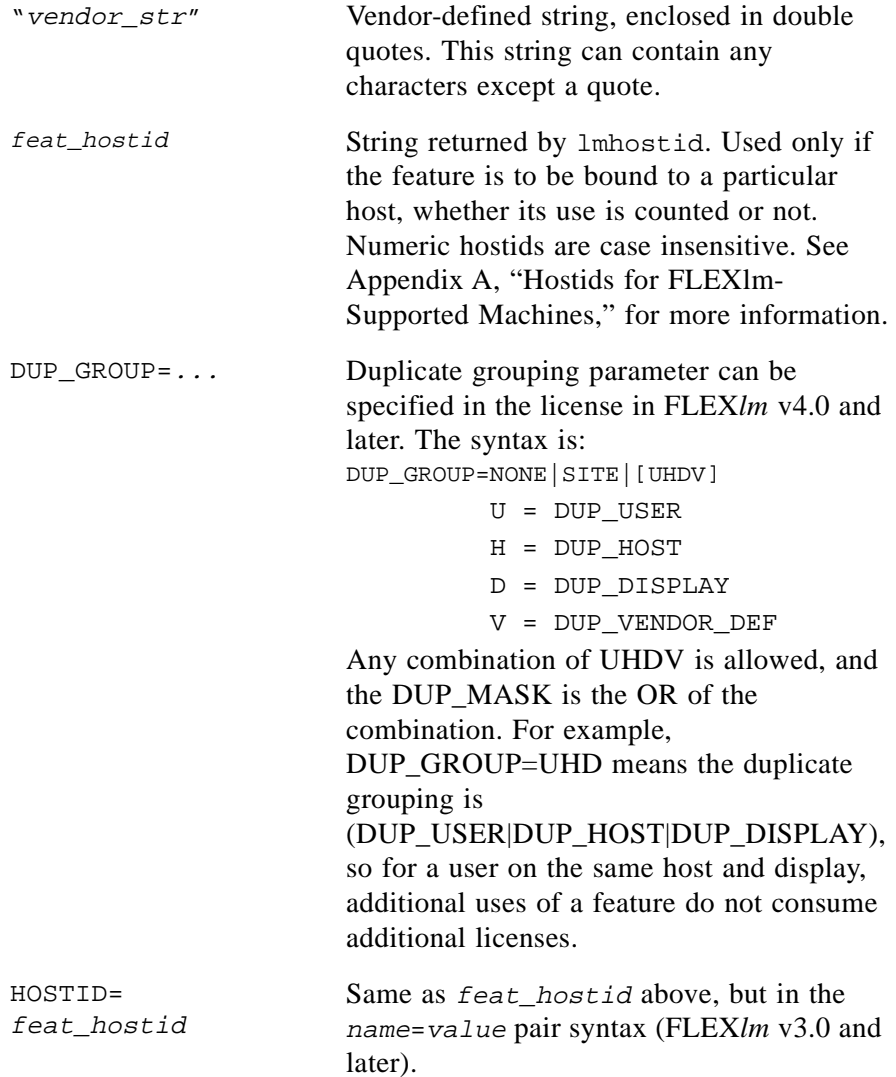

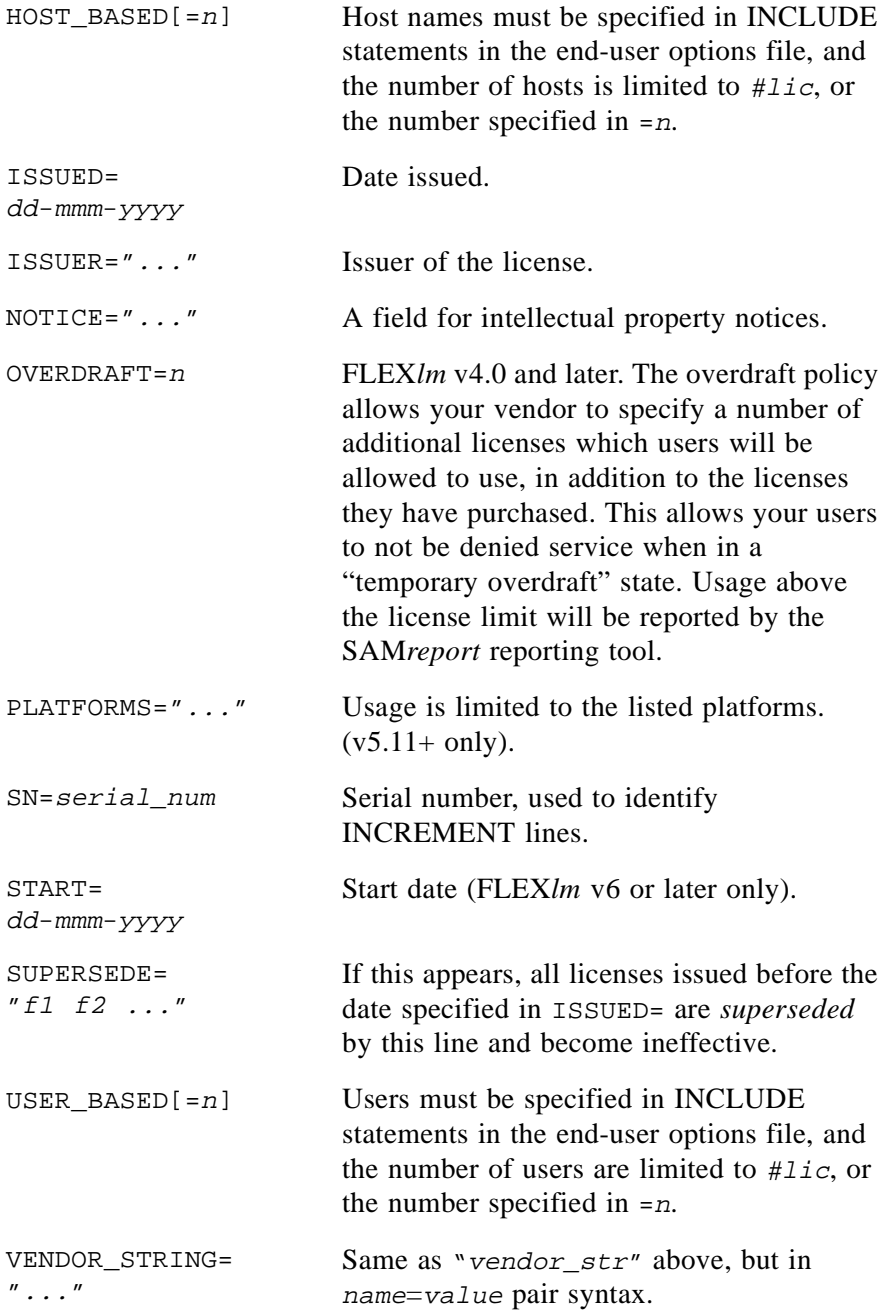

The following attributes can be changed or deleted by end users. This is indicated by a lowercase name.

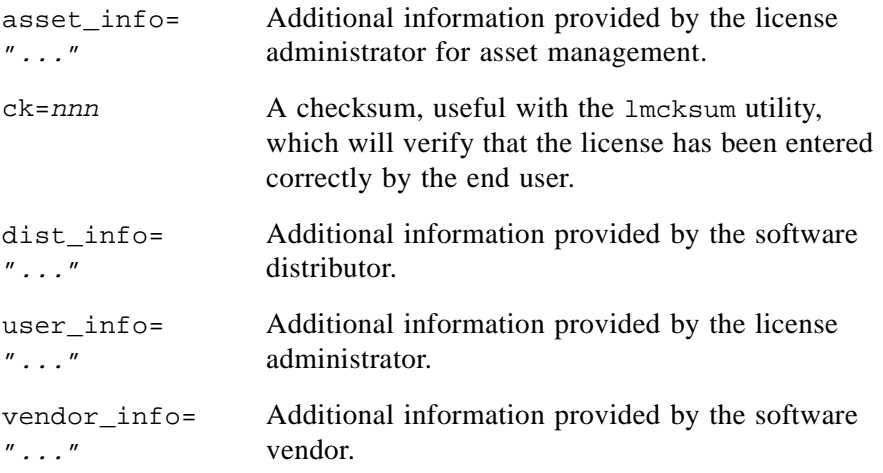

#### Examples:

FEATURE xyz\_app xyzd 2.300 31-dec-1997 20 1234567890 "xyz" INCREMENT f1 xyzd 1.000 1-jan-0 5 12345678901234567890 \ HOSTID=INTERNET=195.186.\*.\* NOTICE="Licensed to XYZ corp"

# **3.2.5 FEATURESET Lines**

The FEATURESET line is a rarely used line to prevent FEATURE lines from being added to or removed from the license file. The format of the FEATURESET line is shown below:

FEATURESET daemon key

where:

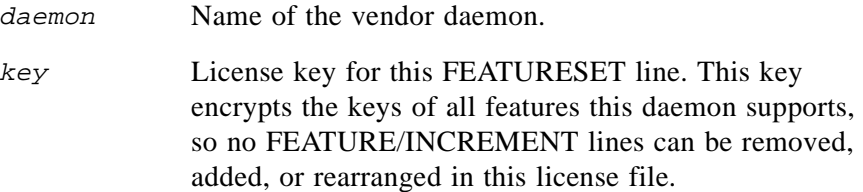

Example:

FEATURESET sampled 12345678

**Note:** Nothing in a FEATURESET line can be edited. Use the FEATURESET line exactly as it comes from your vendor.

#### **3.2.6 PACKAGE Lines**

The purpose of the PACKAGE line is to support two different licensing needs:

- To license a product SUITE, or
- To provide a more efficient way of distributing a license file that has a large number of features, which largely share the same FEATURE line arguments.

A PACKAGE line, by itself, does not license anything—it requires a matching FEATURE/INCREMENT line to license the whole package. A PACKAGE line can be shipped by your software vendor with a product, independent of any licenses. Later, when you purchase a license for that package, one or more corresponding FEATURE/INCREMENT lines will enable the PACKAGE line.

Example:

```
PACKAGE package daemon pkg_version pkg_key \
 COMPONENTS=pkg_list [OPTIONS=SUITE]
```
where:

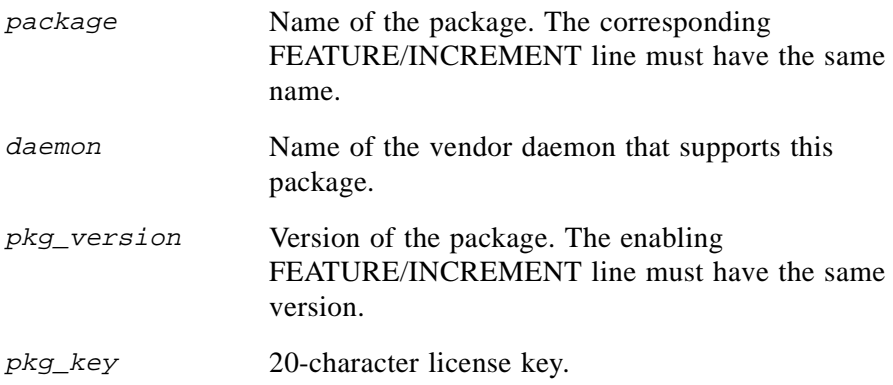

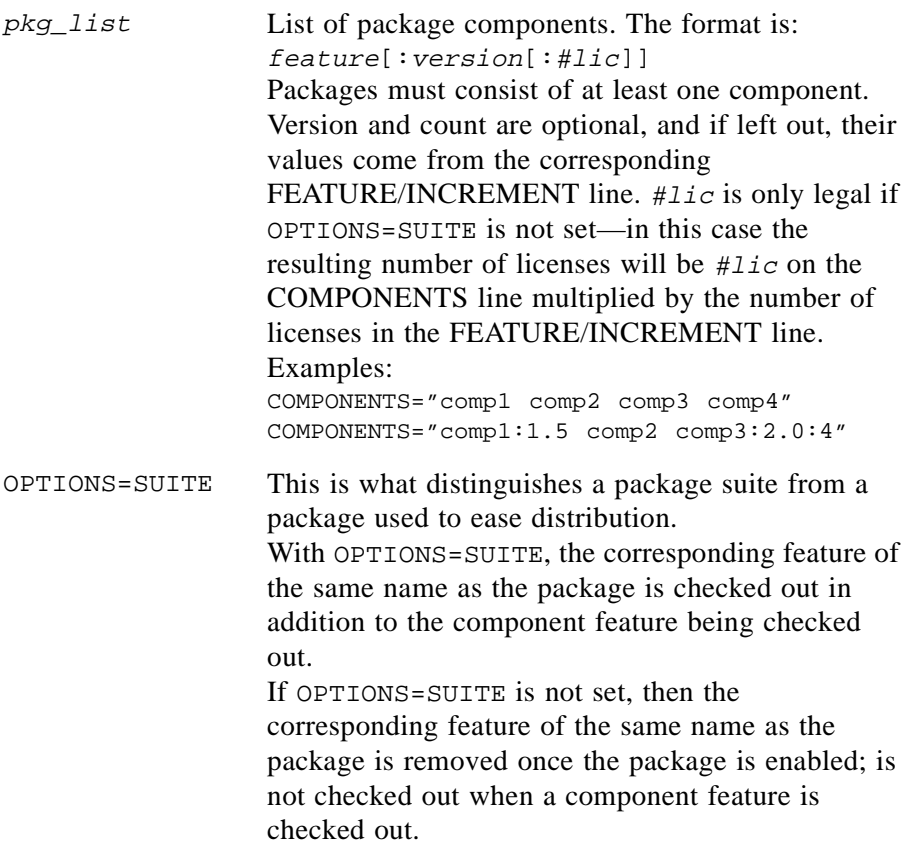

Examples:

```
PACKAGE suite xyzd 1.0 3B24B2F508CB697641CC \
 COMPONENTS="comp1 comp2" OPTIONS=SUITE
FEATURE suite xyzd 1.0 1-jan-0 5 4193E6ABCCCB1A3970B3
```
This is a typical OPTIONS=SUITE example. There are two features, "comp1" and "comp2," which are each version 1.0, each with five non-expiring licenses available. When "comp1" or "comp2" is checked out, "suite" will also be checked out.

```
PACKAGE suite xyzd 1.0 2CBF44FCB9C1E825DC5C \
    COMPONENTS="c1:1.5:2 c2:3.0:4"
FEATURE suite xyzd 1.0 1-jan-1999 3 321E78A17EC19AE81A43 SN=123
```
In this example, the component version overrides the feature version, and the number of licenses available for any component is the product of the three licenses for "suite" and the number of licenses for that component. The result is equivalent to:

FEATURE c1 xyzd 1.5 1-jan-1999 6 0D3AD5F26BC868D476EC SN=123 FEATURE c2 xyzd 3.0 1-jan-1999 12 EB16C5AE4A4E0F2961F0 SN=123

With FLEX*lm* v6 (or later) applications only the PACKAGE lines can be stored in a separate file which need never be edited.

## **3.2.7 UPGRADE Lines**

```
UPGRADE feature daemon from_feat_version to_feat_version \
     exp_date #lic key "vendor_str" [feat_hostid] ck=nnn
```
All the data is the same as for a FEATURE or INCREMENT line, with the addition of the from\_feat\_version field. An UPGRADE line removes up to the number of licenses specified from any old version  $(>=$ from feat version) and creates a new version with that same number of licenses.

For example, the two lines:

INCREMENT f1 xyzd 1.000 1-jan-1999 5 9BFAC03164EDB7BC0462 "" UPGRADE f1 xyzd 1.000 2.000 1-jan-1999 2 1B9A30316207EC8CC0F7 ""

would result in three licenses of v1.0 of "f1" and two licenses of v2.0 of "f1."

An UPGRADE line will operate on the closest preceding FEATURE or INCREMENT line with a version number that is  $\geq$  from feat version, and < to feat version.

Note that UPGRADE lines do not work for node-locked, uncounted licenses before v6.

# <span id="page-35-0"></span>**3.3 Sample License File**

This is an example of a license file for a single vendor with two features. SERVER excellent\_server 17007ea8 1700 DAEMON xyzd /etc/xyzd FEATURE xyz\_app1 xyzd 1.000 01-jan-1999 10 1EF890030EABF324 "" FEATURE xyz\_app2 xyzd 1.000 01-jan-1999 10 0784561FE98BA073 ""

The license file above would allow the license server "excellent\_server" with the hostid "17007ea8" to serve ten floating licenses for "xyz\_app1" and "xyz\_app2" to any user on the network.
# **3.4 Types of License Files**

License files are created by the software vendor. License files can specify floating (concurrent) usage, node-locked (both counted and uncounted), and any combination of floating, counted, and uncounted.

## **3.4.1 Floating (Concurrent) Licenses**

A *floating license* means anyone on the network can use the licensed software, up to the limit specified in the license file (also referred to as *concurrent usage* or *network licensing*). Floating licenses have no hostids on the individual FEATURE lines. Floating licenses requires an lmgrd and a vendor daemon to be running to count the concurrent usage of the licenses.

An example of a license file that provides floating licenses is:

```
SERVER lulu 17001234 1700
DAEMON xyzd /etc/xyzd
FEATURE f1 xyzd 1.00 1-jan-99 2 key1 "" 
FEATURE f2 xyzd 1.00 1-jan-99 6 key2 ""
FEATURE f3 xyzd 1.00 1-jan-99 1 key3 ""
```
This license file specifies that two licenses for feature "f1," six licenses for feature "f2," and one license for feature "f3" are available anywhere on the network that can access the license server "lulu."

## **3.4.2 Node-Locked Licenses**

Node-locking means the licensed software can only be used on one node. A node-locked license has a hostid on any FEATURE line that is node-locked to a particular host. There are two types of node-locked licenses; uncounted and counted.

If the number of licenses is set to 0, then the license is uncounted and unlimited use is permitted on the specified node. This configuration does not require an lmgrd or a vendor daemon because it is not going to count the concurrent usage of the features.

The following license file allows unlimited usage of feature "f1" on the nodes with hostids of "12001234" and "1700ab12":

```
FEATURE f1 xyzd 1.000 1-jan-99 0 key1 "" 12001234
FEATURE f1 xyzd 1.000 1-jan-99 0 key2 "" 1700ab12
```
Alternately, in FLEX*lm* v5.0 or later, these two FEATURE lines could have been issued by your software vendor with a *hostid list*:

FEATURE f1 xyzd 1.000 1-jan-99 0 key HOSTID="12001234 1700ab12"

If these were the only FEATURE lines in this license file, no lmgrd daemon would be necessary and you should not start one.

The following license file allows three licenses for feature "f1" to be run, but only on the node with hostid "1300ab43." In this case, the daemons should be run on the same node that runs the software, since there is no reason to run the daemons on another node.

```
SERVER lulu 1300ab43 1700
DAEMON xyzd /etc/xyzd
FEATURE f1 xyzd 1.00 1-jan-99 3 key "" 1300ab43
```
#### **3.4.3 Mixed Node-Locked and Floating Licenses**

Uncounted node-locked and concurrent usage licenses can be mixed in the same license file.

The following license file allows unlimited use of feature "f1" on nodes "17001111" and "17002222," while allowing two other licenses for feature "f1" to be used anywhere else on the network:

```
SERVER lulu 17001234 1700
DAEMON xyzd C:\flexlm\xyzd.exe
FEATURE f1 xyzd 1.00 1-jan-1999 0 key1 "" 17001111
FEATURE f1 xyzd 1.00 1-jan-1999 0 key2 "" 17002222
FEATURE f1 xyzd 1.00 1-jan-1999 2 key3 ""
```
This configuration requires an lmgrd and a vendor daemon because the concurrent usage of the two licenses on the third FEATURE line is counted.

## **3.5 Decimal Format**

The decimal format was introduced in v6. Users with older products can still use the decimal format, but they will require a copy of the lminstall command (which is part of lmutil). The lminstall utility allows the user to type in a decimal line, which is then converted to the readable format, and saved in the specified location. The mixed node-locked and floating example above looks as follows in decimal format:

```
xyzd-f1-01761-55296-37046-04544-00017-06551-18072-57346-18754-136
xyzd-f1-01761-55296-37046-08896-00034-235
xyzd-f1-00481-55296-17590-2
```
A simple demo license in readable format: FEATURE f1 xyzd 1.00 1-jan-1999 0 key1 HOSTID=DEMO converted to decimal: xyzd-f1-00737-55296-1825

Note that by default lminstall converts to v6 format. It can convert to a format compatible with older versions by using lminstall -overfmt 2 (or 3, 4, 5, depending on the FLEX*lm* version).

# **3.6 License File Order**

In some cases, the ordering of lines in a license file can be crucial. Version 7 vendor daemons and clients automatically internally sort the lines so that in most cases the optimal result is achieved. For earlier versions of FLEX*lm*, note the following suggestions, which are all based on the fact the checkouts are attempted on lines in the order they appear in the license file:

1. **Place FEATURE lines before INCREMENT lines for the same feature.**

The rule regarding FEATURE lines is that only the first counted FEATURE line is observed by the license server, and that if there is a FEATURE line and INCREMENT lines, the FEATURE line must appear first. (A few large, older FLEX*lm*-licensed companies have FEATURE lines that behave identically to INCREMENT lines, and only the rules applying to INCREMENT apply to them.)

2. **Where multiple counted FEATURE lines exist for the same feature, make sure the desired FEATURE line appears first**.

All but the first is ignored.

3. **Place node-locked, uncounted lines before floating lines for the same FEATURE.**

Otherwise, the floating license may be consumed when a node-locked would have been used, resulting in denial for other users.

### 4. **The placement of a USE\_SERVER line affects behavior.**

A USE\_SERVER line is recommended. Normally, the USE\_SERVER line is placed immediately after the SERVER line. However, if there are uncounted licenses which you don't want to fail if the server is unavailable, these should be placed at the top of the file, with the USE\_SERVER line following them. This only works, however, if each user that needs the

uncounted license has direct access to a current copy of the file. The advantage to placing USE\_SERVER right after the SERVER line is users don't need up-to-date copies of the license file.

License File Order

# **Multiple License Files**

Since more than 2000 vendors have chosen FLEX*lm* as their license manager, chances are good that you will have to administer FLEX*lm* licenses from more than one vendor or multiple products from the same vendor.

# <span id="page-41-0"></span>**4.1 Overview of Combining License Files**

When you are running FLEX*lm*-licensed products from multiple vendors, you may need to take steps to prevent licensing conflicts during installation. There are three ways you can accomplish this:

- Multiple license server nodes, each running one lmgrd and one license file
- One license server node running one lmgrd and several license files
- One license server node running multiple lmgrds and multiple license files

Note that before v6, each lmgrd could read only a single license file. In the first option mentioned above, you will have more license servers to monitor; in the third option you have only one server but multiple lmgrds to administer.

If all applications and vendor daemons are FLEX*lm* v6+, lmgrd can process multiple license files, even when the hostids in each license file are different, so long as they refer to the same node. For example, on UNIX:

lmgrd -c license\_file\_path\_1:license\_file\_path\_2 ...

Your product's license file(s) define the license server(s) by host name and hostid in the SERVER line(s) in the license file. If the license files for two or more products contain identical hostids on the SERVER line(s), then these files can be combined. If the license files for two products contain different hostids on a SERVER line, then the license servers for those products will be running on different nodes and the license files cannot be combined.

If you have two or more products whose license servers run on the same node (as specified by the SERVER lines in the license files), you may be able to combine the license files into a single license file. If the SERVER lines in those files have identical hostids, then you can combine the files into a single file. If the SERVER lines have different hostids, then you must keep the license files separate.

More precisely, you can combine two license files under the following conditions:

- 1. The number of SERVER lines in each file is the same.
- 2. The hostid field of each SERVER line in one file exactly matches the hostid field of each SERVER line in the other file.

Some possible reasons license files may not be compatible are:

- License files are set up to run on different server nodes, so hostids are different.
- One file is set up for single server (has only one SERVER line), the other is set up for redundant servers (has multiple SERVER lines).
- One vendor uses a custom hostid algorithm, so the hostids on the SERVER lines are different, even though the files are for the same machine.

If your license files are compatible as described above, then you have the option of combining license files and running a single lmgrd, as described below in [Section 4.1.1, "Combining License Files from Multiple Vendors](#page-42-0)." If the license files are not compatible, then you must keep the license files separate and run separate copies of lmgrd for each license file, as described in [Section 4.1.3, "Using Separate License Files on the Same Server Node](#page-43-0)."

Note that you are not required to combine compatible license files; you always have the option of running separate lmgrd*s*, and there is virtually no performance or system-load penalty for running separate lmgrd processes.

## <span id="page-42-0"></span>**4.1.1 Combining License Files from Multiple Vendors**

If your license files are compatible, you can combine them with any text editor. To combine license files, read all of the compatible license files into one file, then edit out the extra SERVER lines so that only one set of SERVER lines remains. Write out this data, and you have your combined license file. If you combine license files from multiple vendors, it is a good idea to keep a copy of the combined license file in each vendor's default license file location. This way, users can avoid having to set LM\_LICENSE\_FILE, because each package finds it's license information in the default place. On UNIX, you can do this with a symbolic link from each default location to the location of the combined license file.

## **4.1.2 FLEXlm Version Component Compatibility**

When you combine license files for two different FLEX*lm*-licensed products, it may be the case that those products do not use the same version of FLEX*lm*. FLEX*lm* is designed to handle this situation. There are two basic compatibility rules for FLEX*lm*:

- A newer lmgrd can be used with an older vendor daemon, but a newer vendor daemon might not work properly with an older lmgrd.
- A newer vendor daemon (or  $lmqrd$ ) can be used with an older client program, but a newer client program might not work properly with an older vendor daemon.

From these two compatibility rules come the simple rules for selecting which version of administration tools to use:

- 1. Always use the newest version of lmgrd and the newest version of each vendor daemon.
- 2. Use the newest FLEX*lm* utilities.

For specific application programs, you can use either the new or the old version (of course, the vendor daemon for that application must be at least as new as the application itself). See also [Section G.1, "Version Compatibility and](#page-115-0)  [Components.](#page-115-0)"

## <span id="page-43-0"></span>**4.1.3 Using Separate License Files on the Same Server Node**

You must run a separate copy of lmgrd for each license file. When you run multiple copies of lmgrd, there are two details to remember:

- 1. The port number on the SERVER line of each license file must be unique. You can use a standard text editor to change the port number in each license file so that they are all different.
- 2. You must make sure that you are using a compatible version of lmgrd when you start it up for a particular license file. This can be done by using an explicit path to lmgrd.

When running client programs (such as a licensed application), you can set the LM\_LICENSE\_FILE environment variable to point to multiple license files. For example, you may have a license file from vendor "ABC" and a license file from vendor "XYZ" with incompatible servers. You can place the license file from vendor "ABC" into:

```
/usr/flexlm/abc.lic
```
and the license file from vendor "XYZ" into:

```
/usr/flexlm/xyz.lic
```
then set the LM\_LICENSE\_FILE environment variable to point to both of them. Each name in LM\_LICENSE\_FILE should be separated by a colon (":") on UNIX systems, a semicolon (";") on Windows and Windows/NT systems (in FLEX*lm* v4.1, a comma was used on Windows and NT), and a space ("") on VMS systems.

In the C shell:

% setenv LM\_LICENSE\_FILE /usr/flexlm/abc.lic:/usr/flexlm/xyz.lic

In the Korn and Bourne shells:

```
# LM_LICENSE_FILE=/usr/flexlm/abc.lic:/usr/flexlm/xyz.lic
# export LM_LICENSE_FILE
```
## <span id="page-44-0"></span>**4.2 Using LM\_LICENSE\_FILE License File List**

If products use different license server nodes, each set of license servers requires separate license files. (When multiple software vendors use the same set of license server nodes, the technique described above in [Section 4.1,](#page-41-0)  ["Overview of Combining License Files,"](#page-41-0) can be used to combine license files.) The resulting (multiple) license files can be installed in convenient locations. On UNIX you would set the LM\_LICENSE\_FILE environment variable as follows:

```
% seteny LM LICENSE FILE lfpath1: lfpath2:...
```
where  $1$  f path 1 is the path to the first license file,  $1$  f path 2 is the path to the second license file, etc.

**Note:** Use a colon (":") to separate the license file names on UNIX, on Windows and Windows/NT use a semicolon ("; "), and on VMS use a space ("").

Each application queries each license file in the order it is listed in the LM\_LICENSE\_FILE path. If the license server serving the license file listed in  $1$ *f* path1 is unreachable, the other files listed in LM\_LICENSE\_FILE allow a user to obtain a license from another server. *lfpathn* can also be *port@host*, using the port number and host name from the SERVER line in the license file.

See also:

- • [Section 5.3.2, "Redundancy via License File List in](#page-49-0)  [LM\\_LICENSE\\_FILE"](#page-49-0)
- • [Appendix C, "FLEXlm Environment Variables"](#page-95-0)
- • [Section 3.1.2, "Setting the Path with an Environment Variable"](#page-22-0)

#### **Chapter 5**

# **Selecting Server Nodes**

This chapter helps you decide which nodes to use as license server nodes.

## **5.1 Resources Used by the Server**

This section discusses the resources used by the license server. When you select a server node, you may need to take into account the system limits on these resources. For small numbers of licenses (under about 100), most of these items should not be a problem on any workstation.

#### **5.1.1 Sockets**

When using TCP, a single vendor daemon can support as many users as the perprocess system limit for file descriptors, which ranges from 256 on SunOS 4.x to 4000 on DEC Alpha. When no more file descriptors are available to a daemon, additional vendor daemons are spawned to allow for extra file descriptors, though this is not recommended. When using UDP, there is no limit to the number of end users per vendor daemon process, since they can share a single socket in the vendor daemon (UDP has other drawbacks, and TCP is normally preferred). If there are more than 250 concurrent clients from a SunOS vendor daemon, it may be a good idea to move the server to a different OS, since all other OSs support more file descriptors. If there are more than 1000 concurrent clients being supported by a single vendor daemon, then it's probably good to split the license file into more than one file, from different servers, to lighten the networking traffic (which will require the ISV to agree to issue new licenses). Clients can check out licenses from multiple servers using a license file list via LM\_LICENSE\_FILE.

Each client connected to a license server uses one socket. The total number of sockets used by the license server programs is slightly larger than the total number of simultaneous clients.

On older SCO systems, the default number of sockets may be set fairly low; if you choose to run a server on such a machine, you may need to reconfigure your kernel to have more sockets.

The number of sockets available for Windows 95 clients is about 60. In general, NT is preferred for server systems, where there is no such limit, and the operating system is better designed for server processes.

## **5.1.2 CPU Time**

For small numbers of clients, the license servers use very little CPU time. The servers might have only a few seconds of CPU time after many days.

For a large number of clients (who are each exchanging heartbeat messages with the server), or for high checkout/checkin activity levels (hundreds per second), the amount of CPU time consumed by the server may start to become significant, although, even here, CPU usage is normally not high. In this case, you may need to ensure that the server machine you select will have enough CPU cycles to spare.

**Note:** GLOBEtrotter Software has rarely encountered a situation where CPU cycles were an issue.

## **5.1.3 Disk Space**

The only output files created by the license servers are the debug and report log files. The report log files are used to generate accurate usage reports by SAM*report*. These log files contain one line for each checkout and one line for each checkin. If you have a lot of license activity, these log files will grow very large. You will need to consider where to put these files and how often to delete or prune them. The license administrator can opt not to log messages to the debug log file if disk space is at a premium. See [Section 6.2.10, "NOLOG,"](#page-59-0) and [Section 6.2.11, "REPORTLOG](#page-60-0)."

Note that the log files should be local files on the server machine(s) to avoid networking dependencies.

#### **SWITCHING OUTPUT OF THE DEBUG LOG FILE ON UNIX SYSTEMS**

On UNIX, the debug log file output can be switched after the daemons are running. The technique to do this involves piping the stdout of lmgrd to a shell script that appends to the file for each line.

This is done as follows: Instead of the "normal" startup: % lmgrd > LOG Start lmgrd this way: % lmgrd | sh -c 'while read line; do echo "\$line" >> LOG ; done'

With this startup method, the output file LOG can be renamed and a new log file will be created. You could even make LOG a symbolic link and change the value of the link to switch the log file.

**Note:** This technique applies to UNIX systems only.

#### **5.1.4 Memory**

The FLEX*lm* daemons use little memory. On SunOS, lmgrd uses approximately160 KB and the vendor daemons use approximately 180 KB each, although memory usage increases in the vendor daemon with the size of the license file and the number of concurrent users.

#### **5.1.5 Network Bandwidth**

FLEX*lm* sends relatively small amounts of data across the network. Each transaction, such as a checkout or checkin, is typically satisfied with less than 1 KB of data transferred. This means that FLEX*lm* licensing can be effectively run over slow networks (such as dial-up SLIP lines) for small numbers of clients.

For a large number of clients (hundreds), each of which will be exchanging heartbeat messages with the vendor daemon, the network bandwidth used may start to become significant. In this case you should run client and server on the same local area network, which may require splitting licenses between two files for two servers. Users can use a license file list in LM\_LICENSE\_FILE to have effective access to both servers.

In high-traffic networks, with FLEX*lm* clients older than v5, you may also want to avoid setting LM\_LICENSE\_FILE to a port@host address. Instead, the license administrator should place a copy of the license file in a file system local to the application. See [Section 3.1, "Specifying Location of the License](#page-19-0)  [File](#page-19-0)."

# **5.2 Remote Mounted Disks**

GLOBEtrotter Software recommends that you do not use remote mounted disks when you run the license server. In other words, we recommend that lmgrd, the vendor daemons, the license file, and the debug and report log files are all on locally mounted disks. If any of these files is on a remote mounted disk, you double the points of failure which could lead to a temporary loss of all of your licenses. When all files are mounted locally, the licenses will be available as long as the server machine is up; but when the files are on a different machine, then the loss of either the license server machine or the file server machine will cause the licenses to be unavailable.

# **5.3 Redundant Servers**

FLEX*lm* supports two methods of redundancy: a set of three redundant license servers and redundancy via a license file list in the LM\_LICENSE\_FILE setting.

With three-server redundancy, if any two of the three license servers are up and running (two out of three license servers is referred to as a *quorum*), the system is functional and hands out its total complement of licenses.

With LM\_LICENSE\_FILE list redundancy, each one of a group of license servers serves a subset of the total licenses. The end user sets LM\_LICENSE\_FILE to a list of license files, where each license file refers to one of the license servers. The application then tries each server in the list, in order, until it succeeds or gets to the end of the list.

See also [Section 4.2, "Using LM\\_LICENSE\\_FILE License File List](#page-44-0)."

## **5.3.1 Three-Server Redundancy**

#### **SELECTING SERVER NODES**

If all the end-user data is on a single file server, then there is no need for redundant servers, and GLOBEtrotter Software recommends the use of a single server node for the FLEX*lm* daemons. If the end user's data is split among two or more server nodes and work is still possible when one of these nodes goes down or off the network, then multiple server nodes can be employed. In all cases, an effort should be made to select stable systems as server nodes; in other words, do not pick systems that are frequently rebooted or shut down for one reason or another. The three server nodes can be any supported server nodes—it is not required that they be the same architecture or operating system.

Three-server redundancy does not provide load-balancing. Use LM\_LICENSE\_FILE list instead for this type of redundancy. This is because with three-server redundancy, only one of the three servers is "master," capable of issuing licenses. Since all clients must contact the "master," all clients must have reliable networking to a single node.

These three-server redundant servers should have excellent communications and should be on the same subnet. Often this means that the three servers should be located physically close to each other. This form of redundancy requires that the servers exchange heartbeats periodically, and poor communications can cause poor performance. You should never configure redundant servers with slow communications or dial-up links.

## <span id="page-49-0"></span>**5.3.2 Redundancy via License File List in LM\_LICENSE\_FILE**

This is best explained by example. If ten licenses are desired for both "f1" and "f2," the ISV would issue two sets of licenses with a count of 5 for each of "f1" and "f2." The server nodes (unlike three-server redundancy) can be physically distant. The license files would look like:

License 1 for "chicago"

```
SERVER chicago 17007ea8 1700
DAEMON xyzd /etc/mydaemon
FEATURE f1 xyzd 1.000 01-jan-99 5 26C7DD9CD665B8270186 ""
FEATURE f2 xyzd 1.000 01-jan-99 5 0739D2F78CE46C57041D ""
```
License 2 for "tokyo"

SERVER tokyo 17007ea8 1700 DAEMON xyzd /etc/mydaemon FEATURE f1 xyzd 1.000 01-jan-99 5 16BE40E1DAEEEDA8798D "" FEATURE f2 xyzd 1.000 01-jan-99 5 6DB6F3E40E61885712DF ""

The user in Chicago could set LM\_LICENSE\_FILE to:

1700@chicago:1700@tokyo

The user in Tokyo could set LM\_LICENSE\_FILE to:

1700@tokyo:1700@chicago

The application attempts the first server in the list, and if that fails for any reason, the second server is tried.

## **5.3.3 Comparing Three-Server to License File List**

#### **ARE THERE ANY DRAWBACKS TO USING THE LICENSE FILE LIST FOR REDUNDANCY?**

Yes. By default, once a *license job* has successfully checked out a license from one host, all subsequent checkouts must be satisfied from the same host. If the application requires more than one license, this could result in a license denial when the license is available on another server. An application can bypass this restriction if it is coded with the use of multiple FLEX*lm* license jobs. Only your application vendor can tell you if their application is programmed in this manner.

If the application supports license queueing, all licenses are only queued from the first host on the list.

Finally, if one server becomes unavailable, some licenses will be unavailable.

#### **WHEN IS IT RECOMMENDED TO USE A LICENSE FILE LIST FOR REDUNDANCY RATHER THAN TRUE REDUNDANT SERVERS?**

- When there's less system administration available to monitor license servers.
- When load-balancing is needed for clients located far apart, e.g., London and Tokyo. You can make servers available locally, with remote servers available as backup.
- License file list is more forgiving if you lose quorum.
- It's not limited to three servers (any number will work). For wide-area networks, you can make servers available locally, with remote servers available as backup.
- Clients do not require reliable networking to a single node with license file list, so this is recommended where networking itself requires redundancy.

## **5.4 Counted vs. Uncounted Licenses**

The license file determines whether a license server is needed. If all the FEATURE (or INCREMENT) lines have a license count of 0 (unlimited) or "uncounted" (FLEX*lm* v6 or later only), then no server is needed. This type of license is called uncounted. Alternatively, if any FEATURE lines have a nonzero license count, then a server is required to count those licenses. If a vendor wants to use FLEX*lm* without a server, they must issue uncounted licenses.

With FLEX*lm* v5 or later, the license server can serve uncounted licenses as well. This is done so that the report log file will include transactions for all license requests, which can then be reported on by SAM*report*. To do this,

include a SERVER line in the license file, and put the USE\_SERVER line immediately after the SERVER line. The vendor daemon will service the uncounted licenses, and the USE\_SERVER line indicates to applications that they will be authorized by the server.

Counted vs. Uncounted Licenses

#### **Chapter 6**

# **The Options File**

The options file allows the license administrator to control various operating parameters of FLEX*lm*. Users can be identified by their user name, host name, display, IP address, or PROJECT (which is set with the LM\_PROJECT environment variable).

Specifically, the license administrator can:

- Allow the use of features
- Deny the use of features
- Reserve licenses
- Control the amount of information logged about license usage
- Enable a report log file

Options files allow you, as the license administrator, to be as secure or open with licenses as you like.

Lines in the options file were limited to 200 characters prior to FLEX*lm* v3.0. In v3.0 and later, the line length is 2048 characters. FLEX*lm* v4.0 allows the "\" character as a continuation character in options file lines.

Identifying users by LM\_PROJECT requires a  $v5+$  application and  $v7+$  vendor daemon.

## **6.1 Creating an Options File**

To create an options file:

1. Use the appropriate options listed in [Section 6.2, "Customizing the](#page-54-0)  [Options File,"](#page-54-0) to create the options file using any text editor. You can put the options file anywhere; however, we recommend that the options file for vendor "XYZ" (whose vendor daemon is xyzd) be placed in:

UNIX: /usr/local/flexlm/options/xyzd.opt

```
Windows: C:\flexlm\options\xyzd.opt
```
2. Add the path to the options file in the license file as the fourth field on the DAEMON line for the application's vendor daemon. For example:

DAEMON xyzd /etc/xyzd /usr/local/flexlm/options/xyzd.opt would enable the xyzd vendor daemon to look at the specified options file. In FLEX*lm* v5 or later, you can put options= before the path. In FLEX*lm* v6 or later, adding the options path to the license file is optional. Instead, name the file vendor. opt, where vendor is the vendor daemon name, and place it in the same directory as the license used by lmgrd, and it will automatically be used at server startup.

# <span id="page-54-0"></span>**6.2 Customizing the Options File**

Below is an overview of the options file syntax. See [Section 6.3,](#page-62-0)  ["Understanding Options Files,"](#page-62-0) for examples and additional information.

Each line of the file controls one option. The options are:

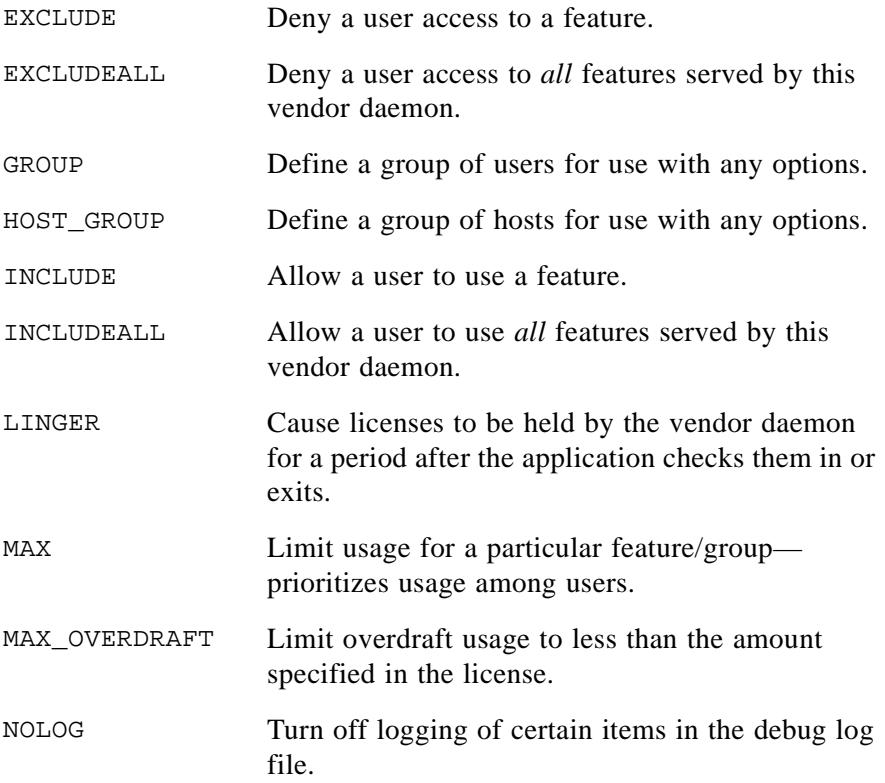

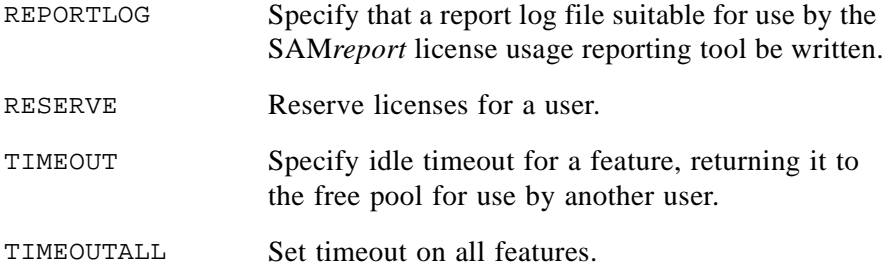

You can include comments in your options file by starting each comment line with a pound sign "#." Everything in an options file is case sensitive. Be sure that user names and feature names, for example, are entered correctly.

#### **FEATURE SPECIFICATION**

Starting with FLEX*lm* v5, you can select a particular line of a given feature name, as follows:

feature:name=value

For example:

f1:VERSION=2.0

You can specify a feature by any of the following fields:

```
VERSION=, HOSTID=, EXPDATE=, KEY=, VENDOR_STRING=, 
ISSUER=, NOTICE=, dist_info=, user_info=, asset_info=
```
In FLEX*lm* v5.11 or later, you can use a package name in place of a feature name, and the option will apply to the whole package.

## **6.2.1 EXCLUDE**

EXCLUDE feature type type\_name

Excludes a user, host, display, or group from the list of who is allowed to use the feature. Excluded users will not be allowed to use the feature.

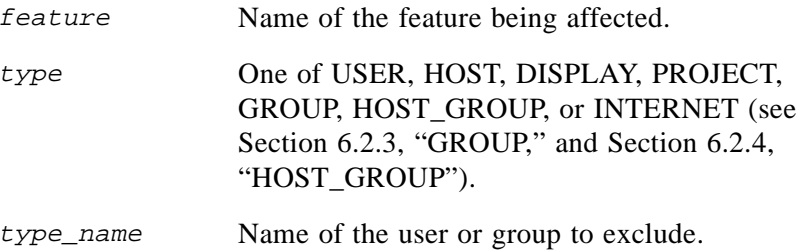

To exclude the user "hank" from the list of users able to use feature "f1": EXCLUDE f1 USER hank

## **6.2.2 EXCLUDEALL**

EXCLUDEALL type type\_name

Excludes a user, host, display, or group from the list of who is allowed to use all features served by this vendor daemon.

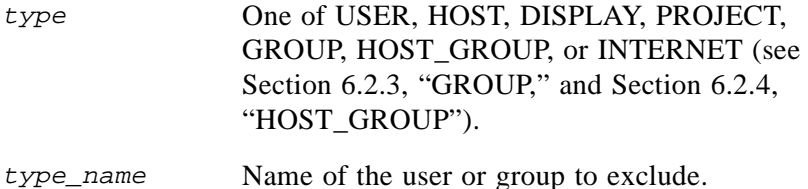

To exclude any user on the machine "chaos" from using all features served by this vendor daemon:

EXCLUDEALL HOST chaos

## <span id="page-57-0"></span>**6.2.3 GROUP**

GROUP group user\_list

Defines a group of users for use in INCLUDE, INCLUDEALL, EXCLUDE, EXCLUDEALL, and RESERVE option lines.

group Name of the group being defined.

user\_list List of user names in that group.

To define the group "Hackers" consisting of "bob," "howard," and "james": GROUP Hackers bob howard james

**Note:** In FLEX*lm* v3.0 multiple GROUP lines will add all the users specified into the group. Pre-v3.0 FLEX*lm* daemons do not allow multiple GROUP lines to concatenate. In fact, the second GROUP line would redefine the GROUP.

**Note:** In FLEX*lm* v4.0 or later, USER\_GROUP is an alias for GROUP.

### <span id="page-57-1"></span>**6.2.4 HOST\_GROUP**

HOST\_GROUP group host\_list

Defines a group of hosts for use in INCLUDE, INCLUDEALL, EXCLUDE, EXCLUDEALL, and RESERVE option lines.

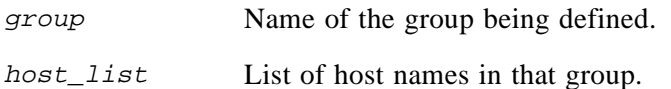

## **6.2.5 INCLUDE**

INCLUDE feature type type\_name

Includes a user, host, display, or group in the list of who is allowed to use the feature. Anyone not in an INCLUDE statement will not be allowed to use that feature.

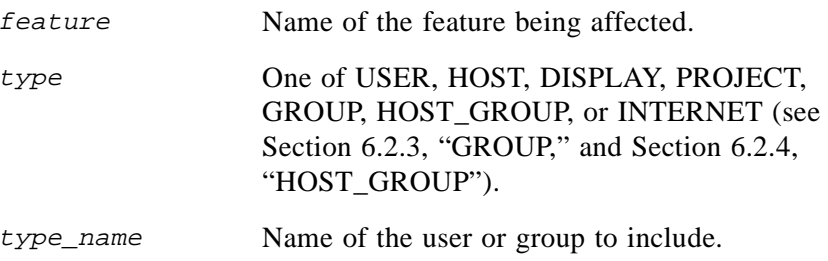

To include user "bob" in the list of users able to use feature "f1": INCLUDE f1 USER bob

**Note:** INCLUDE is required for USER\_BASED or HOST\_BASED features. The system administrator specifies which users are allowed to use the product, via INCLUDE, and the license limits the number of users that can be INCLUDEd.

## **6.2.6 INCLUDEALL**

INCLUDEALL type type\_name

Includes a user, host, display, or group in the list of who is allowed to use all features served by this vendor daemon. Anyone not in an INCLUDEALL statement will not be allowed to use these features.

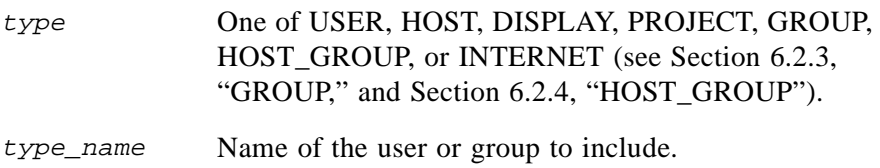

To allow the user "jane" to use all features served by this vendor daemon: INCLUDEALL USER jane

## **6.2.7 LINGER**

LINGER feature seconds

Rarely used. This causes the daemon to "hold on" to the license for feature for seconds after the application checks the license in or exits. This could be useful for short-duration programs which will be used many times in a row by the same user, to ensure that the user will be able to re-acquire the license repeatedly. On the other hand, other users have to wait until the first user is completely finished, plus a linger interval. This is only useful if the application uses duplicate grouping. Otherwise, LINGER will cause you to use extra licenses. Contact your software vendor for information about how they implemented duplicate grouping in their product.

## **6.2.8 MAX**

```
(v5.11+ vendor daemon only.)
```
MAX #lic feature type type\_name

Limits usage for a group or user.

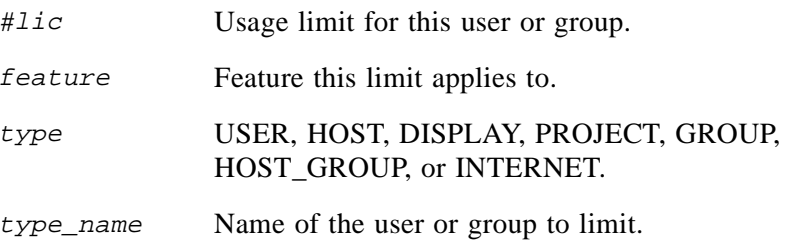

## **6.2.9 MAX\_OVERDRAFT**

MAX OVERDRAFT feature #lic

Limits usage below the OVERDRAFT allowed by the license file.

## <span id="page-59-0"></span>**6.2.10 NOLOG**

NOLOG event\_type

Turns off logging of specific events by the FLEX*lm* daemons. event\_type can be one of IN, OUT, DENIED, or QUEUED.

To turn off logging of checkins:

NOLOG IN

To turn off logging of checkouts and queued requests two separate NOLOG lines are required:

NOLOG DENIED NOLOG QUEUED

**Note:** License administrators might use this option to reduce the size of the lmgrd or debug log file.

## <span id="page-60-0"></span>**6.2.11 REPORTLOG**

REPORTLOG report\_log\_path

REPORTLOG specifies the report log file for this vendor daemon. If report  $log$  path begins with a + character, the file will be opened for append, otherwise the file will be overwritten each time the daemon is started. SAM*report*, a separate product available from GLOBEtrotter, can be used to read and report on REPORTLOG files.

**Note:** This file is only useful with the SAM*report* license administration utility.

#### **LM\_PROJECT**

The SAM*report* report writer can report on "projects." A project is set up by having all users working on a project set their LM\_PROJECT environment variable (or registry on Windows) to a string that describes the project. SAM*report* can then group usage by project, as defined by what LM\_PROJECT was set to when the application was run.

See also [Appendix C, "FLEXlm Environment Variables.](#page-95-0)"

## **6.2.12 RESERVE**

RESERVE #lic feature type type\_name

Reserves licenses for a specific user.

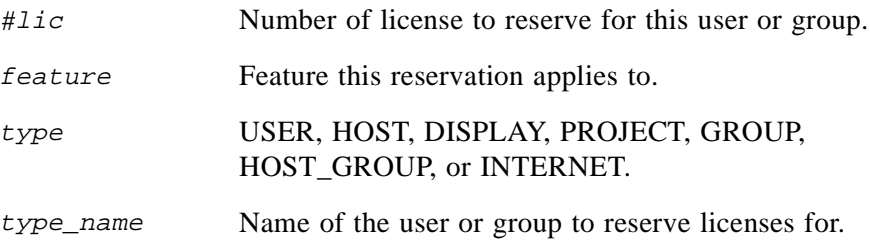

To reserve one license of feature "f1" for user "mel": RESERVE 1 f1 USER mel

**Note:** Any licenses reserved for a user are dedicated to that user. Even when that user is not actively using the license it will be unavailable to other users. However, a RESERVEd license will not cause an overdraft to be reported by SAM*report* if the license is not actually in use.

## **6.2.13 TIMEOUT**

TIMEOUT feature seconds

Sets the time after which an inactive license is reclaimed by the vendor daemon.

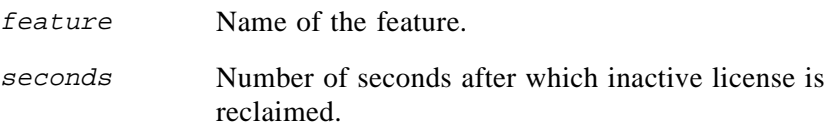

To set the timeout for feature "f1" to one hour (3600 seconds): TIMEOUT f1 3600

TIMEOUT checks in the licenses if the process has been "idle" for a period longer than the specified time period, and someone else wants the license. The daemon declares a process idle when it has not heard from the process (the

client sends heartbeats). The application must explicitly declare itself idle for this to work, or (on UNIX) the application must be stopped  $({}^{\wedge}Z)$ . That is, unless the application explicitly supports this feature, it will not work. Contact your software vendor for information about how they implemented this feature in their product.

The application vendor can also disable the timeout feature, in which case the TIMEOUT option has no effect. The vendor can set a minimum value for the timeout. If you specify a timeout value smaller than the minimum, the minimum is used. The default minimum value is 900 seconds (15 minutes).

If you do not specify a timeout value in your options file, then there will be no timeout for that feature. With a pre-v5 vendor daemon, licenses are only freed by TIMEOUT when a new request for a license would require a license that can be freed with TIMEOUT. With v5, licenses are freed when they time out.

## **6.2.14 TIMEOUTALL**

(v5.11+ vendor daemon only.)

TIMEOUTALL seconds

Same as TIMEOUT, but applies to all features.

# <span id="page-62-0"></span>**6.3 Understanding Options Files**

The following information gives an overview of the syntax of a complete options file, and some samples intended to illustrate ways to effectively control access to your licenses.

## **6.3.1 How the Vendor Daemon Uses the Options File**

When the vendor daemon is started by  $l$ mgrd, the vendor daemon reads its options file. There can only be one options file per vendor daemon and each vendor daemon needs its own options file. lmreread does not cause the vendor daemon to reread its options file; for any changes in the options file to take effect, lmgrd must be stopped and restarted.

## **6.3.2 Rules of Precedence in Options Files**

Before you can use options to utilize licenses effectively you must understand the options file precedence. INCLUDE and EXCLUDE statements can be combined in the same options file and control access to the same features. When doing so, keep in mind the following:

- If there is only an EXCLUDE list, everyone who is not on the list will be allowed to use the feature.
- If there is only an INCLUDE list, only those users on the list will be allowed to use the feature.
- If neither list exists, everyone is allowed to use the feature.
- The EXCLUDE list is checked before the INCLUDE list; someone who is on both lists will not be allowed to use the feature.

Once you create an INCLUDE or EXCLUDE list, everyone else is *implicitly* "outside" the group. This feature allows you, as an administrator, the ability to control licenses without having to *explicitly* list each user that you wish to allow or deny access to. In other words, there are two approaches; you can either:

- Give most users access and list only the exceptions, or
- Severely limit access and list only the those users that have access privileges

### **6.3.3 Simple Options File Example**

```
RESERVE 1 compile USER robert
RESERVE 3 compile HOST mainline
EXCLUDE compile USER lori
NOLOG QUEUED
```
This options file would:

- Reserve one license for the feature "compile" for the user "robert."
- Reserve three licenses for the feature "compile" for anyone on a computer with the host name "mainline."
- Prevent the user "lori" from using the "compile" feature on any node on the network.
- Cause QUEUED messages to be omitted from the debug log file.

The sum total of the licenses reserved must be less than or equal to the number of licenses specified in the FEATURE line. In the example above, there must be a minimum of four licenses on the "compile" FEATURE line. If fewer licenses are available, only the first set of reservations (up to the license limit) is used.

If this data were in file /usr/local/flexlm/options/local.options, then you would modify the license file DAEMON line as follows: DAEMON xyzd /usr/local/xyzd /usr/local/flexlm/options/local.options

## **6.3.4 Limiting Access for Multiple Users**

Each INCLUDE, INCLUDEALL, EXCLUDE, EXCLUDEALL, and RESERVE line must have a single user name (or group) listed. To affect more than one user name create a GROUP. For example to exclude "bob," "howard," and "james" from using the feature called "toothbrush" we could create the following options file:

EXCLUDE toothbrush USER bob EXCLUDE toothbrush USER howard EXCLUDE toothbrush USER james

However, there is an easier way. Create a GROUP and exclude the list of users from using the feature. Like the previous example, the following options file would exclude "bob," "howard," and "james" from using the feature called "toothbrush":

```
# First define the group "Hackers"
GROUP Hackers bob howard james
# Then exclude the group
EXCLUDE toothbrush GROUP Hackers
```
Now when you want to allow or deny access to any feature to that group, you have an alias list to make it simple.

The GROUP function works for a list of user names prior to FLEX*lm* v4.0. To control access to multiple displays (and hosts in pre-v4.0 FLEX*lm*) you must use multiple option lines in your options file. For example, in pre-v4.0 FLEX*lm*, to exclude all users logged in on the hosts "fred" and "barney" from using a feature called "f1," add these lines to your options file:

```
EXCLUDE f1 USER fred
EXCLUDE f1 USER barney
```
With a FLEX*lm* v4+ vendor daemon, you can use HOST\_GROUP to allow, deny, or reserve licenses for multiple hosts. For example, to exclude all users logged in on the hosts "fred" and "barney" from using a feature called "f1," add these lines to your options file:

```
HOST_GROUP writers fred barney
EXCLUDE f1 HOST GROUP writers
```
**Note:** See [Section 6.2.3, "GROUP,"](#page-57-0) and [Section 6.2.4, "HOST\\_GROUP,"](#page-57-1) for more information about defining groups.

## **6.4 EXCLUDE Example**

#First Define the group "painters" GROUP painters picasso mondrian klee EXCLUDE spell GROUP painters EXCLUDE spell USER bob EXCLUDE spell INTERNET 123.123.123.\*

This options file would:

- Prevent the users "picasso," "mondrian," and "klee" from using the feature "spell" on any machine on the network.
- Prevent the user "bob" from using the feature "spell" on any machine on the network.
- Prevent any user logged into a host with an IP address in the range 123.123.123.0 through 123.123.123.255 from using the feature "spell."
- Allow any other user, as long as they are not on the excluded IP addresses, *and* they are not a member of the "painters" GROUP, *and* they are not "bob," to use feature "spell" (by implication).

Note that "bob" could have been added to the group "painters." However, "painters" might be used for some other purpose in the future so the license administrator chose to handle "bob" as a special case here. In this case, the two EXCLUDE statements concatenate to create a list of four users.

# **6.5 INCLUDE Example**

INCLUDE paint USER picasso INCLUDE paint USER mondrian INCLUDE paint HOST bigbrush

This options file would:

- Allow the user "picasso" to use the feature "paint" on any machine on the network.
- Allow the user "mondrian" to use the feature "paint" on any machine on the network.
- Allow any user, as long as they are on the host "bigbrush," to use feature "paint."
- Deny access to the feature "paint" to anyone except "picasso," "mondrian," or anyone from the host "bigbrush" (by implication).

#### **Chapter 7**

# **License Administration Tools**

FLEX*lm* provides utilities for the license administrator to help manage the licensing activities on the network. These utilities are:

- [lmcksum](#page-68-0) (v2.4 or later)—prints license checksums.
- 1mdiag (v4.0 or later)—diagnoses license checkout problems.
- 1mdown—gracefully shuts down all license daemons (both 1mgrd and all vendor daemons) on the license server node (or on all three nodes in the case of three-server redundant servers).
- [lmgrd](#page-71-0)—the main daemon program for FLEX*lm*.
- 1mhostid—reports the hostid of a system.
- [lminstall](#page-74-0)—install a decimal format license.
- [lmremove](#page-74-1)—removes a single user's license for a specified feature.
- [lmreread](#page-76-0)—causes the license daemon to reread the license file and start any new vendor daemons.
- [lmstat](#page-77-0)—helps you monitor the status of all network licensing activities.
- [lmswitchr](#page-78-0)—switches the report log file.
- [lmver](#page-78-1)—reports the FLEX*lm* version of a library or binary file.

Beginning in FLEX*lm* v2.4, all FLEX*lm* utility programs (except lmgrd) are packaged as a single executable called lmutil. lmutil can either be installed as the individual commands (either by creating links to the individual command names, or making copies of lmutil as the individual command names), or the commands can be run as lmutil command, for example, lmutil lmstat, or lmutil lmdown. On Windows systems, the lmutil command forms of the commands are available. There is also a graphical user interface for these commands on Windows—see [Section 7.12, "License](#page-79-0)  [Administration Tools—lmtools for Windows.](#page-79-0)"

The following are valid arguments for all  $lmutil$  utilities:

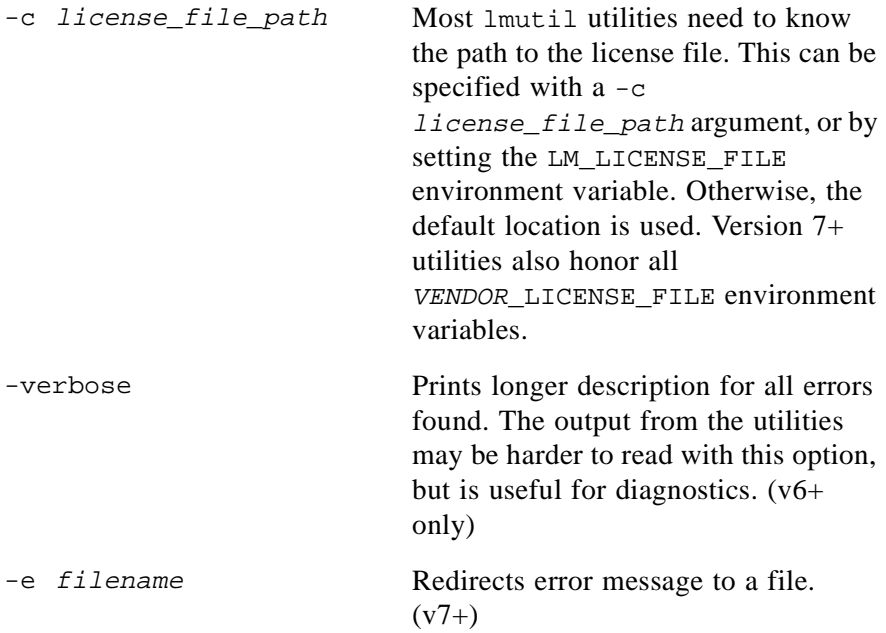

See also [Section C.1, "How to Set Environment Variables.](#page-95-1)"

## <span id="page-68-0"></span>**7.1 lmcksum**

The lmcksum program (FLEX*lm* v2.4 or later) will perform a checksum of a license file. This is useful to verify data entry errors at your location. lmcksum will print a line-by-line checksum for the file as well as an overall file checksum. lmcksum takes the -k switch to force the encryption key checksum to be case-sensitive.

lmcksum will ignore all fields that do not enter into the encryption key computation; thus the server node name and port number, as well as the vendor daemon and options file paths are not checksummed. In addition, lmcksum will treat non-case-sensitive fields correctly (in general, lmcksum is not case sensitive).

lmcksum takes an optional daemon name; if specified, only license file lines for the selected daemon are used to compute the checksums.

For FEATURE lines that contain ck=nnn, lmcksum prints simply OK or BAD.

Usage is:

lmcksum [-c *license file path*]

where  $-c$  license  $file$  path is the path to the license file to checksum. By default, lmcksum uses license.dat in the current directory (unlike other lmutil commands).

Example output is:

```
lmcksum—Copyright (C) 1989, 1997 GLOBEtrotter Software, Inc.
lmcksum: using license file 
"/usr/local/flexlm/licenses/license.dat189: SERVER speedy 
08002b32b161 2837
```

```
189: SERVER speedy 08002b32b161 2837
   166: DAEMON xyzd C:\flexlm\xyzd.exe 
     8: FEATURE f1 xyzd 1.000 01-jan-99 0 3B2BC33CE4E1B8F3A0BF ""
OK: 231: FEATURE f2 xyzd 1.0 01-jan-0 1 8B1C30015351B7737F5E \
             DUP_GROUP=HD ck=231
   109: (overall file checksum)
```
# <span id="page-69-0"></span>**7.2 lmdiag**

lmdiag (FLEX*lm* v4.0 or later) allows you to diagnose problems when you cannot check out a license.

Usage is:

```
lmdiag [-c license_file_path] [-n] [feature]
```
where:

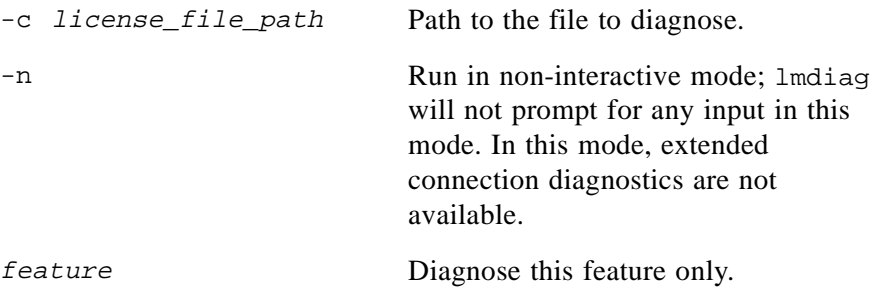

If no feature is specified, lmdiag will operate on all features in the license file(s) in your path. lmdiag will first print information about the license, then attempt to check out each license. If the checkout succeeds, lmdiag will indicate this. If the checkout fails, lmdiag will give you the reason for the failure. If the checkout fails because lmdiag cannot connect to the license server, then you have the option of running "extended connection diagnostics."

These extended diagnostics attempt to connect to each port on the license server node, and can detect if the port number in the license file is incorrect. lmdiag will indicate each port number that is listening, and if it is an lmgrd process, lmdiag will indicate this as well. If lmdiag finds the vendor daemon for the feature being tested, then it will indicate the correct port number for the license file to correct the problem.

See also [Section B.2, "FLEXLM\\_DIAGNOSTICS](#page-86-0)."

## <span id="page-70-0"></span>**7.3 lmdown**

The lmdown utility allows for the graceful shutdown of all license daemons (both lmgrd and all vendor daemons) on all nodes.

Usage is:

```
lmdown [-c license_file_path] [-vendor vendor] [-q] [-all]
```
where:

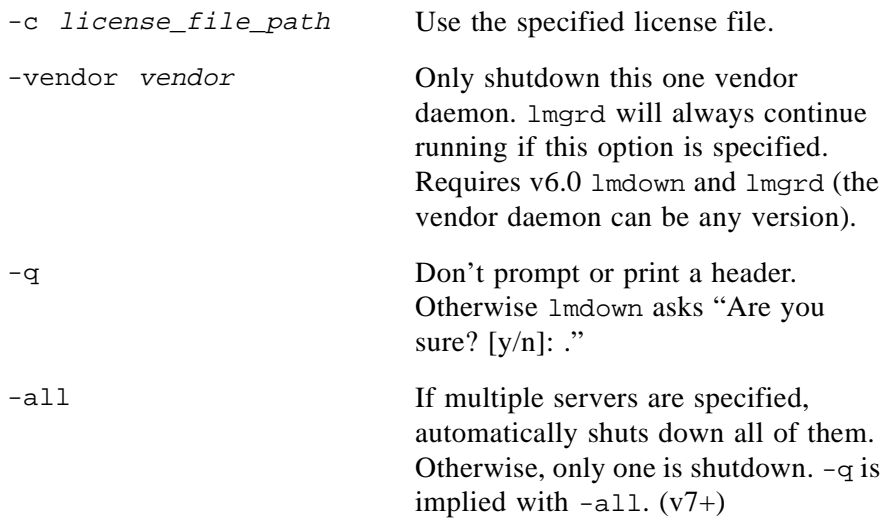

You may want to protect the execution of lmdown, since shutting down the servers causes users to lose their licenses. See the  $-p$  or the  $-x$  options in [Section 7.4, "lmgrd,"](#page-71-0) for details about securing access to lmdown.

If  $1$ mdown encounters more than one server (for example if  $-c$  specifies a directory with many \*.lic files), a choice of servers to shut down is presented.

To stop and restart a single vendor daemon, use lmdown -vendor vendor, then use lmreread -vendor vendor to restart the vendor daemon.

**Note:** When shutting down redundant servers, there is a one-minute delay before the servers shut down. Do **not** use kill -9 to shut down the license servers.

See also [Section 7.8, "lmreread](#page-76-0)."

## <span id="page-71-0"></span>**7.4 lmgrd**

lmgrd is the main daemon program for FLEX*lm*. When you invoke lmgrd, it looks for a license file which contains information about vendors and features. On UNIX systems, it is strongly recommended that lmgrd be run as a nonprivileged user (not root).

Usage is:

```
lmgrd [-c license_file_path] [-l debug_log] 
  [-s \times 1] [-s \times 1] [-2 -p] [-x \times 1] [-s \times 1][-x] lmremove] [-z] [-y]
```
where:

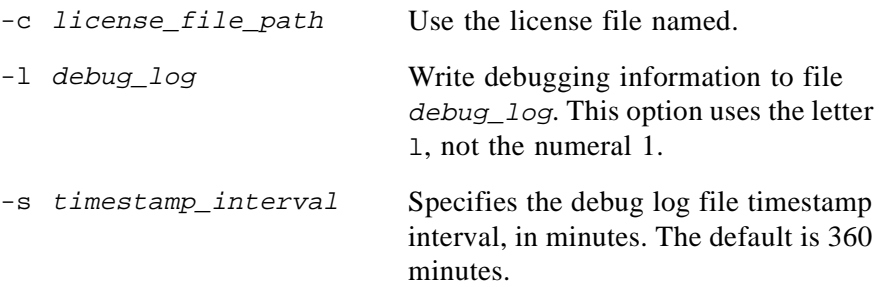
lmgrd

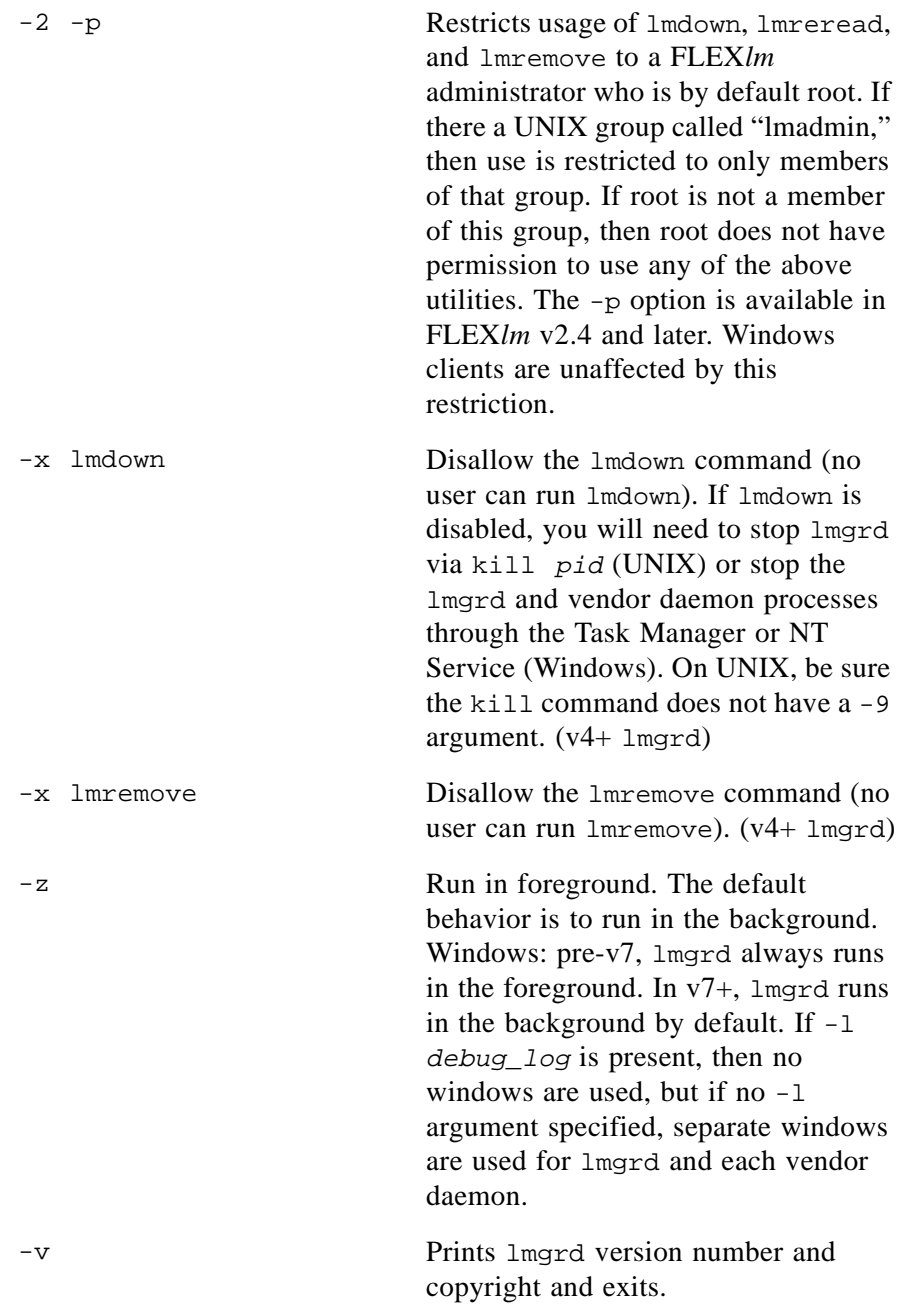

**Note:** Pre-v6 lmgrd on Windows required -app argument when not run as a service.

# **7.5 lmhostid**

The lmhostid utility reports the hostid of a system.

```
Usage is:
```

```
lmhostid [-n]
 [-vsn] [-flexid] [-cpu] (Windows)
 [-ether] (HP)
```
On Windows and HP, optional hostids are available.

The output of this command looks as follows:

```
lmhostid - Copyright (c) 1989, 1997 Globetrotter Software, Inc.
The FLEXlm hostid of this machine is "69021c89"
```
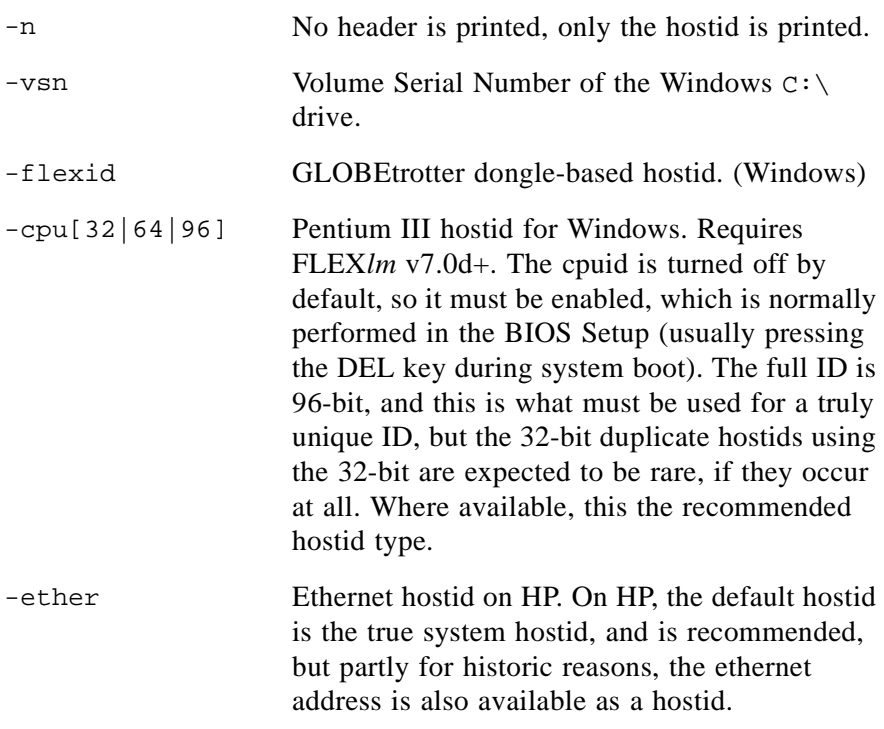

See also [Appendix A, "Hostids for FLEXlm-Supported Machines.](#page-81-0)"

# **7.6 lminstall**

Introduced in v6.0, lminstall is designed primarily for typing in decimal format licenses to generate a readable format license file.

Usage is:

```
lminstall [-i {in_license_file | -}] \
  [-\text{o out\_license\_file}] [-\text{overfmt} {2 | 3 | 4 | 5 | 5.1 | 6}] \setminus[-odecimal]
```
Normally, lminstall is used with no arguments; you are prompted for the name of the output license file. The default name is today's date in yyyyddmm.lic format. The file should be moved to the application's default license file directory, if specified by the software vendor. Otherwise, use LM\_LICENSE\_FILE or VENDOR\_LICENSE\_FILE to specify the directory where the  $\star$ . lic files are located.

Decimal format input is verified by checksum of each line.

To finish entering, type q on a line by itself, or enter two blank lines.

If in license  $file$  is a dash (-), it takes input from stdin. When  $-i$  is used, default output is stdout; otherwise if  $-\circ$  out\_license\_file is not specified, lminstall prompts the user for an output file name.

#### **LMINSTALL AS A CONVERSION TOOL:**

lminstall can alternatively be used to convert licenses between decimal and readable format, and between different versions of FLEX*lm* license formats.

To convert from readable to decimal: % lminstall -i in license\_file -o out\_license\_file -odecimal

To convert to FLEX*lm* v2 format:

```
% lminstall -i in_license_file -o out_license_file -verfmt 2
```
Conversion errors are reported as necessary. lminstall has a limit of 1000 lines of input.

# **7.7 lmremove**

The lmremove utility allows you to remove a single user's license for a specified feature. This is only needed when a client node crashes, since that's the only condition where a license is not automatically freed. If the application is active, it will re-checkout the license after it is freed by lmremove.

lmremove

```
Usage is:
   lmremove [-c license_file_path] feature user host display
or
   lmremove [-c license_file_path] -h feature host port handle
where:
```
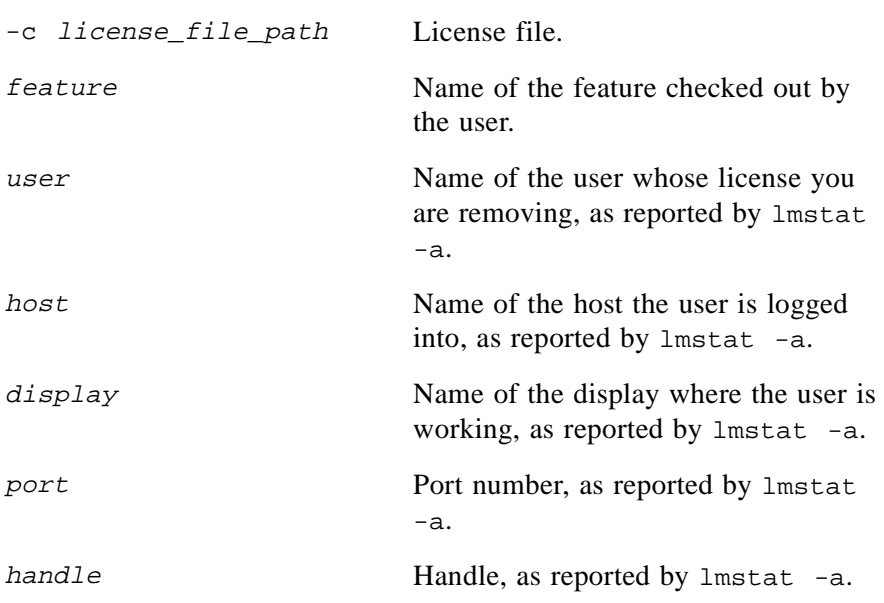

The user*,* host*,* display*,* port*,* and handle information must be obtained from the output of lmstat -a.

lmremove removes all instances of user on host and display from usage of feature. If the optional -c license\_file\_path is specified, the indicated file is used as the license file. You should protect the execution of lmremove**,** because removing a user's license can be disruptive. See the -p or the -x options in [Section 7.4, "lmgrd,"](#page-71-0) for details about securing access to lmremove.

The -h variation uses the server host, port, and license handle, as reported by lmstat -a. Consider this example lmstat -a output: joe cloud7 /dev/ttyp5 (v1.000) (cloud9/7654 102), start Fri 10/29 18:40 In this example, the server host is "cloud9," the port is "7654," and the license handle is "102." To remove this license, issue the following command:

```
lmremove -h f1 cloud9 7654 102
```
or

lmremove f1 joe cloud9 /dev/ttyp5

When removing by handle, if licenses are grouped as duplicates, all duplicate licenses will also be removed.

## **7.8 lmreread**

The lmreread utility causes the license daemon to reread the license file and start any new vendor daemons that have been added. In addition, all running daemons will be signaled to reread the license file for changes in feature licensing information.

Usage is:

```
lmreread [-c license_file_path] [-vendor vendor] [-all]
```
where:

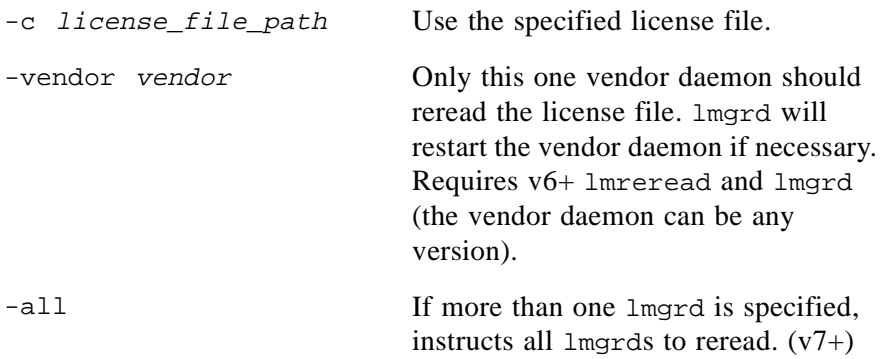

The license administrator may want to protect the execution of lmreread. See the -p and -x options in [Section 7.4, "lmgrd,"](#page-71-0) for details about securing access to lmreread.

To stop and restart a single vendor daemon, use lmdown -vendor vendor, then use lmreread -vendor vendor, which restarts the vendor daemon.

Note: If you use the  $-c$  option, the license file specified will be read by  $l$ mreread, not by lmgrd; lmgrd rereads the file it read originally. Also, lmreread cannot be used to change server node names or port numbers.

**Note:** Vendor daemons will not reread their option files as a result of lmreread.

## **7.9 lmstat**

The lmstat utility helps you monitor the status of all network licensing activities.

Usage is:

```
lmstat [-a] [-A] [-c license_file_path] [-f feature] 
 [-i [feature] [-S vendor] [-s host] [-t value]
```
where:

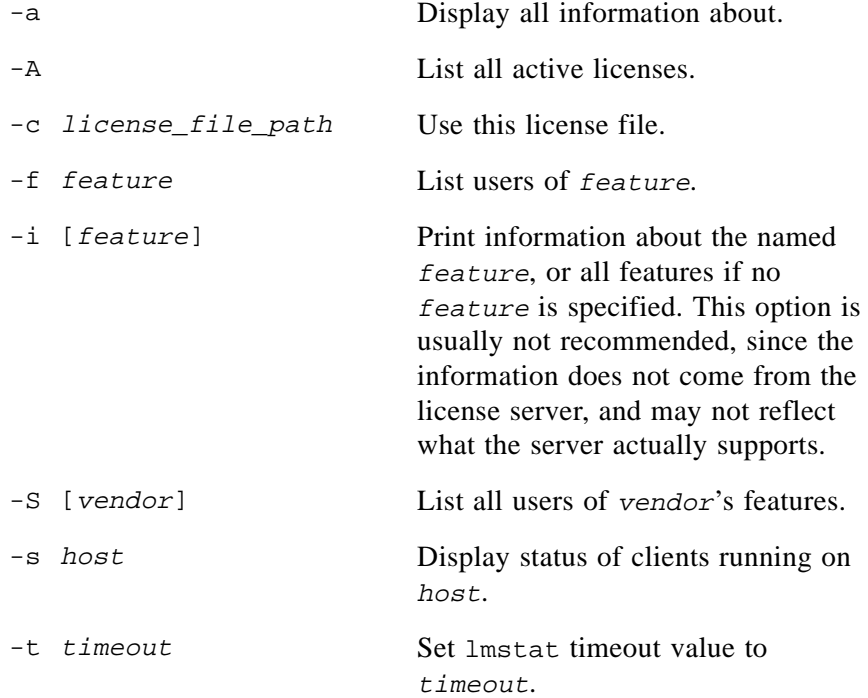

# **7.10 lmswitchr**

The lmswitchr utility switches the report log file. It will also start a new report log file if one does not already exist.

Usage is:

lmswitchr [-c license\_file\_path] feature new\_report\_log

or with v5+ vendor daemon:

lmswitchr [-c license\_file\_path] vendor new\_report\_log where:

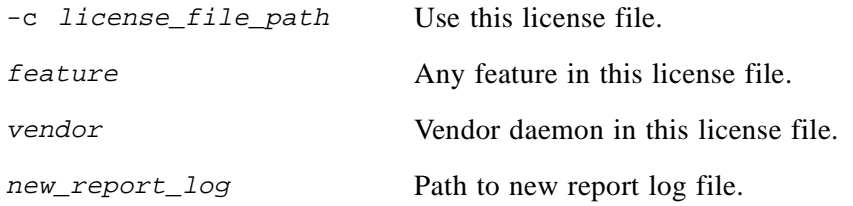

**Note:** lmswitchr does not work with FLEX*lm* v3.0 vendor daemons. Ask your vendor for a later version of their vendor daemon.

# **7.11 lmver**

The lmver utility reports the FLEX*lm* version of a library or binary file.

Usage is:

lmver filename

where *filename* is the name of an executable file built with FLEX*lm*.

For example if you have an application called "spell," type:

% lmver spell

Alternatively, on UNIX systems, you can use the following commands to get the FLEX*lm* version of a binary:

strings filename | grep Copy

# **7.12 License Administration Tools—lmtools for Windows**

For the 32-bit Windows platforms, an lmtools program is provided.

With lmtools, you can start, stop and configure FLEX*lm* license servers, get system information, including hostids, get server status, and more.

lmtools v7 has two modes in which to configure a license server:

- Configuration using a license file
- Configuration using services

## **7.12.1 Configuration Using License File**

Operations are performed on a particular license file. In this mode, you cannot start the lmgrd process, but you can do everything else. In the first tab, you need to select a license file.

## **7.12.2 Configuration Using Services**

Operations are performed on a Windows Service, which allows starting lmgrd processes. On NT, you configure a real NT Service. On Windows 95/98, it behaves similarly to an NT service. In the first tab, you need to select a service.

Use the Configure Services tab to define a license service. When configuring a service, a license file is selected (similar to Configuration using License File), but in addition, locations for  $lmgrd$  and the debug log file are specified, the service is given a unique name, and you can also indicate that the service should be started with system boot.

License Administration Tools—lmtools for Windows

#### <span id="page-81-0"></span>**Appendix A**

# **Hostids for FLEXlm-Supported Machines**

FLEX*lm* uses different machine identifications for different machine architectures. For example, all Sun Microsystems machines have a unique hostid, whereas all DEC machines do not. For this reason, the ethernet address is used on some machine architectures as the hostid. An ethernet address is a 6-byte quantity, with each byte specified as two hexadecimal digits. Specify all twelve hex digits when using an ethernet address as a hostid. For example, if the ethernet address is "8:0:20:0:5:ac," you would specify "0800200005ac" as the hostid.

The program lmhostid will print the exact hostid that FLEX*lm* expects to use on any given machine. The following table lists alternate methods to obtain the required hostid for each machine architecture

Numeric, 32-bit hostids are normally used in hexadecimal format. On some systems, including HP and SGI, the system command returns the number in decimal format. Since v3.0 of FLEX*lm*, a '#' before the hostid indicates to FLEX*lm* that this is a decimal number. For example, if the HP uname -i command returns "2005771344," FLEX*lm* will accept "#2005771344." Or it can be converted to hexadecimal. On UNIX systems, you can convert to hex with the following script:

```
% echo 2005771344 16o p | dc
778DA450
```
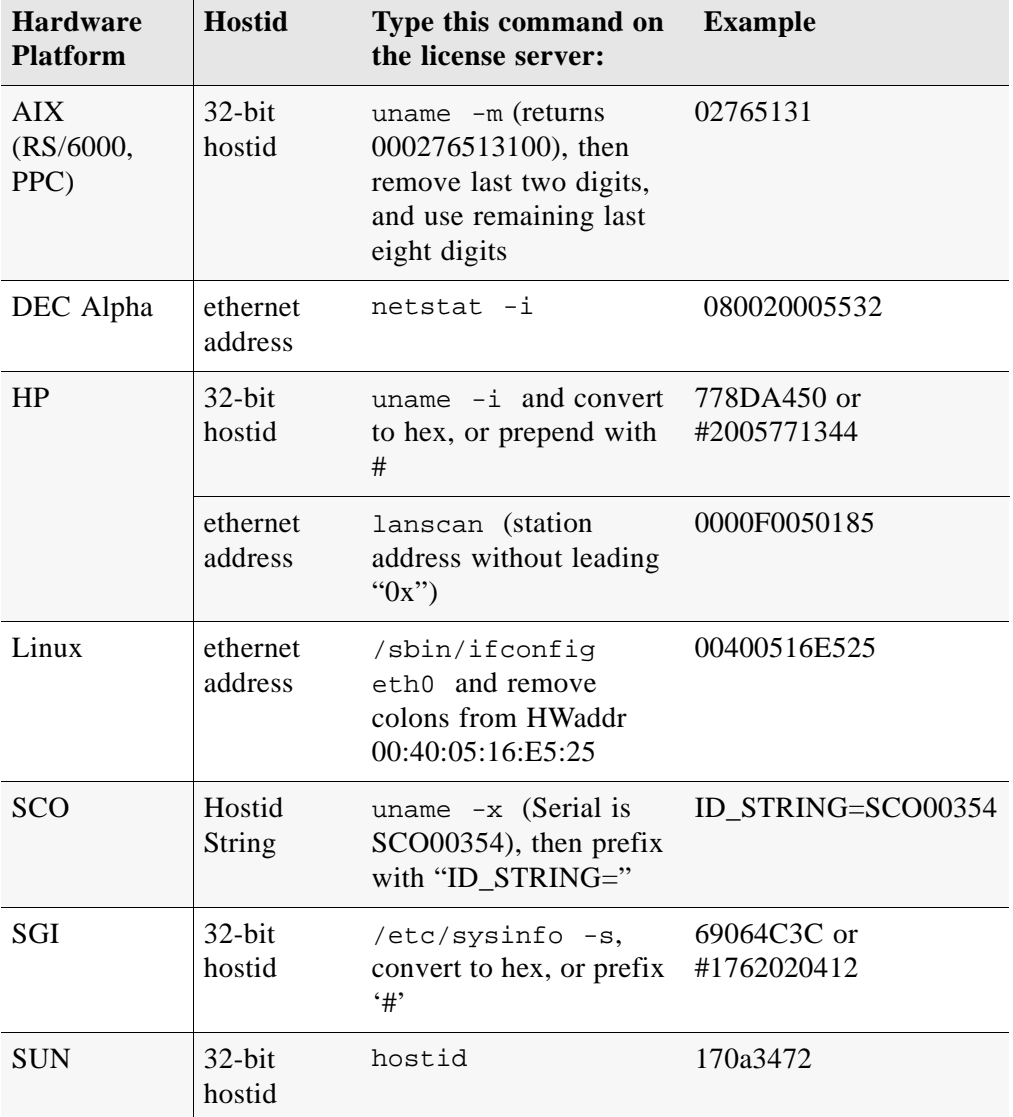

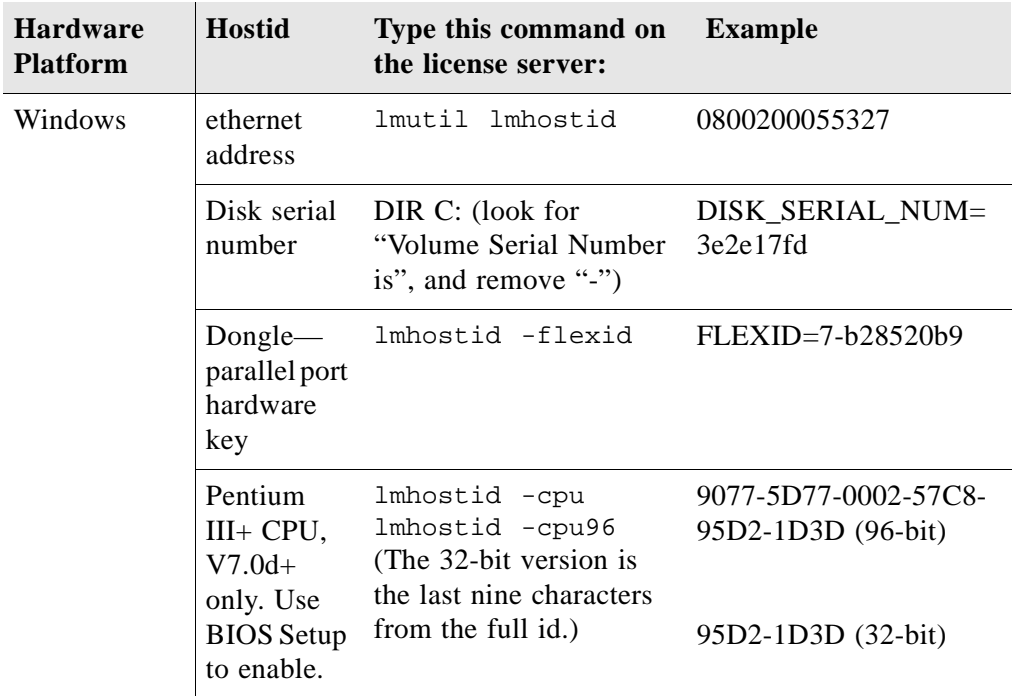

License Administration Tools—lmtools for Windows

# **Troubleshooting Guide**

This appendix documents areas of FLEX*lm* that have given customers difficulty in the past. We hope it helps you debug any problems you might experience at your site.

# **B.1 General Debugging Hints**

The following are tips for debugging:

- When you start the license server (lmgrd) be sure that you direct the output into a log file where you can examine it. The log file often contains useful information. You should examine it when you have a problem, and be prepared to answer questions about it when you talk to a support person.
- If the license server appears to have started correctly (which you should be able to determine from the log file), try running lmstat -a and lmdiag to see if that program has the same problem as your application.
- If your application is FLEX*lm* v4.1 or later (v5 or later on Windows), you can use the FLEXLM\_DIAGNOSTICS environment variable. Set FLEXLM DIAGNOSTICS to 1, 2, or 3. A setting of 3 gives more information than 2, 2 gives more information than 1 (in particular, the feature name that was denied).
- When you talk to a support person, you should be prepared to answer the following questions:
- What kind of machine is your license server running on? What version of the operating system? What machine and operating system is the application running on?
- What version of FLEX*lm* does the program use? Use the lmver script, or, on UNIX, execute the following command on your lmgrd, vendor daemon, and application:

```
strings binary_name | grep Copy
```
Alternatively, lmgrd -v gives the lmgrd version, and this works with the vendor daemon also.

• What error or warning messages appear in the log file? Did the server start correctly? Look for a message such as:

server xyz started for: feature1 feature2.

- What is the output from running  $l$ mstat  $-a$ ?
- Are you running other products which are also licensed by FLEX*lm*? Are you using a combined license file or separate license files?
- Are you using redundant servers (multiple SERVER lines in your license file)?

# **B.2 FLEXLM\_DIAGNOSTICS**

**Note:** Available only with applications using FLEX*lm* v4.1 or higher for UNIX, and v5.0 or higher with Windows. Also, applications may choose not to provide this functionality.

FLEXLM\_DIAGNOSTICS is an environment variable that will cause the application to produce diagnostic information when a checkout is denied. The format of the diagnostic information may change over time.

To set FLEXLM\_DIAGNOSTICS, on UNIX:

```
(csh): % setenv FLEXLM_DIAGNOSTICS 1
```
- (sh): \$ FLEXLM\_DIAGNOSTICS=1; export FLEXLM\_DIAGNOSTICS
- On Windows 3.1 and 95, add the following line to  $C:\a{u}toexec.bat:$ SET FLEXLM DIAGNOSTICS=1

On NT, use the System Control Panel applet to change the global environment, adding FLEXLM\_DIAGNOSTICS to 1.

On UNIX, the diagnostic output goes to stderr.

On Windows, if the application is v5.11 or higher, the output is a file in the current directory called flexpid.log, where pid is the application's process ID. If the application is v5.0, the output file is called flex\_err.log.

#### **B.2.1 Level 1 Content**

If FLEXLM\_DIAGNOSTICS is set to 1, then the standard FLEX*lm* error message will be presented, plus a complete list of license files that the application tried to use. For example:

```
% setenv FLEXLM_DIAGNOSTICS 1
FLEXlm checkout error: Cannot find license file (-1,73:2) No such file 
or directory
license file(s): /usr/myproduct/licenses/testing.dat license.dat
```
#### **B.2.2 Level 2 Content**

If FLEXLM\_DIAGNOSTICS is set to 2, then, in addition to level 1 output, the checkout arguments are presented. For example:

```
% setenv FLEXLM_DIAGNOSTICS 2
FLEXlm checkout error: No such feature exists (-5,116:2) No such file or 
directory
license file(s): /usr/myproduct/licenses/testing.dat license.dat
lm_checkout("f1", 1.0, 1, 0x0, ..., 0x4000)
```
Note that the error message actually contains two separate problems, which both occurred during the checkout:

- There's no such feature in the license it did find
- It was unable to find the other license file, which is what produces the message "No such file or directory"

Following is a description of the arguments to lm\_checkout()

```
lm_checkout(feature, version, #lic, queue_flag, ..., 
dupgroup_mask)
```
where:

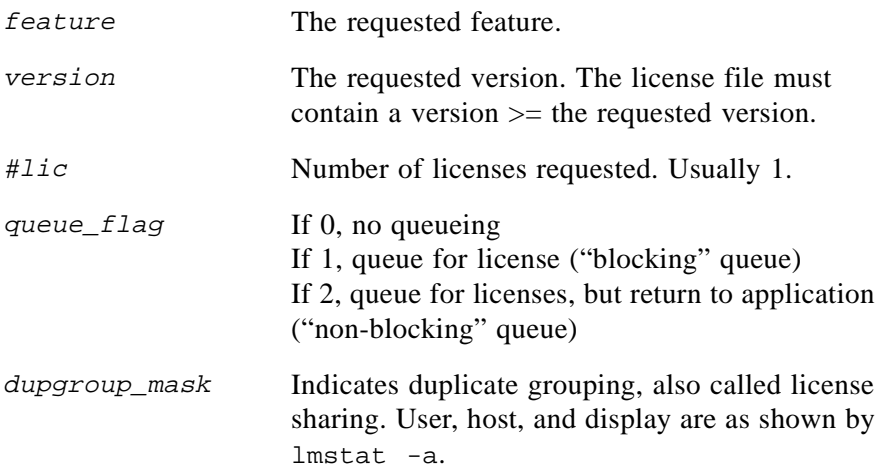

# **B.2.3 Level 3 Content (FLEXlm v6+ only)**

If FLEXLM\_DIAGNOSTICS is set to 3, then, in addition to level 1 and 2 output, if a checkout is successful, information is printed explaining how the license was granted:

```
% setenv FLEXLM_DIAGNOSTICS 3
% application
Checkout succeeded: f0/14263EAEA8E0
License file: ./servtest.lic
No server used
% application2
Checkout succeeded: f1/BC64A7B120AE
License file: @localhost
License Server: @localhost
% application3
Checkout succeeded: f1/BC64A7B120AE
License file: servtest.lic
License Server: @speedy
```
Note that the feature name and license key are printed, along with the license file location (or host name if @host were used) and host name of the server, where applicable.

# **B.3 FLEXlm Troubleshooting List**

## **B.3.1 Problem Description Format**

Each problem is presented in three parts:

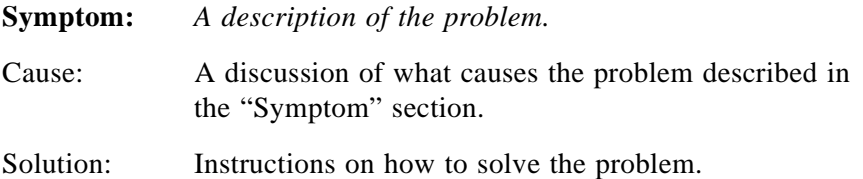

You can scan through the list of problems to find any which appear to relate to your concerns. In order to solve your problem, you may have to use all or some of the solutions listed here.

## **B.3.2 Hostid Problems**

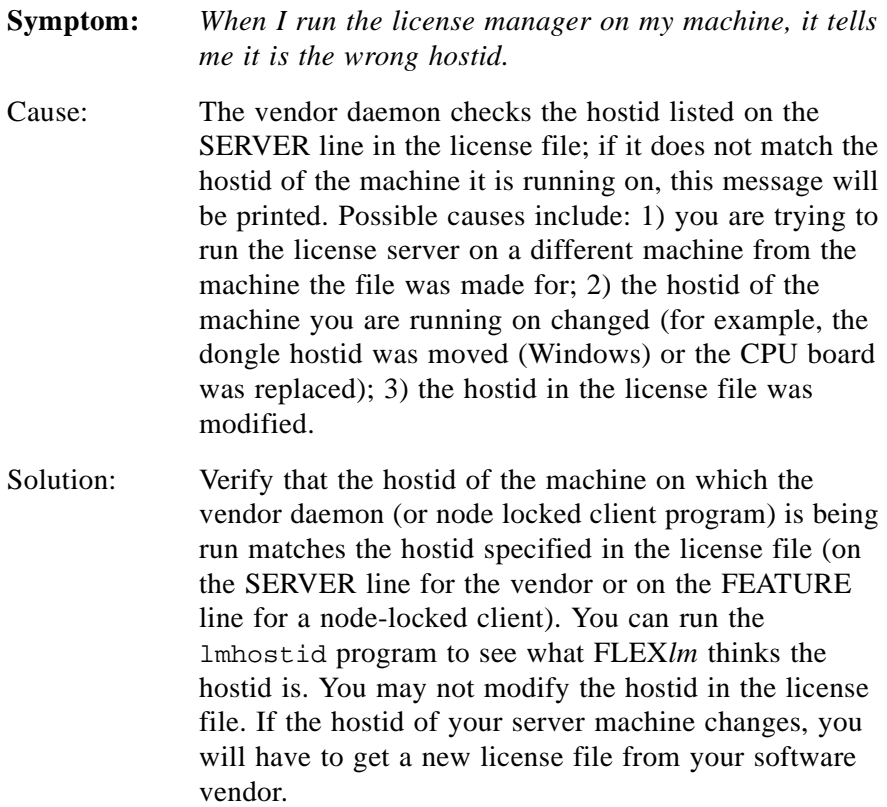

# **B.3.3 Connection Problems**

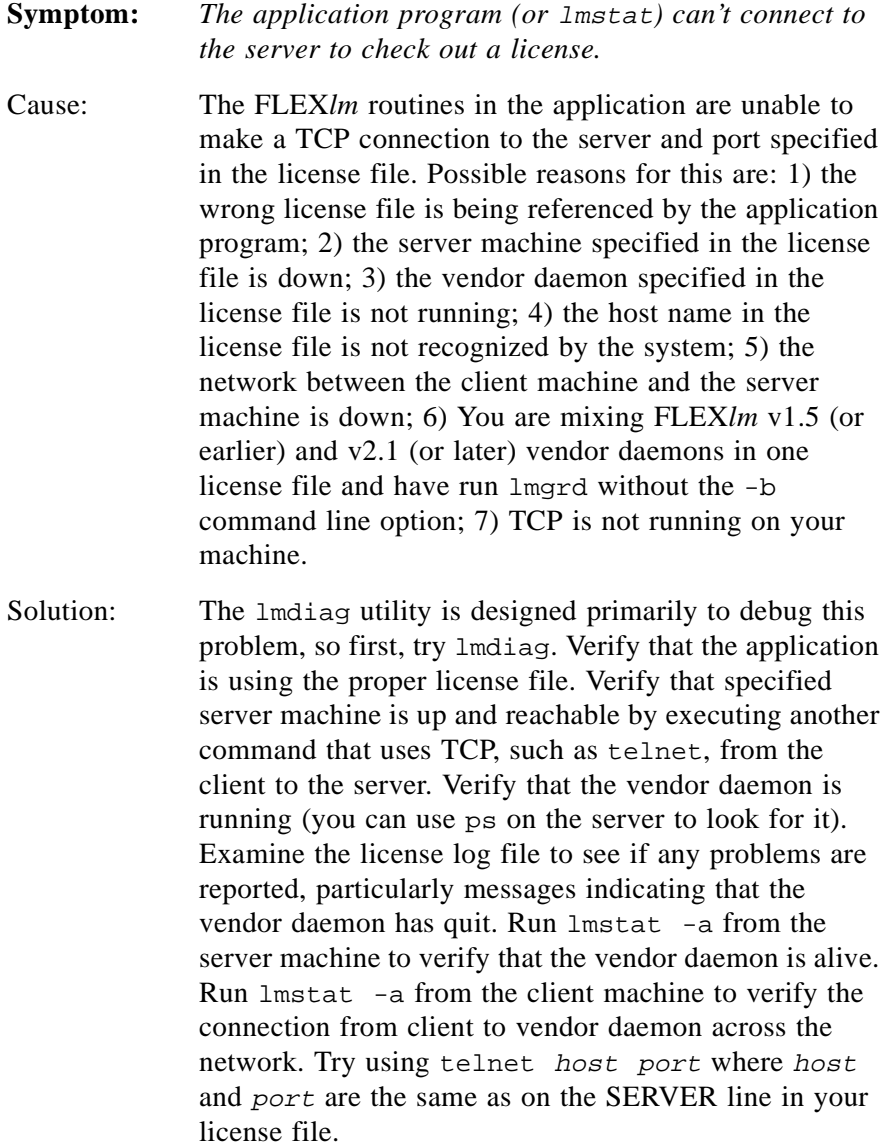

# **B.3.4 Other Client Problems**

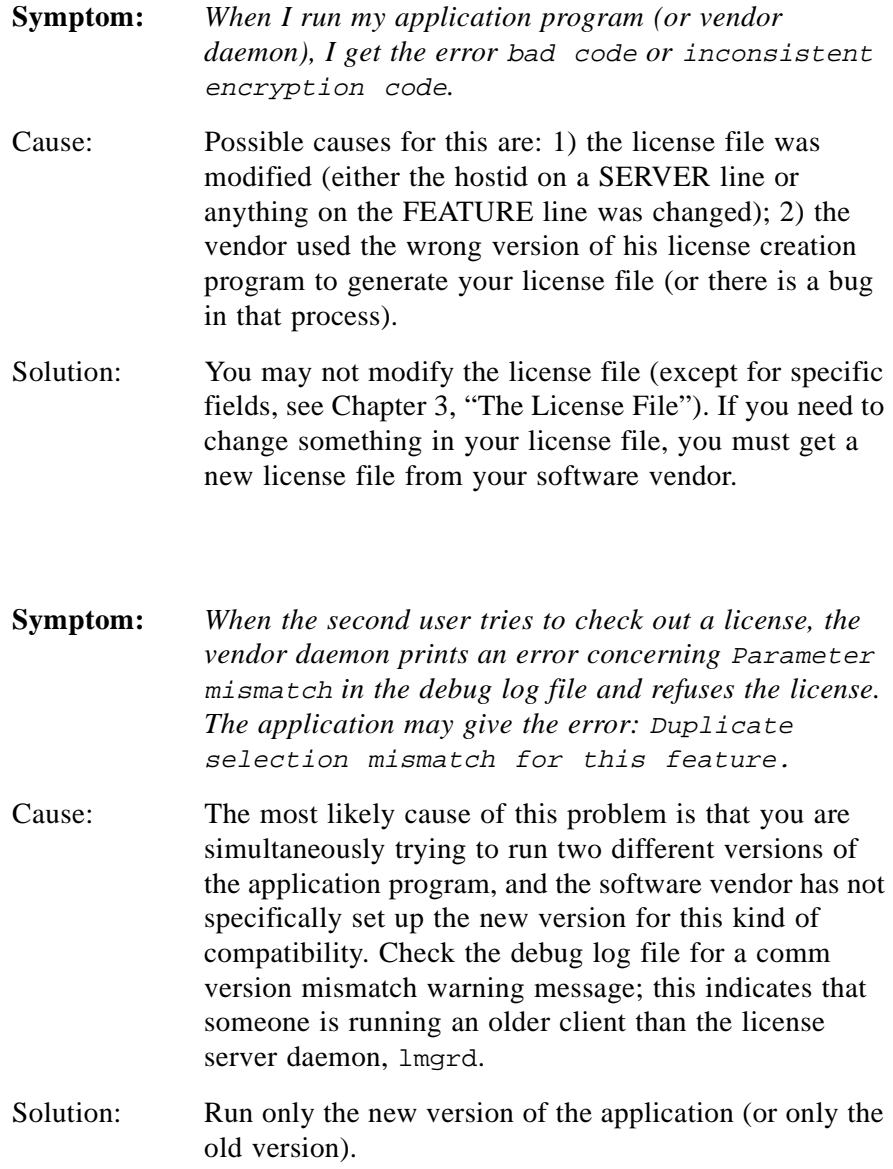

# **B.3.5 Other Server Problems**

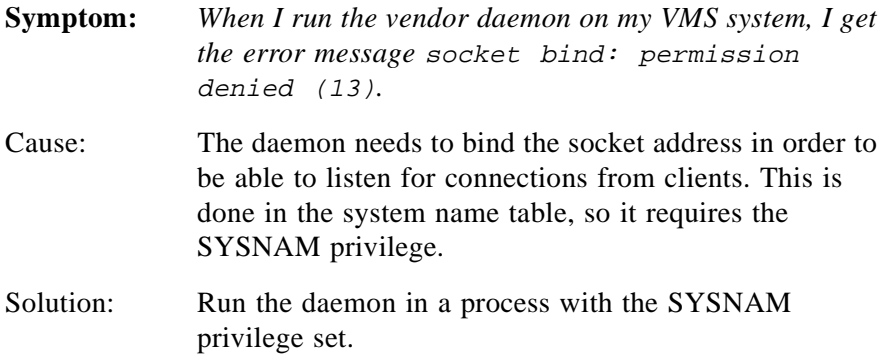

#### **Symptom:** *When I start up* lmgrd*, it says* execl failed *on my vendor daemon.*

Cause: lmgrd uses execl to start each vendor daemon running. If there is a problem starting the vendor daemon, this message is output to the log file. This error is typically caused by one of the following: 1) there is no executable at the location referred to by the license file (and printed out in the log file); 2) the executable does not have the proper permissions to be run (the file does not have the "x" bit set or one of the directories in the path is not readable); 3) there was an error building the executable, and it can not be run; 4) the executable is for a different machine architecture.

Solution: Verify that the path to the vendor daemon is absolute (i.e., starts with a slash character and that it points to the executable program itself, not the containing directory (for FLEX*lm* v1.5). Ensure that the file exists by doing an  $ls$  -1 of the vendor daemon file name(s) specified in the log file. Make sure you do this as the same user that started lmgrd. Verify that the file is executable. Note that if you are running as root and using an NFSmounted file system, the relevant protection bits are the "other" bits (not the "user" bits), even if the file is owned by root. Do a whatis on the file (if your system has that program). whatis should tell you the file is an executable for the machine you are trying to run it on. Run the vendor daemon directly from the command line. If the vendor daemon is properly linked, it will tell you that it must be run from lmgrd; if it crashes or fails to execute, then it is not properly linked.

- **Symptom:** *The license server keeps reporting "lost lock" errors in the log file and exiting.*
- Cause: The lock file (normally placed in /usr/tmp on UNIX, C:\flexlm on Windows NT, SYS:\SYSTEM\FLEXLM on Netware) is being removed by someone else. There could be another daemon running, or the license administrator (or a script he set up) could have deleted the file.
- Solution: Check to see if there is more than one copy of the daemon running. On UNIX use a command like ps -aux | grep vendor to search for it. Check for more than one lmgrd running as well, since it will restart your vendor daemon when it is killed. If more than one lmgrd is running, kill them all (using the kill command, not kill -9, on UNIX or lmtools on Windows NT), then kill any remaining vendor daemons (on UNIX, try a simple kill, if that fails then try kill -9 the lmgrd and all vendor daemons) and start one fresh copy of lmgrd. On UNIX, check to see if there is a shell script running that cleans out /tmp (or /usr/tmp). If so, try modifying it so that it does not delete zero-length files.

#### **Appendix C**

# **FLEXlm Environment Variables**

Environment variables should never be required to use FLEX*lm*-licensed applications. Environment variables are normally used for debugging or for changing license default location.

# **C.1 How to Set Environment Variables**

FLEX*lm* environment variables are set in two different ways:

- The normal set or setenv commands (or the System Control Panel on Windows NT)
- The registry (Windows  $v6+$ ) or in  $$HOME/Lflexlmrc$  (UNIX v7), which functions like the registry for FLEX*lm* on UNIX.

# **C.1.1 Registry**

On Windows, the FLEX*lm* registry location is:

HKEY\_LOCAL\_MACHINE→SOFTWARE→FLEXlm License Manager.

On UNIX, the equivalent information is stored in  $$HOME/$ . flexlmrc. In this file, the syntax is variable=value.

#### **C.1.2 Precedence**

If the variable is LM\_LICENSE\_FILE or VENDOR\_LICENSE\_FILE, then both the environment and the registry are used, with the environment used first, and the registry appended to the path.

If it's a different variable, then if the environment set, only that is used, otherwise the registry is used. That is, the registry is only used if the environment is not set.

# **C.2 Environment Variables**

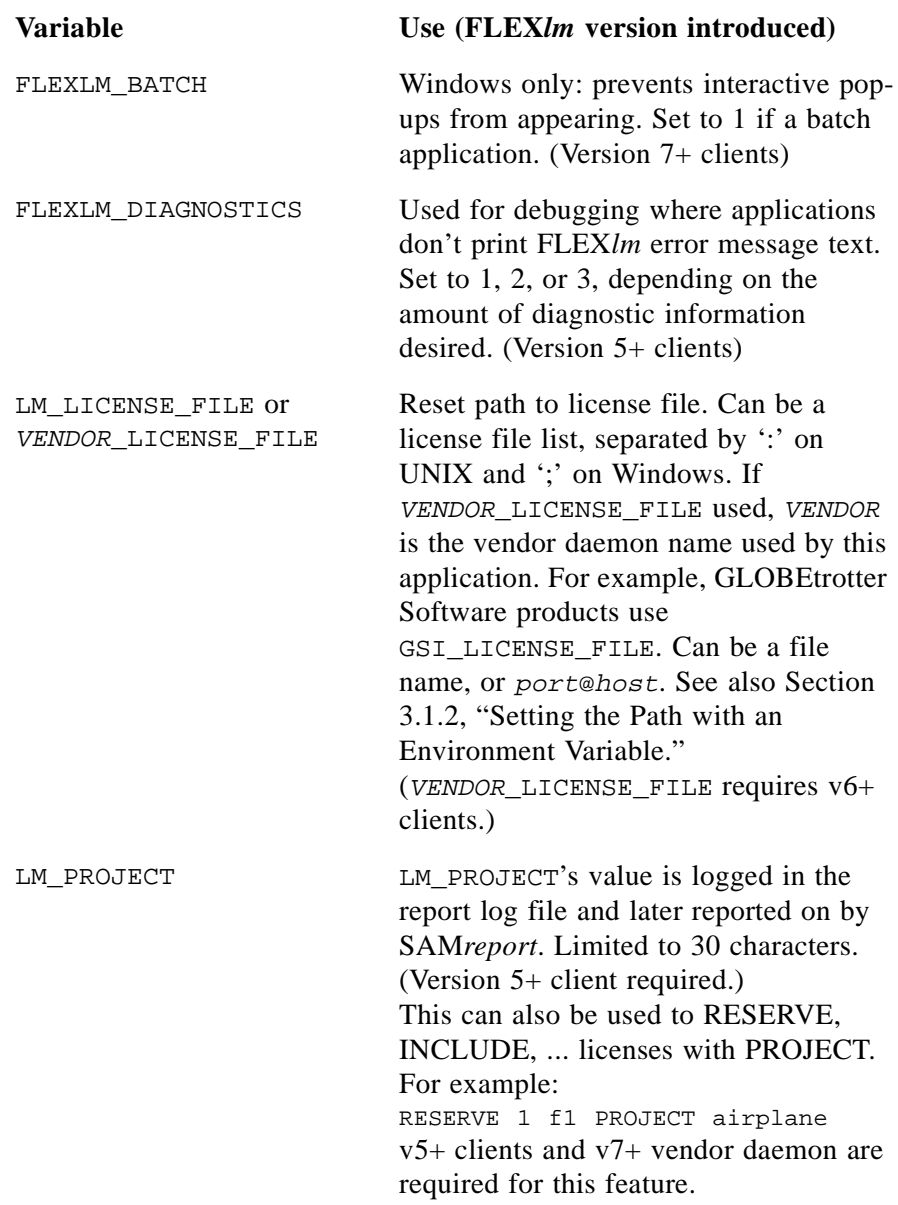

# **Frequently Asked Questions**

# **D.1 License File Questions**

#### **D.1.1 I've received FLEXlm license files from two different companies. Do I have to combine them?**

You don't have to combine license files. Each license file that has any counted lines (the license count field is  $> 0$ ) requires a server. It's perfectly OK to have any number of separate license files, with different lmgrd server processes supporting each file. Moreover, since lmgrd is a lightweight process, for sites without system administrators, this is often the simplest (and therefore recommended) way to proceed. With v6+ lmgrd/lmdown/lmreread, you can restart/stop/reread a single vendor daemon (of any FLEX*lm* version). This makes combining licenses more attractive than previously. Also, if the application is v6+, using  $dir/*$ . lic for license file management behaves like combining licenses without physically combining them.

#### **D.1.2 When is it recommended to combine license files?**

Many system administrators, especially for larger sites, prefer to combine license files to ease administration of FLEX*lm* licenses. It's purely a matter of preference.

## **D.1.3 Does FLEXlm handle dates in the year 2000 and beyond?**

Yes. The FLEX*lm* date format uses a four-digit year. Dates in the 20th century  $(19xx)$  can be abbreviated to the last two digits of the year  $(xx)$ , and use of this feature is quite widespread. Dates in the year 2000 and beyond must specify all four year digits.

# **D.2 FLEXlm Versions**

#### **D.2.1 I have products from several companies at various FLEXlm version levels. Do I have to worry about how these versions work together?**

If you're not combining license files from different vendors, the simplest thing to do is make sure you use the tools that are shipped by each vendor.

lmgrd will always correctly support older versions of vendor daemons and applications, so it's *always* safe to use the latest version of lmgrd and the lmutil/lmtools utilities. If you've combined license files from two vendors, you *must* use the latest version of lmgrd.

If you've received two versions of a product from the same vendor, you *must* use the latest vendor daemon they send you. An older vendor daemon with a newer client will cause communication errors.

Please ignore letters appended to FLEX*lm* versions, for example, the "d" in v2.4d. The appended letter indicates a patch, and does NOT indicate any compatibility differences. In particular, some elements of FLEX*lm* didn't require certain patches, so a v2.4 lmgrd will work successfully with a v2.4b vendor daemon. See also [Section G.1, "Version Compatibility and](#page-115-0)  [Components.](#page-115-0)"

#### **D.2.2 I've received a new copy of a product from a vendor, and it uses a new version of FLEXlm. Is my old license file still valid?**

Yes. Older FLEX*lm* license files are always valid with newer versions of FLEX*lm*.

#### **D.2.3 I've received a new license file, and the format is different from the old one I had from the same vendor? Why? Are they compatible?**

As of v3.0, FLEX*lm* has an optional new format for license files. FLEX*lm* products always understand older versions; therefore, the pre-v3.0 files are understood by every FLEX*lm* version. However, your old applications (pre-FLEX*lm* v3.0) will not be able to use the new license file. See also [Section 3.2,](#page-23-0)  ["License File Format](#page-23-0)."

# **D.3 Using FLEXlm**

## **D.3.1 Does FLEXlm work across the Internet?**

Yes. A server on the Internet will serve licenses to anyone else on the Internet. This can be limited with the INTERNET= attribute on the FEATURE line, which limits access to a range of Internet addresses. You can also use the INCLUDE and EXCLUDE options in the daemon option file to allow (or deny) access to clients running on a range of Internet addresses.

## **D.3.2 Does FLEXlm work with Internet firewalls?**

Many firewalls require that port numbers be specified to the firewall. FLEX*lm* v5 lmgrd supports this.

## **D.3.3 If my client dies, does the server free the license?**

Yes, unless the client's whole system crashes, or becomes disconnected from the network. Assuming communications is TCP, the license is automatically freed immediately. If communications are UDP, then the license is freed after the UDP timeout, which is set by each vendor, but defaults to 45 minutes. UDP communications is normally only set by the end user, so TCP should be assumed. If the whole system crashes, then the license is not freed, and you should use lmremove to free the license.

# **D.3.4 What happens when the license server dies?**

FLEX*lm* applications send periodic heartbeats to the server to discover if it has died. What happens when the server dies is then up to the application. Some will simply continue periodically attempting to re-checkout the license when the server comes back up. Some will attempt to re-checkout a license a few times, and then, presumably with some warning, exit. Some GUI applications will present pop-ups to the user periodically letting them know the server is down and needs to be restarted.

# **D.3.5 How do you tell if a port is already in use?**

99.44% of the time, if it's in use, it's because lmgrd is already running on the port—or was recently killed, and the port isn't freed yet. Assuming this is not the case, then use telnet host port— if it says "Can't connect," it's a free port.

### **D.3.6 Does FLEXlm require root permissions?**

No. There is no part of FLEX*lm*, 1 mgrd, vendor daemon, or application, that requires root permissions. In fact, it is *strongly recommended* that you do not run the license server (lmgrd) as "root," since root processes can introduce security risks. If lmgrd must be started from the root user (for example, in a system boot script), we recommend that you use the su command to run lmgrd as a non-privileged user:

su username -c "lmgrd\_path -c license\_file\_path -l debug\_log\_path"

where username is a non-privileged user, and the paths are the correct paths to lmgrd, the license file, and the debug log file. You will have to ensure that the vendor daemons listed in the license file have execute permissions for username. The paths to all the vendor daemons in the license file are listed on each DAEMON line.

## **D.3.7 Is it OK to run lmgrd as "root" (UNIX only)?**

It is not prudent to run any command, particularly a daemon, as root on UNIX, as it may pose a security risk to the operating system. Therefore, we recommend that lmgrd be run as a non-privileged user (not "root"). If you are starting lmgrd from a boot script, we recommend that you use:

su username -c "umask 022; lmgrd..."

to run lmgrd as a non-privileged user.

#### **D.3.8 Does FLEXlm licensing impose a heavy load on the network?**

No, but partly this depends on the application, and end user's use. A typical checkout request requires five messages and responses between client and server, and each message is <150 bytes.

When a server is not receiving requests, it requires virtually no CPU time.

When an application, or  $l$  mstat, requests the list of current users, this can significantly increase the amount of networking FLEX*lm* uses, depending on the number of current users.

Also, prior to FLEX*lm* v5, use of *port@host* can increase network load, since the license file is downloaded from the server to the client. port@host should be, if possible, limited to small license files (say, <50 features). In v5, port@host actually *improves* performance.

#### **D.3.9 Does FLEXlm work with NFS?**

Yes. FLEX*lm* has no direct interaction with NFS. FLEX*lm* uses an NFSmounted file like any other application.

#### **D.3.10 Does FLEXlm work with ATM, ISDN, Token-Ring, etc.**

In general, these have no impact on FLEX*lm*. FLEX*lm* requires TCP/IP or SPX (Novell Netware). So long as TCP/IP works, FLEX*lm* will work.

#### **D.3.11 Does FLEXlm work with subnets, fully qualified names, multiple domains, etc.?**

Yes, although this behavior was improved in v3.0, and v6.0.

When a license server and a client are located in different domains, fully qualified host names have to be used. A "fully qualified host name" is of the form node. domain, where node is the local host name (usually returned by the hostname command or uname  $-n$ ) and *domain* is the Internet domain name, e.g., "globes.com."

To ensure success with FLEX*lm* across domains, do the following:

- 1. Make the sure the fully qualified host name is the name on the SERVER line of the license file.
- 2. Make sure ALL client nodes, as well as the server node, are able to telnet to that fully qualified host name. For example, if the host is locally called "speedy," and the domain name is "corp.com," local systems will be able to logon to "speedy" via telnet speedy. But very often, telnet speedy.corp.com will fail locally. Note that this telnet command will always succeed on hosts in other domains (assuming everything is configured correctly), since the network will resolve "speedy.corp.com" automatically.
- 3. Finally, there must be an alias for "speedy" so it's also known locally as "speedy.corp.com." This alias is added to the /etc/hosts file, or if NIS/Yellow Pages are being used, then it will have to be added to the NIS database. This requirement goes away in version 3.0 of FLEX*lm*.

If all components (application, lmgrd and vendor daemon) are v6.0 or higher, no aliases are required; the only requirement is that the fully qualified domain name, or IP address, is used as a host name on the SERVER, or as a host name in LM\_LICENSE\_FILE (port@host or @host).

#### **D.3.12 Does FLEXlm work with NIS and DNS?**

Yes. However, some sites have broken NIS or DNS, which will cause FLEX*lm* to fail. In v5 of FLEX*lm*, NIS and DNS can be avoided to solve this problem. In particular, sometimes DNS is configured for a server that's not current available (e.g., a dial-up connection from a PC). Again, if DNS is configured, but the server is not available, FLEX*lm* will fail.

On PCs, if a checkout seems to take three minutes and then fails, this is usually because the system is configured for a dial-up DNS server which is not currently available. The solution here is to turn off DNS.

Finally, host names must NOT have periods in the name. These are not legal host names, although PCs will allow you to enter them, and they will not work with DNS.

#### **D.3.13 We're using FLEXlm over a wide-area network. What can we do to improve performance?**

FLEX*lm* network traffic should be minimized. With the most common uses of FLEX*lm*, traffic is negligible. In particular, checkout, checkin, and heartbeats use very little networking traffic. There are two items, however, which can send considerably more data and should be avoided or used sparingly:

- lmstat -a should be used sparingly. lmstat -a should not be used more than, say, once every 15 minutes, and should be particularly avoided when there's a lot of features, or concurrent users, and therefore a lot of data to transmit; say, more than 20 concurrent users or features.
- Prior to FLEX*lm* v5, the *port@host* mode of the LM\_LICENSE\_FILE environment variable should be avoided, especially when the license file has many features, or there are a lot of license files included in LM\_LICENSE\_FILE. The license file information is sent via the network, and can place a heavy load. Failures due to port@host will generate the error LM\_SERVNOREADLIC (-61).

# **D.4 Windows Questions**

## **D.4.1 What PC Platforms are supported?**

FLEX*lm* v7 supports Windows 95/98, 2000, and NT.

**Note:** Networking is required on all 32-bit versions.

# **D.4.2 Will the Server run on Windows 95?**

Yes.

# **FLEXlm Error Codes**

# **E.1 Error Message Format**

FLEX*lm* error messages presented by applications have the following components:

- FLEX*lm* Error Number—a negative number starting at -1.
- FLEX*lm* Error Text—short sentence (< 80 characters) summarizing problem.
- FLEX*lm* Error Explanation (optional)—short paragraph (3-5 lines) explaining problem and possible solutions or workarounds.
- FLEX*lm* Minor Error Number—a positive number starting at 1. These numbers are unique error identifiers and are used by FLEX*lm* ISVs for more advanced support assistance. Their meaning is not documented.
- System Error Number (optional)—a UNIX or Windows OS error code last set by the operating system.
- System Error Explanation (optional)—a short sentence (< 80 characters) explaining the system error.
- Other supporting information (optional)

Error messages were improved in v6. FLEX*lm* Error Explanation, and supporting information are only available in applications using v6.0+.

These error messages may occur in two formats available with FLEX*lm* or may appear in a format customized by the application.

## **E.1.1 Format 1 (short):**

FLEXlm error text (-1m errno, minor num[:sys errno]) [sys error text]

The system error information may be missing.

#### Example:

Can't connect to license server (-15,12:61) Connection refused

# **E.1.2 Format 2 (long—version 6+):**

```
FLEXlm error text
FLEXlm error explanation
[Optional Supporting information]
FLEXlm error: -lm_errno, minor_num. [System Error: sys_errno] 
["system_error_text"]
```
#### Example:

```
Cannot connect to license server
The server (lmgrd) has not been started yet, or
the wrong port@host or license file is being used, or the
port or hostname in the license file has been changed.
Feature: f1
Server name: localhost
License path: @localhost:license.dat:./*.lic
FLEXlm error: -15,12. System Error: 61 "Connection refused"
```
# **E.2 Error Code Descriptions**

Errors marked with an '\*' indicates errors which should not appear in shipping software. These are errors intended to help the programmer incorporate FLEX*lm* in their product, and should be fixed before shipping.

Errors marked with '+' indicate errors due to an operating system failure.

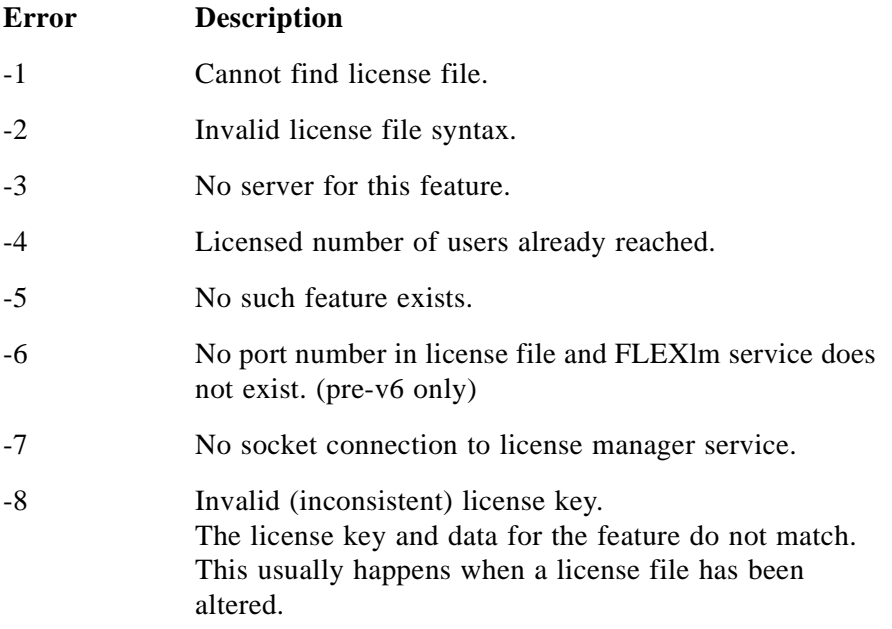

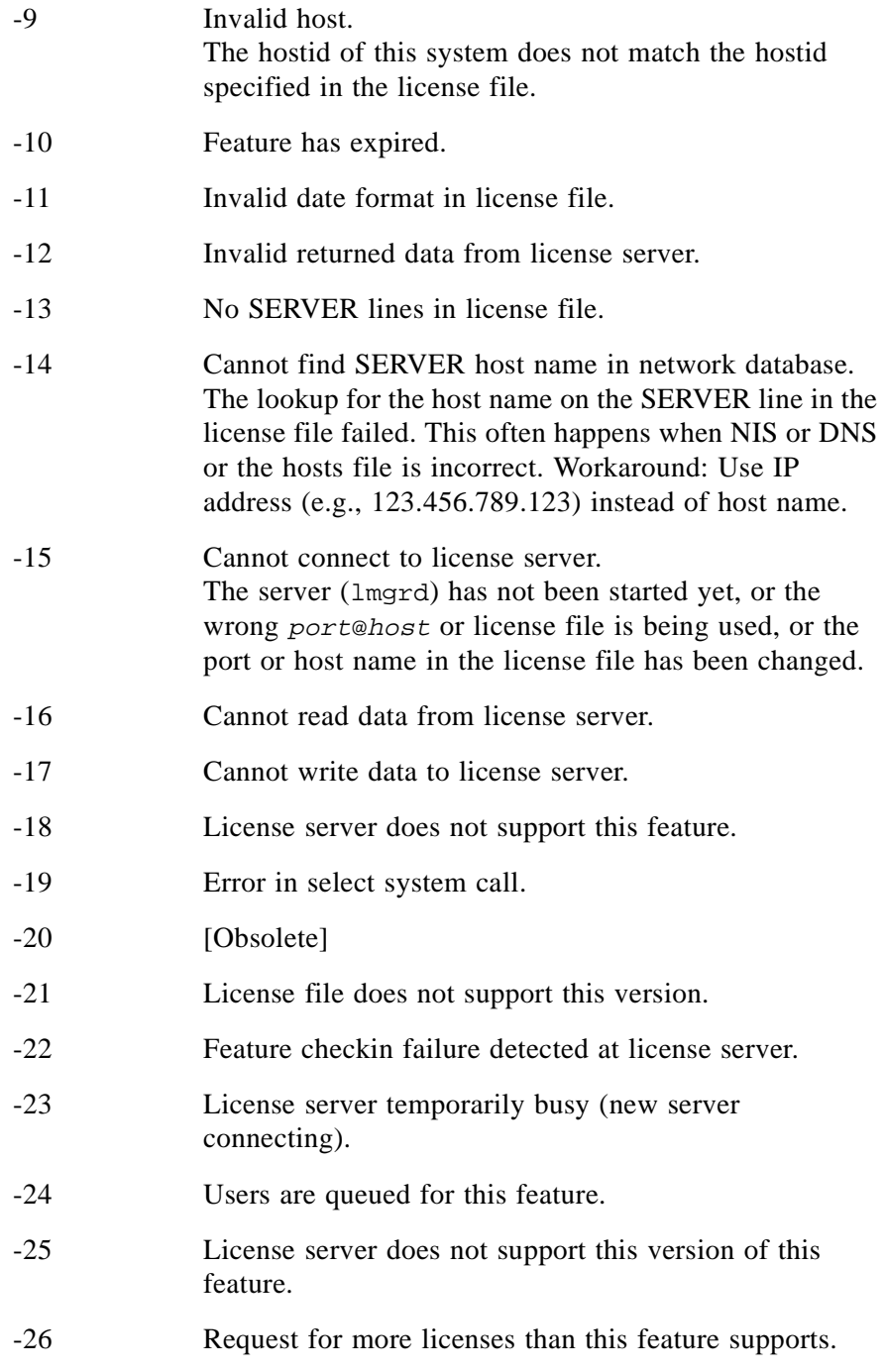

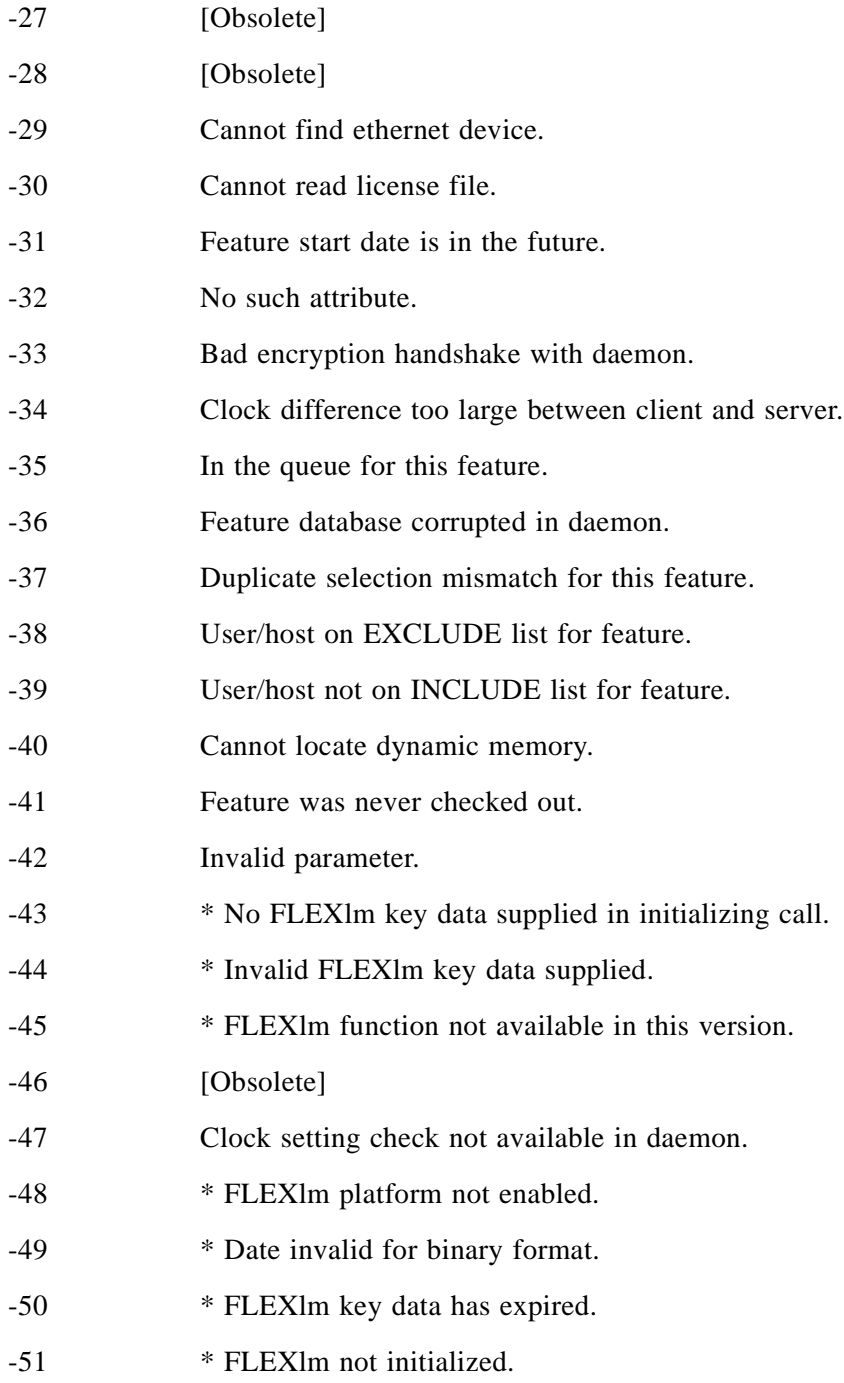

- -52 FLEXlm vendor daemon did not respond within timeout interval.
- -53 Checkout request rejected by vendor-defined checkout filter.
- -54 No FEATURESET line in license file.
- -55 Incorrect FEATURESET line in license file.
- -56 Cannot compute FEATURESET data from license file.
- $-57$  + socket() call failed.
- -58 [Obsolete]
- -59 Message checksum failure.
- -60 Server message checksum failure.
- -61 Cannot read license file data from server.
- -62 Network software (TCP/IP) not available.
- -63 You are not a license administrator.
- -64 lmremove request before the minimum lmremove interval.
- -65 \* Unknown VENDORCODE struct type passed to lm\_init().
- -66 \* FLEXlm include file/library version mismatch.
- -67 [Obsolete]
- -68 [Obsolete]
- -69 [Obsolete]
- -70 [Obsolete]
- -71 Invalid TZ environment variable.
- -72 \* Old VENDORCODE (three-word) struct type passed to lm\_init().
- -73 Local checkout filter rejected request.
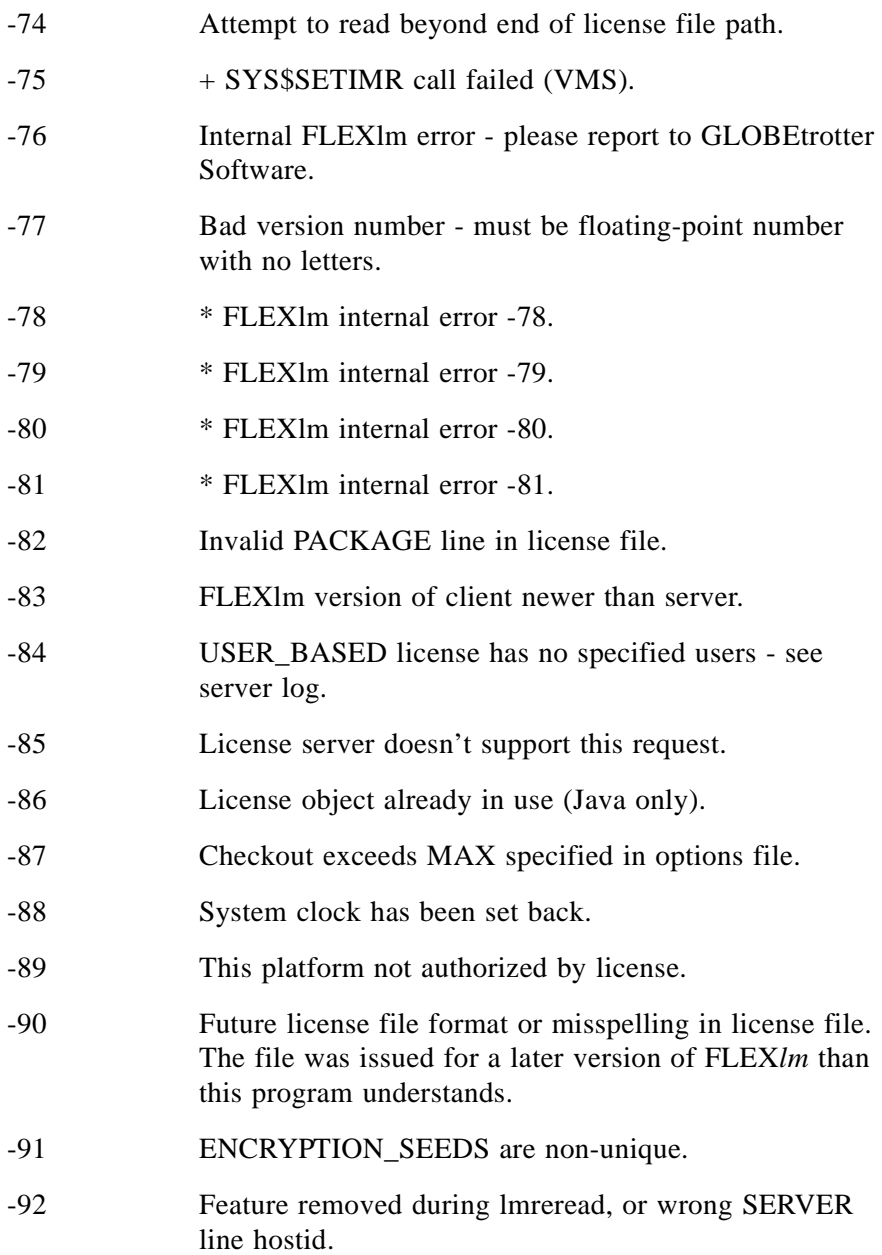

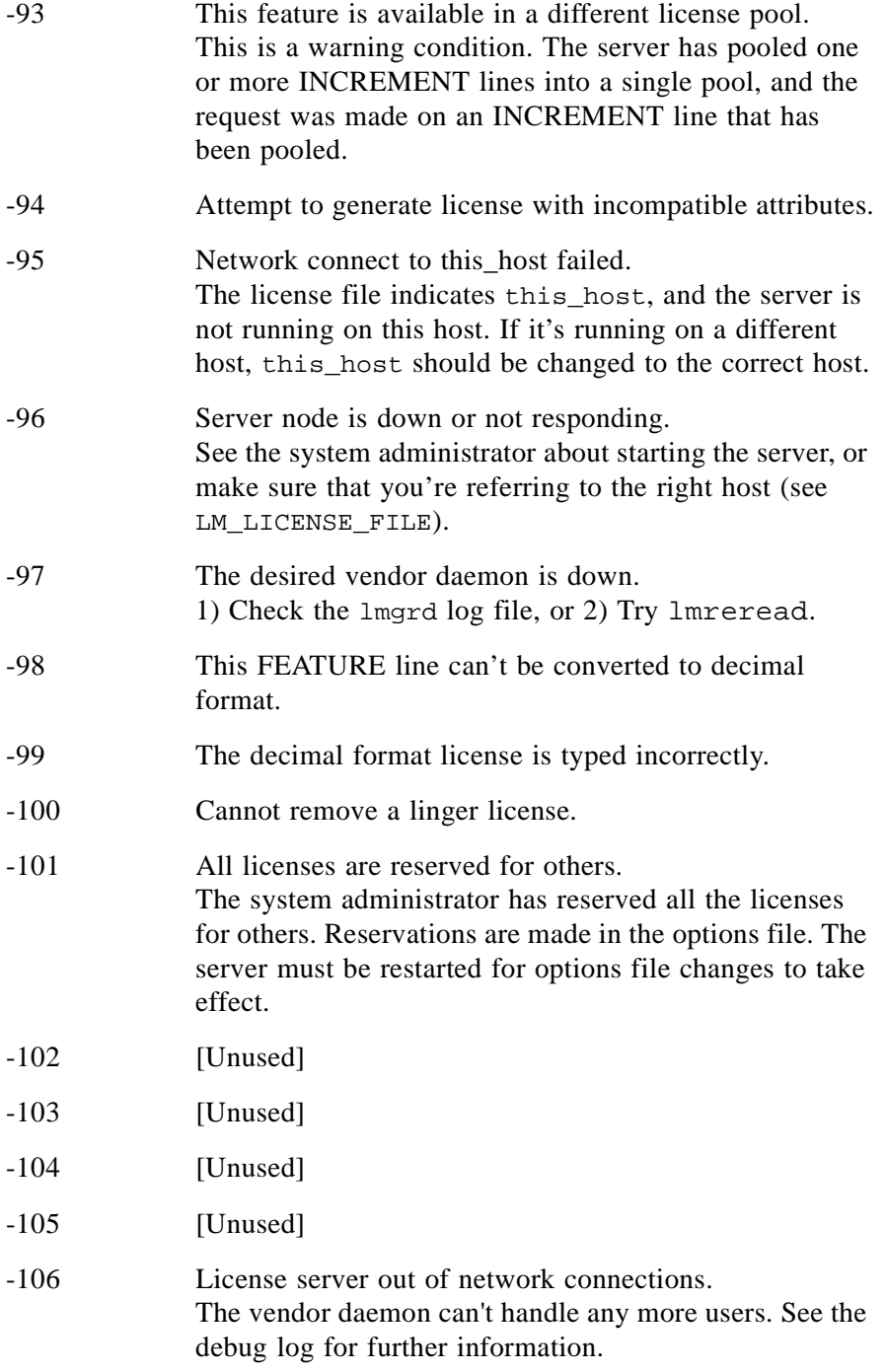

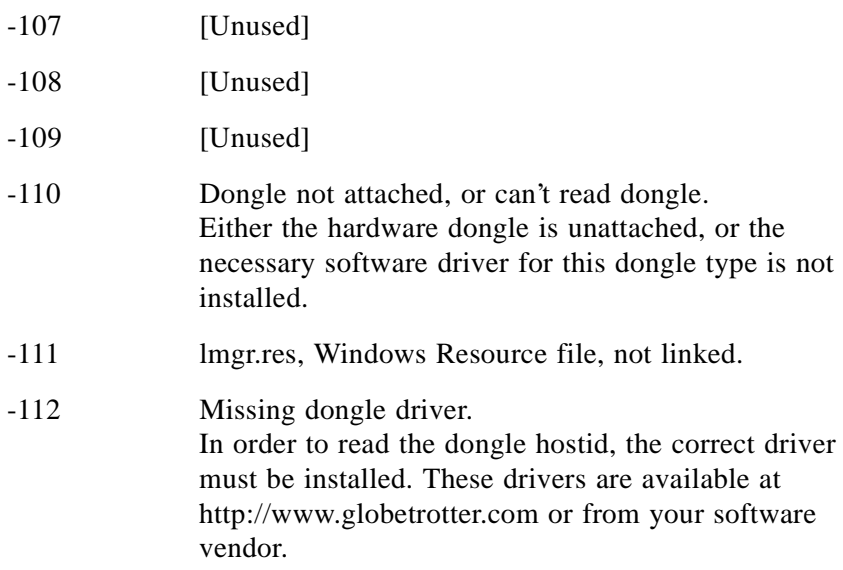

#### <span id="page-111-0"></span>**Appendix F**

# **The Debug Log File**

<span id="page-111-1"></span>The daemons all generate debug log files in the following format.

<span id="page-111-3"></span>hh:mm (daemon) message

where:

<span id="page-111-2"></span>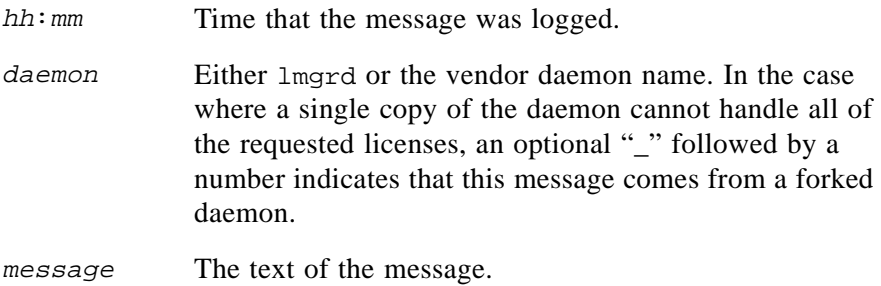

The debug log files can be used to:

- Diagnose configuration problems
- Diagnose daemon software errors

**Note:** The debug log file cannot be used for usage reporting with SAM*report*.

# **F.1 Informational Messages**

#### **Connected to node**

This daemon is connected to its peer on node.

#### **CONNECTED, master is node**

The license daemons log this message when a quorum is up and everyone has selected a master.

#### **DENIED: <sup>n</sup> feature to user**

**user was denied access to n licenses of feature.** 

### **EXITING DUE TO SIGNAL nnn**

#### **EXITING with code nnn**

All daemons list the reason that the daemon has exited.

#### **EXPIRED: feature**

feature has passed its expiration date.

#### **IN: feature by user (n licenses)**

user has checked back in n licenses of feature.

#### **Lost connection to host**

A daemon can no longer communicate with its peer on node host, which can cause the clients to have to reconnect, or cause the number of daemons to go below the minimum number, in which case clients may start exiting. If the license daemons lose the connection to the master, they will kill all the vendor daemons; vendor daemons will shut themselves down.

#### **Lost quorum**

The daemon lost quorum, so will process only connection requests from other deamons.

#### **MULTIPLE daemon servers running.**

#### **Please kill, and restart license daemon**

The license daemon has detected that multiple licenses for vendor daemon daemon are running. The user should kill all daemon processes and restart the license daemon.

#### **OUT: feature by user (n licenses)**

user has checked out n licenses of feature.

#### **RESERVE feature for USER user**

A license of *feature* is reserved for user user.

#### **Retrying socket bind (address in use)**

The license servers try to bind their sockets for approximately six minutes if they detect "address in use" errors.

#### **Selected (EXISTING) master node.**

This license daemon has selected an existing master node as the master.

#### **SERVER shutdown requested.**

A daemon was requested to shut down via a user-generated kill command.

#### **SIGCHLD received. Killing child servers.**

A vendor daemon logs this message when a shutdown was requested by the license daemon.

# **F.2 Configuration Problem Messages**

#### **host: Not a valid server host, exiting**

This daemon was run on an invalid host name.

#### **host: Wrong hostid, exiting**

The hostid is wrong for *host*.

#### **BAD CODE for feature**

The specified feature name has a bad license key. It was probably typed in wrong, or modified by the end user.

#### **CANNOT OPEN options file file**

The options file specified in the license file could not be opened.

#### **License daemon: lost all connections**

This message is logged when all the connections to a server are lost, which often indicates a network problem.

#### **Lost lock, exiting**

Error closing lock file.

#### **Unable to re-open lock file**

The vendor daemon has a problem with its lock file, usually because of an attempt to run more than one copy of the daemon on a single node. Locate the other daemon that is running via a  $p_s$  command, and kill it with  $k$ ill -9.

#### **No features to serve!**

A vendor daemon found no features to serve. This could be caused by a corrupted or incorrectly entered license file.

#### **UNSUPPORTED FEATURE request: feature by user**

The user has requested a feature that this vendor daemon does not support. This can happen for a number of reasons: the license file is bad, the feature has expired, or the daemon is accessing the wrong license file.

## **Unknown host: host**

The host name specified on a SERVER line in the license file does not exist in the network database.

## **NO DAEMON lines, exiting**

The license daemon logs this message if there are no DAEMON lines in the license file. Since there are no vendor daemons to start, there is nothing to do.

## **NO DAEMON line for daemon**

A vendor daemon logs this error if it cannot find its own daemon name in the license file.

# **F.3 Daemon Software Error Messages**

#### **read: error message**

An error in a "read" system call was detected.

#### **select: message**

An error in a select system call was detected. This is usually a sign of a system networking failure.

#### **Appendix G**

# **FLEXlm Versions**

# **G.1 Version Compatibility and Components**

<span id="page-115-0"></span>In general, always use the latest lmgrd and lmutil/lmtools, which are available from http://www.globetrotter.com, and you'll automatically enjoy many of the enhancements available in the most recent versions. However, some enhancements require upgraded vendor daemons, and yet others require upgraded client applications. Given the following components:

- lmgrd
- lmutil (includes lmstat, lmdown, etc., and lmtools on Windows)
- Vendor daemon
- License file

the rules about compatibility can be summarized as follows:

Version of  $lmulti1$  must be  $>=$ 

Version of  $lmqrd$ , which must be  $>=$ 

Version of vendor daemon, which must be  $\geq$ 

Version of client application, which must be  $\geq$ 

Version of license file format

Except for the license file, you can use lmver to discover the version of all these components. For the vendor daemon, lmgrd, and lmutil, you can also use the -v argument to print the version.

# **G.2 How to Tell the License File Version**

The following rules apply to individual FEATURE, INCREMENT or UPGRADE lines. It's possible to have a mix of versions in a single file. Only the features that a particular application checks out determine the version of the license for that feature.

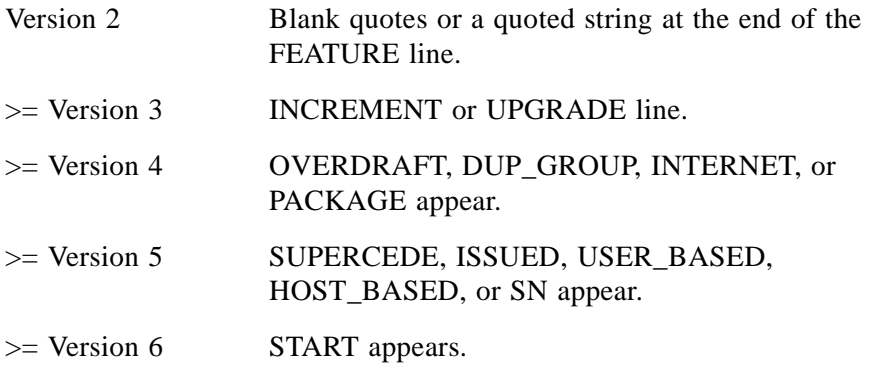

#### **V1.0—1988**

First FLEX*lm* Release, containing all the basic FLEX*lm* features

#### **V1.5—FEBRUARY 1990**

First widely used version including DEMO

#### **V2.1—MARCH 1991**

- Improved TIMEOUT support
- Improved ethernet hostid support

#### **V2.21—NOVEMBER 1991**

- Added support for many platforms and some platform-specific improvements, such as hostid
- Hostid ANY added

#### **V2.26—MARCH 1992 (USED ONLY BY SUN)**

• Added license lingering

#### **V2.4—DECEMBER 1992**

- Added "use-all-feature-lines" capability for incremental license distribution
- Enhanced vendor customization routines
- Enhanced end-user options file
- Added new hostid types: USER, HOSTNAME, and DISPLAY
- Added *port@host* to locate license file —downloads license file from server

## **V2.61—MARCH 1993 (USED ONLY BY SUN)**

• Added INCREMENT and UPGRADE lines to license file

## **V3.0—MAY 1994**

- INCREMENT and UPGRADE behavior changed and improved
- Added UDP protocol support
- Added uname -i hostid for HP
- Added multiple jobs for enhanced support of LM\_LICENSE\_FILE as a license file list
- New, optional license file format with *name*=value syntax for optional new features, including: asset\_info, ISSUER, and NOTICE, '\' license file continuation character, 2048 character limit per feature

## **V4.0—DECEMBER 1994**

- Removed use of floating point, for enhanced reliability
- FEATURE line additions: ck (for use with  $l$ mcksum), OVERDRAFT, DUP\_GROUP, INTERNET hostid
- PACKAGE line
- License Finder
- lmdiag and FLEXLM DIAGNOSTICS for end-user diagnostics

## **V4.1—MAY 1995**

• Performance improvements and new platform support

## **V4.1—PATCH RELEASE 6, OCTOBER 1995**

• PC patch release for Windows 95 with various performance improvements

## **V5.0—MARCH 1996**

- Improved *port@host* behavior—client application doesn't read license file
- Automatic *port@host* via USE\_SERVER line in license file
- Hostid lists—lock a feature to several hostids
- New FEATURE attributes: SN (serial number), USER\_BASED, HOST\_BASED, MINIMUM, SUPERSEDE, ISSUED (issued date), CAPACITY (charging based on system capacity)
- Optional avoidance of NIS and DNS via IP address instead of host name
- Improved report log file format
- Server, upon startup, notifies of licenses that will expire within two weeks
- Improved end-user options file functionality

#### **V5.11—FEBRUARY 1997**

- SUPERSEDE lists, PLATFORMS= license attribute,
- new end-user options: MAX, TIMEOUTALL
- Windows control panel added
- Windows license generator GENLIC added

#### **V5.12—APRIL 1997**

• Performance improvements and new platform support

### **V6.0—SEPTEMBER 1997**

- lmgrd can read multiple license files
- FLEX*lm* license directory support: \*.lic automatically used
- License files require no editing for use at the end-user site
- Optional path on DAEMON/VENDOR line; PATH variable used
- Decimal license format, with  $l$ minstall utility for typing in licenses
- FEATURE lines are shorter, easier to understand and type in
- PACKAGE lines can be shipped in separate files that never require user editing
- Default port numbers make SERVER line port number optional
- Default end-user options file path
- this host host name supported on SERVER line
- VENDOR\_LICENSE\_FILE supported (e.g., GSI\_LICENSE\_FILE)
- @host supported where default port numbers are used
- Windows only: user prompted for license file or license server name
- License files are optionally case insensitive
- lmdown and lmreread accept -vendor vendor argument
- START=dd-mmm-yyyy optional license attribute

## **V6.1—JUNE 1998**

• Performance improvements

### **V7.0—AUGUST 1999**

- License Certificate Manager support for automatic license fulfillment
- Support for "try-before-you-buy" licensing
- License file handles inserted newlines from emailers
- License lines automatically optimally sorted
- Improved lmtools interface for Windows
- lmgrd, when run at command line on Windows, runs in background by default
- Improved three-server redundancy reliability (v7 vendor daemon and lmgrd)
- lmreread and lmdown take -all argument to shut down or reread all lmgrds
- Support registry (Windows) and  $$HOME / .flex1m \text{ or } FLEXlm$ environment variables
- Automatically install license path in registry or  $$HOME/$ . flexlmrc after successful checkout
- Options support for LM\_PROJECT with PROJECT
- Performance improvements, especially for Windows NT
- Intel Pentium III CPU-ID (v7.0d+, November 1999)

How to Tell the License File Version

# **Index**

# **A**

asset info= [33](#page-32-0) AT[M 102](#page-101-0)

# **C**

 $ck = 33$  $ck = 33$ configuring FLEXlm number of server nodes [49](#page-48-0)

# **D**

DAEMON line [26](#page-25-0) Debug Log File [112](#page-111-0) debug log file description of content [112](#page-111-1) rotating to save spac[e 47](#page-46-0) Decimal format licenses lminstall [75](#page-74-0) DISPLAY End-user options fil[e 57](#page-56-0) dist info=  $33$ DN[S 102](#page-101-1) domain[s 102](#page-101-2) DUP\_GROUP= [31](#page-30-0)

# **E**

Error Code Descriptions [105](#page-104-0) EXCLUD[E 57](#page-56-1) Exampl[e 66](#page-65-0) EXCLUDEALL [57](#page-56-2)

# **F**

FEATURE in depth [28](#page-27-0) listing users of [78](#page-77-0) overview [13](#page-12-0)

firewalls [100](#page-99-0) FLEXLM\_DIAGNOSTICS [87](#page-86-0)

# **H**

**HOST** End-user options fil[e 57](#page-56-3) HOST\_BASE[D 32](#page-31-0) hostid determining without *lmhostid* [82](#page-81-0)  $HOSTID = 31$  $HOSTID = 31$ 

# **I**

INCLUD[E 59](#page-58-0) Exampl[e 67](#page-66-0) INCLUDEALL [59](#page-58-1) INCREMENT in depth [28](#page-27-1) Installing [16](#page-15-0) INTERNET End-user options fil[e 57](#page-56-4) internet and FLEXlm [100](#page-99-1) ISDN [102](#page-101-3) ISSUED= [32](#page-31-1) ISSUER[= 32](#page-31-2)

# **L**

license file compatibility between different versions [43](#page-42-0) DAEMON line [26](#page-25-0) default location [13](#page-12-1) FEATURE line [28](#page-27-0) frequently asked question[s 98](#page-97-0) how to combine [42](#page-41-0) INCREMENT lin[e 28](#page-27-1) list, for redundancy and multiple vendors [45](#page-44-0) node lockin[g 37](#page-36-0) overview [13](#page-12-2)

PACKAGE lin[e 34](#page-33-0) rereading after an update [77](#page-76-0) SERVER lines [26,](#page-25-1) [43](#page-42-1) USE\_SERVER [28](#page-27-2) with multiple servers [20,](#page-19-0) [21](#page-20-0) license file lis[t 44,](#page-43-0) [45](#page-44-1) license request process overview of [14](#page-13-0) license server how to choose [46](#page-45-0) LINGE[R 60](#page-59-0) LM\_LICENSE\_FILE License file list [45](#page-44-2) syntax [23](#page-22-0) used to reference multiple file[s 14](#page-13-1) LM\_PROJECT [61,](#page-60-0) [97](#page-96-0) lmcksu[m 69](#page-68-0) lmdiag [70,](#page-69-0) [91](#page-90-0) debugging connectivity problem[s 91](#page-90-0) troubleshooting lmdiag [70](#page-69-0) troubleshooting wit[h 86](#page-85-0) lmdow[n 71](#page-70-0) lmgr[d 20](#page-19-1) and redundant server[s 21](#page-20-1) combining license file[s 98](#page-97-1) compatability between version[s 44](#page-43-1) debug log fil[e 48,](#page-47-0) [112](#page-111-2) end-user options fil[e 63](#page-62-0) hostname[s 102](#page-101-4) license file list support [42](#page-41-1) lmdow[n 71](#page-70-1) multiple license files [42](#page-41-1) multiple or single lmgrd processe[s](#page-42-2) [43](#page-42-2) overview [20](#page-19-2)  $PORT = 27$  $PORT = 27$ root perms on Unix [101](#page-100-0) running as root [101](#page-100-1) shutting down with lmdown [71](#page-70-2)

starting automatically at boot time [17](#page-16-0) syntax [72](#page-71-0) tcp port[s 100](#page-99-2) Unix startup script [21](#page-20-2) usag[e 72](#page-71-1) v6 supports license path [21](#page-20-3) VENDOR (DAEMON) line usag[e](#page-25-2) [26](#page-25-2) version compatibility [116](#page-115-0) Window[s 23](#page-22-1) lmhostid [31,](#page-30-2) [74](#page-73-0) lminstall [75](#page-74-1) lmremove [75](#page-74-2) lmrerea[d 77](#page-76-1) lmstat [78](#page-77-1) lmstat -a troubleshooting flexlm with [86](#page-85-1) lmswitch[r 78](#page-78-0) LMTOOLS [80](#page-79-0) lmver [79](#page-78-1) log file managin[g 47](#page-46-1)

## **M**

MAX [60](#page-59-1) MAX\_OVERDRAF[T 60](#page-59-2) Multiple License Files [42](#page-41-2)

# **N**

network FLEXlm load [101](#page-100-2) network bandwidth, and FLEXl[m 48](#page-47-1) NF[S 101](#page-100-3) NIS [102](#page-101-5) node locking mixed with floating [37](#page-36-1) NOLOG [60](#page-59-3) NOTICE= [32](#page-31-3)

## **O**

Options File Exampl[e 64](#page-63-0) Options file overview [17](#page-16-1) options file and lmreread [77](#page-76-2) required for HOST\_BASED and USER\_BASED [32](#page-31-4) specifying on DAEMON line [26](#page-25-3) syntax and description [54](#page-53-0) usage example[s 63](#page-62-1) OPTIONS=SUITE [35](#page-34-0) OVERDRAFT[= 32](#page-31-5)

# **P**

PACKAGE syntax [34](#page-33-0) PROJECT [57](#page-56-5)

## **R**

Redundant Servers Overvie[w 49](#page-48-1) redundant servers and SERVER line [25](#page-24-0) keep separate license file copie[s 21](#page-20-1) selecting server node[s 49](#page-48-2) remote disks guidelines for usin[g 49](#page-48-3) REPORTLOG [47,](#page-46-2) [61](#page-60-1) RESERVE [62](#page-61-0)

# **S**

SERVER lines combining license file[s 43](#page-42-1) server nodes deciding number o[f 49](#page-48-0) servers disk space used [47](#page-46-3) sockets use[d 46](#page-45-1)

 $SN = 32$  $SN = 32$ sockets differences under SCO [47](#page-46-4) number used by license serve[r 46](#page-45-1)  $STATE = 32$  $STATE = 32$ subnet[s 102](#page-101-6) SUIT[E 35](#page-34-1) SUPERSEDE [32](#page-31-8)

## **T**

TIMEOUT [62](#page-61-1) TIMEOUTALL [63](#page-62-2) Troubleshooting [89](#page-88-0) guid[e 86](#page-85-2) troubleshooting FLEXLM\_DIAGNOSTICS [87](#page-86-0) lmdiag [91](#page-90-0)

# **U**

Unix and lmgrd [101](#page-100-4) UPGRADE [36](#page-35-0) USE\_SERVER [28](#page-27-2) USER End-user options fil[e 57](#page-56-6) USER\_BASED [32](#page-31-9) user\_info= [33](#page-32-3)

# **V**

vendor daemon and redundant server[s 21](#page-20-4) DAEMON (or VENDOR) license line [26](#page-25-4) debug log fil[e 112](#page-111-3) FEATURE line [29](#page-28-0) lmrerea[d 77](#page-76-3) lmswitch[r 79](#page-78-2) memory usage [48](#page-47-2) ne[tware support 20](#page-31-3) options file [55](#page-54-0)

restarting [72](#page-71-2) socket[s 46](#page-45-2) TIMEOUT [63](#page-62-3) uncounted license[s 52](#page-51-0) VENDOR\_LICENSE\_FIL[E 97](#page-96-1) version compatibility [44](#page-43-2) VENDOR lin[e 24](#page-23-0) vendor\_info= [33](#page-32-4) VENDOR\_LICENSE\_FIL[E 24](#page-23-1) VENDOR\_STRING[= 32](#page-31-10)

## **W**

wide-area network performance [103](#page-102-0) Windows 95 and license server [103](#page-102-1) Windows Questions [103](#page-102-2)

## **Y**

year 2000 [98](#page-97-2)